# **SONY**

## Цифровий фотоапарат зі змінним об'єктивом

Посібник α

E-перехідник

[Зміст](#page-2-0)

[Зразок фотографії](#page-5-0)

[Меню](#page-21-0)

[Алфавітний покажчик](#page-198-0)

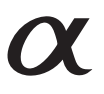

© 2013 Sony Corporation UA

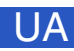

ILCE-3000

#### <span id="page-1-1"></span><span id="page-1-0"></span>**Нотатки щодо користування фотоапаратом Як користуватися цим посібником**

Використовуйте кнопку в правій верхній частині обкладинки та кожної сторінки, щоб перейти до певної сторінки документа.

Це зручно для пошуку інформації щодо будь-якої потрібної функції.

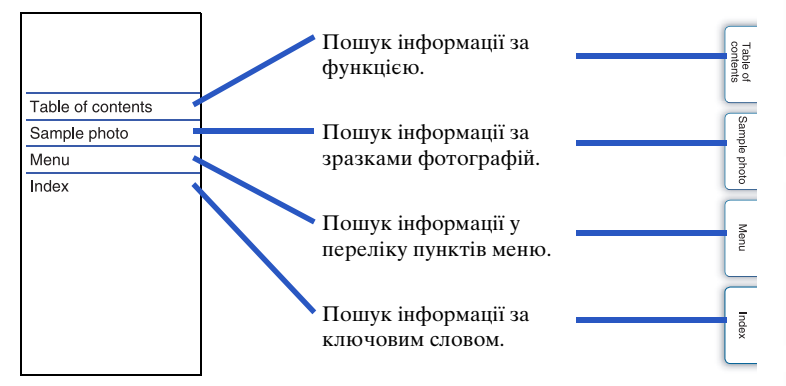

#### **Позначки та примітки, які використовуються в цьому посібнику**

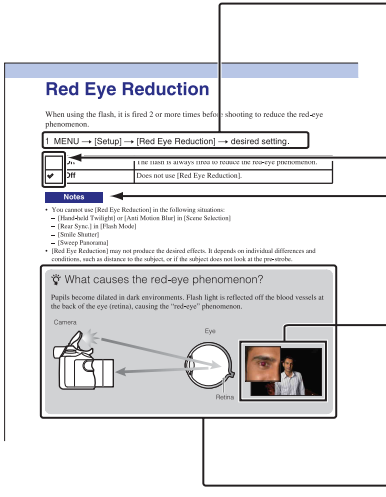

Послідовність операцій у посібнику позначається стрілками  $(\rightarrow)$ . Виконуйте операції на фотоапараті в зазначеному порядку.

Значення параметра за – замовчуванням позначається  $\mathscr \infty.$ 

Указує на застереження та обмеження щодо правильного використання фотоапарата.

Фотографії, що використовуються в прикладах цього посібника, – це відтворені зображення, які не було знято за допомогою цього фотоапарата.

– Позначка  $\ddot{\mathbf{y}}$  вказує на корисну інформацію.

[Зміст](#page-2-1)

[Зразок фотографії](#page-5-1)

[Меню](#page-21-0)

## <span id="page-2-1"></span><span id="page-2-0"></span>**Зміст**

### [Нотатки щодо користування](#page-1-0)  [фотоапаратом](#page-1-0)

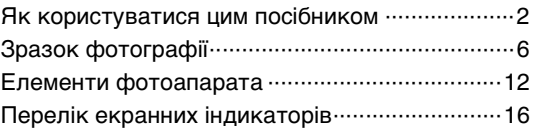

## [Основні операції](#page-18-0)

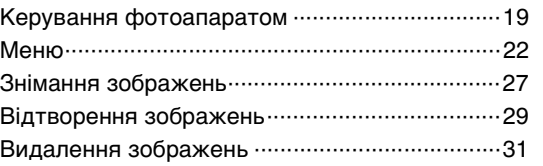

## [Використання функції творчого фото](#page-31-0)

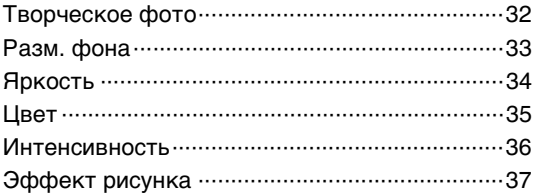

[Меню](#page-21-0)

[Зміст](#page-2-1)

зразок<br>Эразок

#### $3<sup>U</sup>$

### [Використання функцій за допомогою](#page-51-0)  [диска перемикання режимів](#page-51-0)

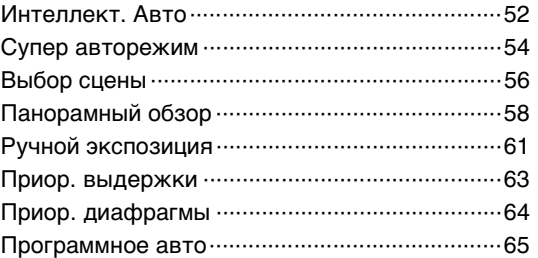

### [Користування функціями за допомогою](#page-38-0)  [диска керування](#page-38-0)

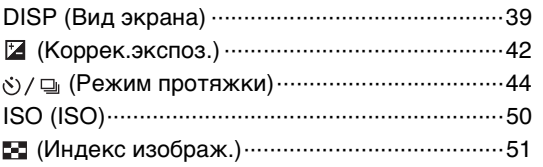

### [Використання функцій у меню](#page-21-1)

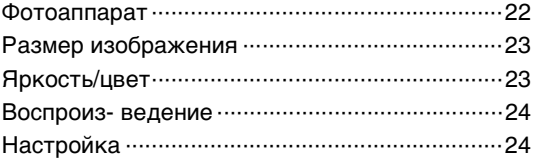

### [З'єднання з іншим обладнанням](#page-166-0)

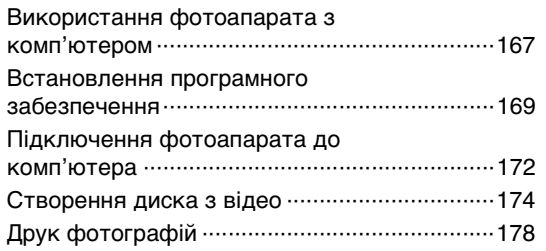

### [Пошук та усунення несправностей](#page-178-0)

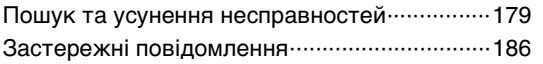

### [Інше](#page-188-0)

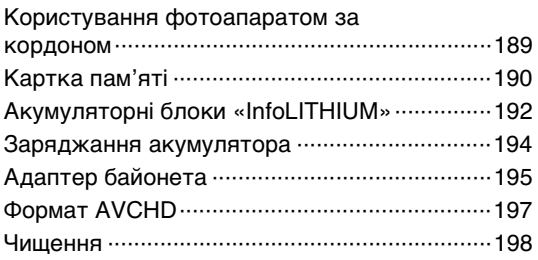

## [Алфавітний покажчик](#page-198-1)

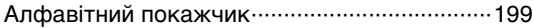

[Зразок фотографії](#page-5-1)

[Меню](#page-21-0)

## <span id="page-5-1"></span><span id="page-5-0"></span>**Зразок фотографії**

«Ось сюжет, який я хочу сфотографувати, але як це зробити?» Щоб знайти відповідь на це запитання, перегляньте наведені тут зразки фотографій. Клацніть бажаний зразок.

[Фотографування людей \(стор. 7\)](#page-6-0) [Фотографування великим планом \(стор. 8\)](#page-7-0) [Фотографування пейзажів \(стор. 9\)](#page-8-0) [Фотографування на заході сонця або вночі \(стор. 10\)](#page-9-0) [Фотографування об'єктів, які швидко рухаються \(стор. 11\)](#page-10-0)

Якщо клацнути фотографію, на екрані з'явиться сторінка з описом функції, рекомендованої для отримання фотографії такого типу.

Користуйтеся цими описами на додаток до порад щодо знімання, які відображаються на екрані фотоапарата.

Докладний опис роботи наведено на сторінках у дужках.

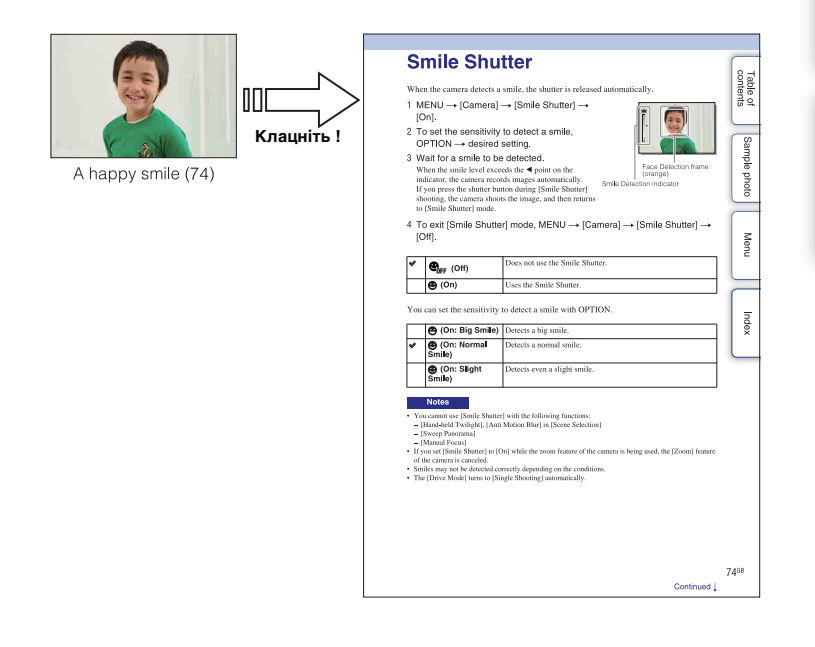

[Зміст](#page-2-1)

[Зразок фотографії](#page-5-1)

[Меню](#page-21-0)

**GUA** 

### <span id="page-6-0"></span>**Фотографування людей**

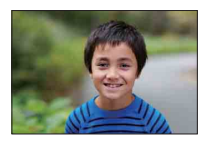

Людина вирізняється на трохи

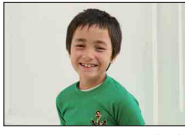

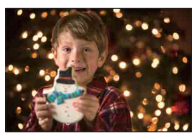

Людина на тлі нічного пейзажу ([56\)](#page-55-1) Людина, що рухається ([50\)](#page-49-0)

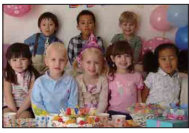

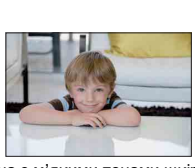

Людина з м'якими тонами шкіри ([81\)](#page-80-0)

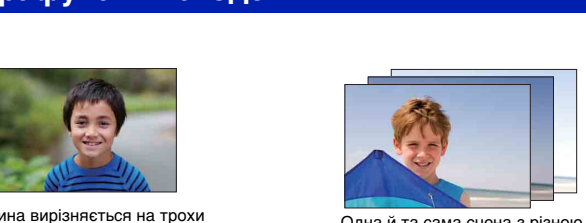

лна вирізняється на трохи<br>розмитому фоні ([33](#page-32-0)) и так парты парты в декравістю (49) яскравістю [\(49](#page-48-0))

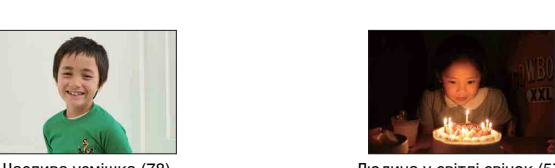

Щаслива усмішка ([78](#page-77-0)) Людина у світлі свічок ([57\)](#page-56-0)

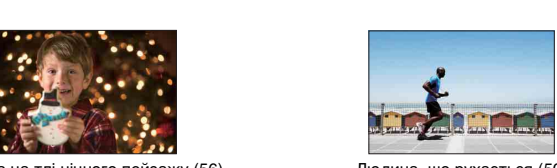

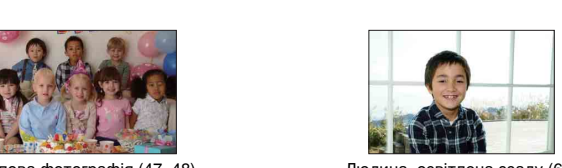

Групова фотографія [\(47](#page-46-0), [48](#page-47-0)) Людина, освітлена ззаду ([66\)](#page-65-0)

зразок<br>Уографії

### <span id="page-7-0"></span>**Фотографування великим планом**

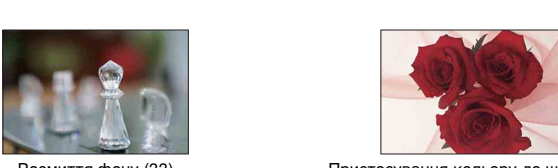

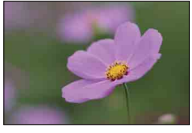

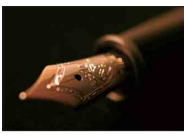

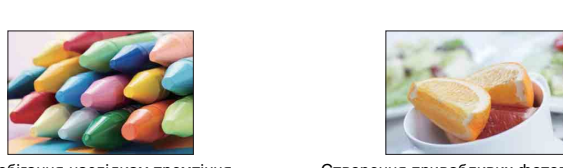

Запобігання наслідкам тремтіння фотоапарата під час знімання в приміщенні [\(50](#page-49-0))

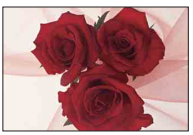

Розмиття фону ([33\)](#page-32-0) Пристосування кольору до штучного освітлення ([92\)](#page-91-0)

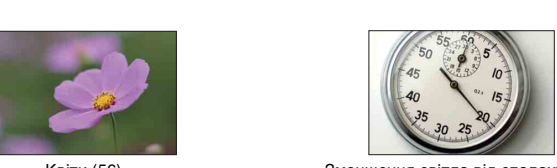

Квіти ([56\)](#page-55-0) Зменшення світла від спалаху [\(96\)](#page-95-0)

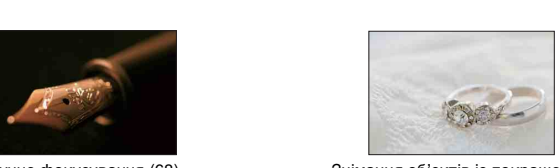

Ручне фокусування [\(68](#page-67-0)) Знімання об'єктів із покращеною яскравістю [\(42](#page-41-0))

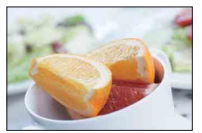

Створення привабливих фотографій їжі ([42\)](#page-41-0)

## <span id="page-8-0"></span>**Фотографування пейзажів**

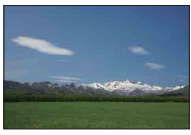

Яскраві кольори неба (42) Вода, що тече (63)

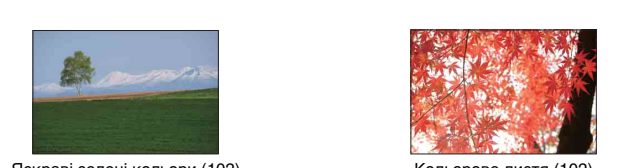

Яскраві зелені кольори (102) Кольорове листя (102)

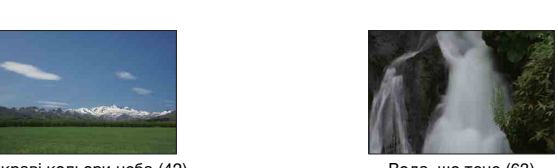

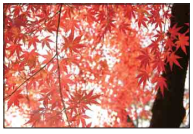

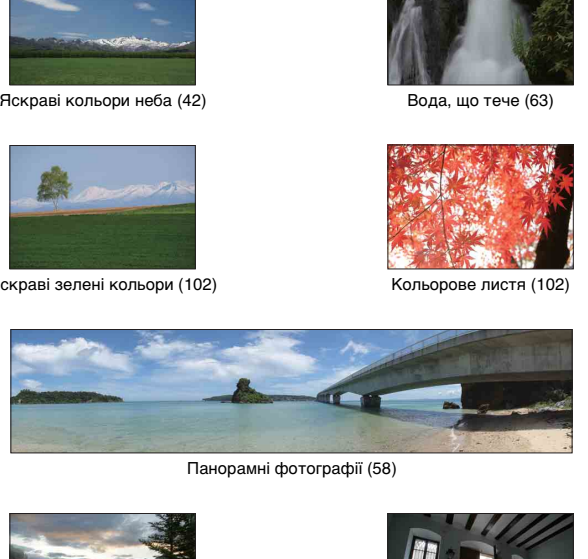

Панорамні фотографії (58)

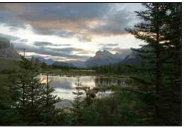

Сцени із широким діапазоном яскравості [\(97](#page-96-0))

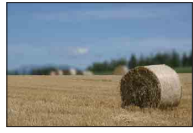

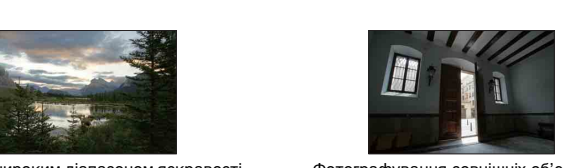

Фотографування зовнішніх об'єктів із темного приміщення [\(97\)](#page-96-0)

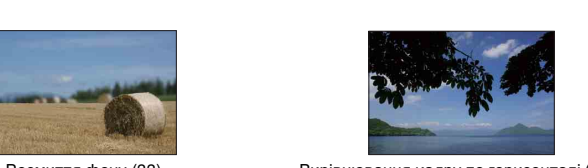

Розмиття фону ([33\)](#page-32-0) Вирівнювання кадру по горизонталі ([117](#page-116-0))

[Зміст](#page-2-1)

**QUA** 

### <span id="page-9-0"></span>**Фотографування на заході сонця або вночі**

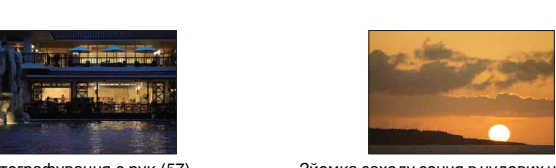

Фотографування з рук [\(57](#page-56-1)) Зйомка заходу сонця в чудових червоних тонах [\(56](#page-55-3))

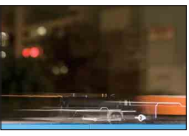

Феєрверки (62) Сліди вогнів ([66\)](#page-65-0)

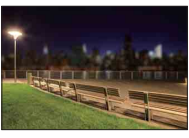

Розмиття фону [\(33](#page-32-0))

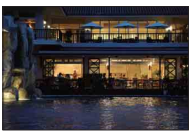

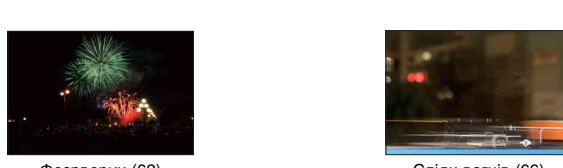

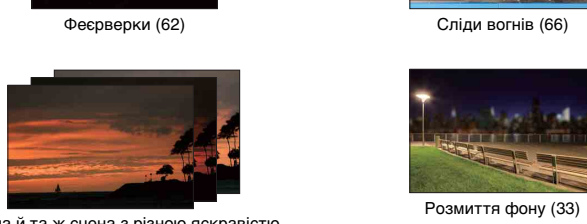

Одна й та ж сцена з різною яскравістю [\(49](#page-48-0))

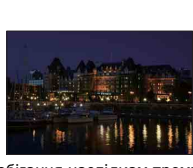

Запобігання наслідкам тремтіння фотоапарата ([47\)](#page-46-0)

#### <span id="page-10-0"></span>**Фотографування об'єктів, які швидко рухаються**

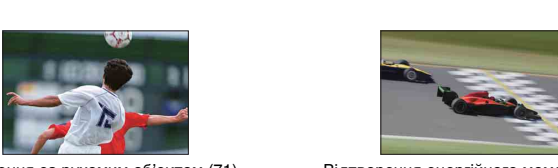

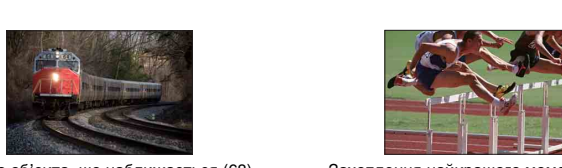

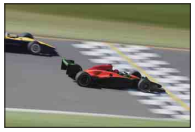

Стеження за рухомим об'єктом ([71\)](#page-70-0) Відтворення енергійного моменту ([63\)](#page-62-0)

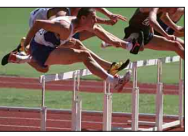

Зйомка об'єкта, що наближається ([68\)](#page-67-0) Захоплення найкращого моменту [\(46](#page-45-0))

[Зміст](#page-2-1)

## <span id="page-11-0"></span>**Елементи фотоапарата**

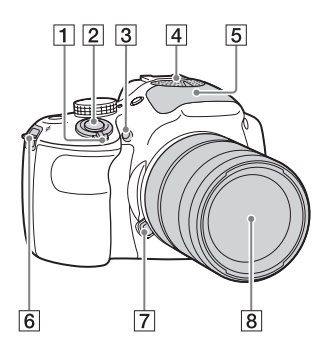

#### **Вигляд без об'єктива**

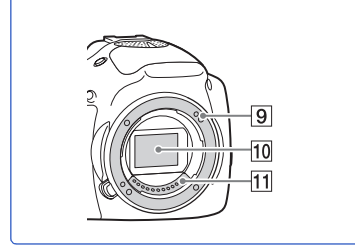

Детальну інформацію про роботу частин дивіться на сторінках, що зазначені у дужках.

- A Перемикач ON/OFF (живлення)
- $2$  Кнопка затвора ([27](#page-26-0))
- C Підсвічування АФ/Індикатор автоспуску/Індикатор режиму «Съемка улыбки»
- $\boxed{4}$  Мікрофон $^{1)}$
- $\overline{5}$  Спалах [\(66\)](#page-65-0)
- F Гачок для плечового ременя Для запобігання пошкодженню фотоапарата внаслідок його падіння під'єднуйте плечовий ремінь.

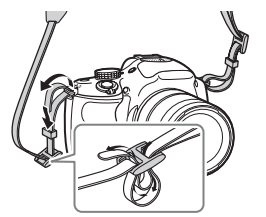

- G Кнопка фіксатора об'єктива
- В Об'єктив
- I Байонет
- $\overline{10}$  Датчик зображення<sup>2)</sup>
- 11 Контакти об'єктива<sup>2)</sup>
- $1)$  Не закривайте цей елемент під час
- записування відео. 2) Не торкайтеся безпосередньо цього елемента.

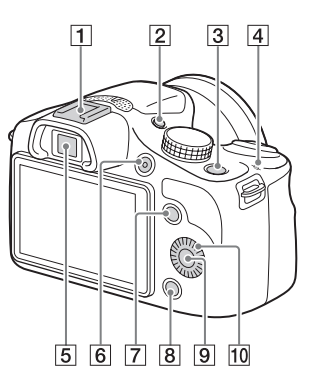

- $\boxed{1}$  Багатоінтерфейсний роз'єм<sup>1)2)</sup>
- **2** Кнопка FINDER/LCD
	- Можна перемикати між відображенням РК-екрана і видошукача. (У режимі відтворення можливе лише відображення РКекрана).
- $\boxed{3}$  Кнопка  $\boxed{\triangleright}$  (відтворення) ([29](#page-28-0))
- 4  $\Theta$  Позначка положення датчика зображення ([68\)](#page-67-1)
- E Видошукач
- **6** Кнопка MOVIE ([27\)](#page-26-0)
- G Програмована кнопка А ([20](#page-19-0))
- **8** Програмована кнопка В ([20](#page-19-0))
- I Програмована кнопка C ([20](#page-19-0))
- 10 Диск керування [\(19\)](#page-18-2)

 $^{1)}$  Для отримання детальної інформації про приладдя, яке сумісне з багатоінтерфейсним роз'ємом, відвідайте веб-сайт компанії Sony у своєму регіоні або зверніться до дилера Sony чи місцевого авторизованого сервісного центру Sony. Можна також використовувати приладдя для роз'єму для приладдя. Сумісність із приладдям інших виробників не гарантується.

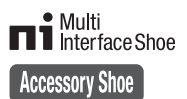

2) Можна також під'єднати приладдя для роз'єму Auto-lock для додаткового приладдя, скориставшись адаптером для роз'єму (продається окремо).

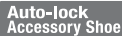

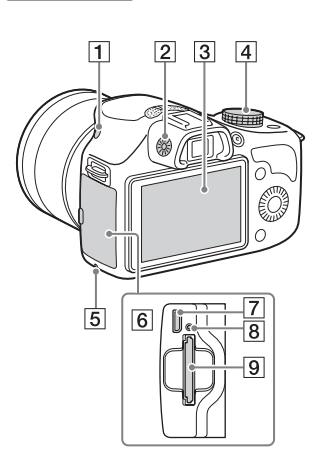

- $\boxed{1}$  Кнопка  $\frac{1}{2}$  (підняття спалаху) ([66](#page-65-0))
- B Диск налаштування діоптрій
- 3 РК-екран
- D Диск перемикання режимів
- E Індикатор доступу
- F Кришка відсіку для картки пам'яті/ роз'єму
- G Роз'єм Multi/Micro USB ([172\)](#page-171-0) Підтримуються пристрої, сумісні з роз'ємом Micro USB.
- 8 Індикатор заряджання
- I Гніздо для картки пам'яті

[Зміст](#page-2-0)

зразок<br>Эргографі

[Меню](#page-21-0)

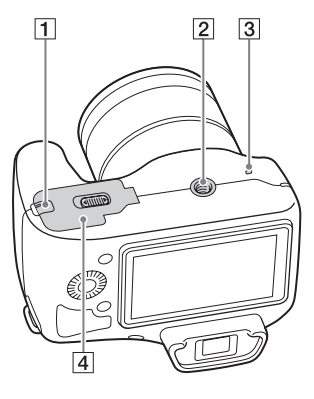

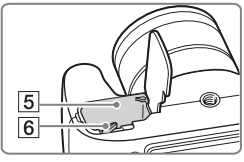

A Кришка з'єднувальної пластини Користуйтеся цим елементом у разі використання адаптера змінного струму AC-PW20 (продається окремо). Вставте з'єднувальну пластину у відсік акумулятора та просуньте шнур через кришку з'єднувальної пластини, як зображено нижче.

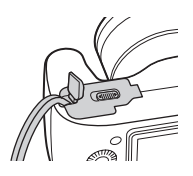

- Закриваючи кришку, стежте, щоб не защемити шнур.
- B Гніздо для штатива
	- Використовуйте штатив із гвинтом довжиною до 5,5 мм. Ви не зможете надійно прикріпити фотоапарат до штативів із гвинтами довжиною більше 5,5 мм, і це може пошкодити фотоапарат.
- 3 Гучномовець
- 4 Кришка відсіку для акумулятора
- E Відсік акумулятора
- F Важіль фіксатора

[Зміст](#page-2-0) [Зразок фотографії](#page-5-0) [Меню](#page-21-0) Алфавітний<br>покажчик [Алфавітний](#page-198-0)  [покажчик](#page-198-0)

### **Об'єктив**

#### **E 18 - 55 mm F3.5-5.6 OSS**

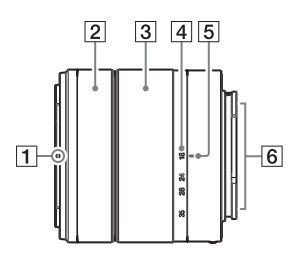

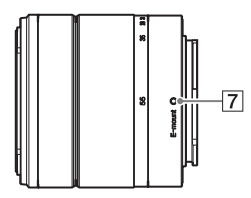

- A Індекс бленди
- 2 Кільце фокусування
- З Кільце трансфокації
- 4 Шкала фокусної відстані
- **Б** Позначка фокусної відстані
- $\overline{6}$  Контакти об'єктива<sup>1)</sup>
- 7 Установлювальна позначка
- 1) Не торкайтеся безпосередньо цього елемента.

## <span id="page-15-0"></span>**Перелік екранних індикаторів**

Індикатори, які відображаються на екрані, указують на стан фотоапарата. За допомогою кнопки DISP (Вид экрана) на диску керування можна змінити склад інформації, що відображається на екрані [\(стор. 39\)](#page-38-1).

#### **Очікування в режимі фотографування**

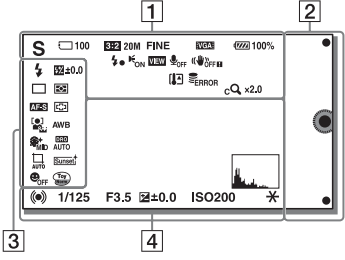

#### **Графічне відображення**

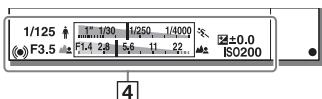

#### **Записування відео**

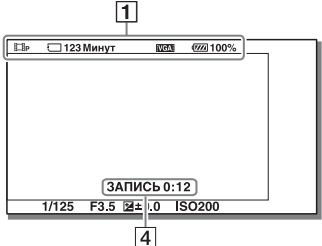

#### **Відтворення**

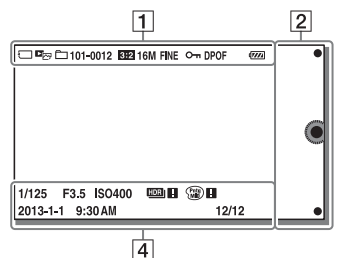

#### 11 I **Індикація Значення**  $\mathbf{P} \mathbf{A} \mathbf{S} \mathbf{M}^+ \mathbf{\square}$ Реж. съемки **Edito Elip Elia** …<br>1대s 田m Выбор сцены **8446 EAS**  $\binom{2}{1}$ ن پيد نو د Піктограма розпізнавання сцени **湖 22 세 세**   $\Box$  **हि** हि $0$ FF Картка пам'яті/ надсилання  त्रिप **100** Кількість фотографій, які можна записати **123Минут** Залишкова тривалість відеозапису

**20M 17M 10M 8.4M 5.0M 4.2M**

 $3:2$  16:9

**SEI WIDE** 

 $\blacksquare$ STD

**60i/50i 60i/50i 24p/25p 24p/25p** 

**E1080 EVGA:** 

4۰

[Зміст](#page-2-0)

[Зразок фотографії](#page-5-0)

[Меню](#page-21-0)

Співвідношення сторін фотографій

**RAW+J FINE STD** Якість зображення фотографій

відео

 **100%** Залишок заряду

Розмір зображення для фотографій

Режим записування

акумулятора Процес заряджання

спалаху

16UA

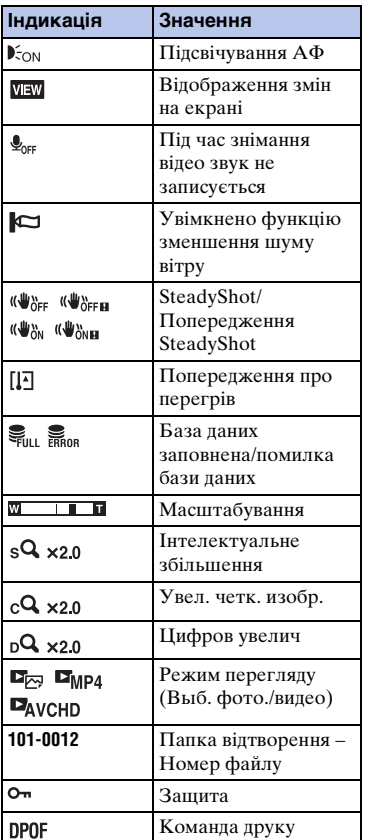

 $\overline{2}$ 

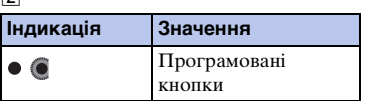

 $\overline{3}$ 

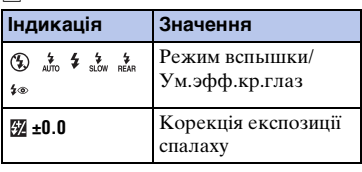

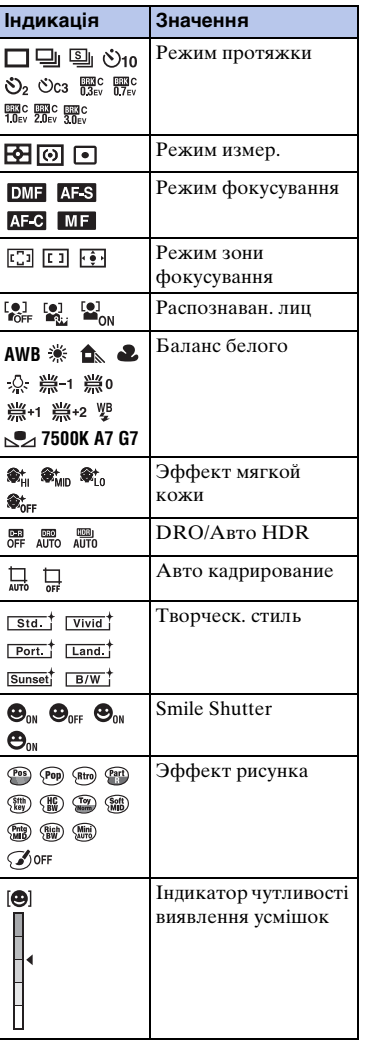

#### $\boxed{4}$

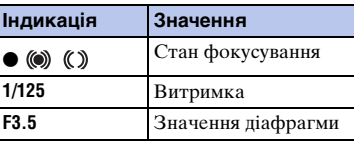

[Зміст](#page-2-0)

[Зразок фотографії](#page-5-0)

[Меню](#page-21-0)

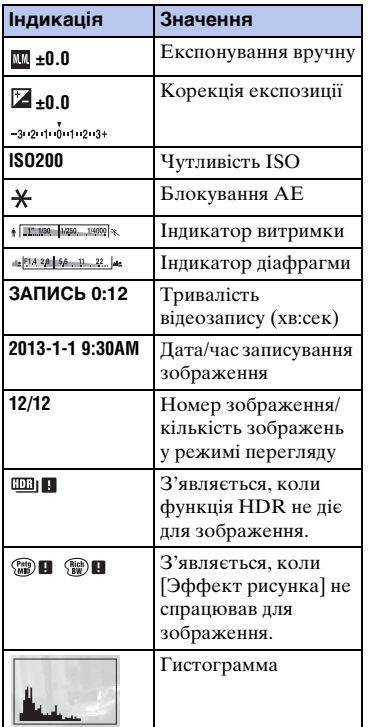

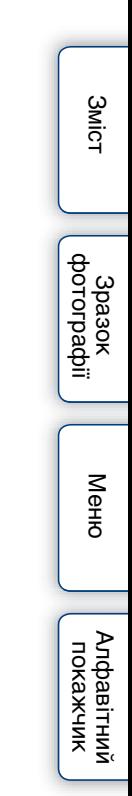

## <span id="page-18-1"></span><span id="page-18-0"></span> **Основні операції Керування фотоапаратом**

Диск керування і програмовані кнопки дають змогу користуватися різними функціями фотоапарата.

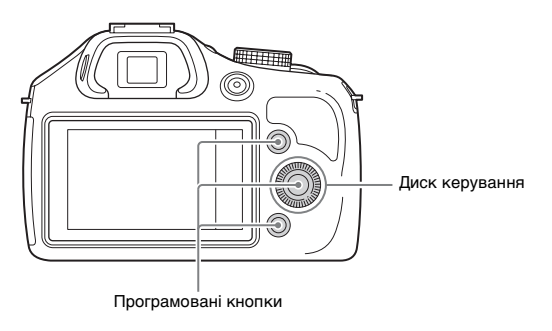

### <span id="page-18-2"></span>**Диск керування**

Під час зйомки диску керування призначено такі функції: DISP (Вид экрана),  $\mathbb Z$  (Коррек.экспоз.),  $\circledcirc$  /  $\mathbb Q$  (Режим протяжки) та ISO (ISO). У режимі відтворення диску керування призначаються функції DISP(Вид экрана) та (Индекс изображ.).

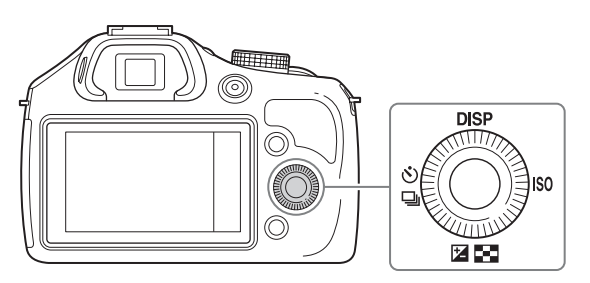

Повертаючи диск керування або натискаючи його верхній/нижній/правий/ лівий краї відповідно до інформації на екрані, можна вибрати пункти налаштування. Для встановлення обраного параметра слід натиснути центр диска керування.

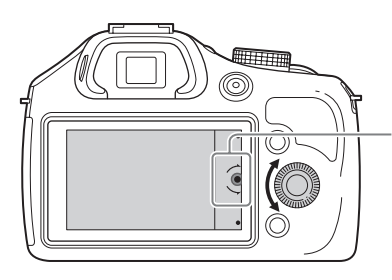

Стрілка означає, що можна повертати диск керування.

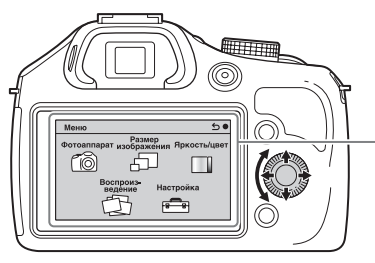

Повертаючи диск керування або натискаючи його верхній/нижній/правий/лівий край, можна обирати параметри налаштування, що відображаються на екрані. Для підтвердження вибору натисніть по центру.

#### <span id="page-19-0"></span>**Програмовані кнопки**

Програмовані кнопки, залежно від контексту, виконують різні дії. На екрані вказана призначена дія (функція) кожної програмованої кнопки. Щоб використовувати функцію, яка відображається у верхньому правому куті екрана, натисніть програмовану кнопку A. Щоб використовувати функцію, яка відображається у нижньому правому куті екрана, натисніть програмовану кнопку B. Щоб використовувати функцію, яка відображається посередині, натисніть диск керування по центру (програмована кнопка C). Програмованій кнопці В можна призначати функції [\(стор. 138\).](#page-137-0)

У цьому посібнику програмовані кнопки позначаються за індикатором або функцією, вказаною на екрані.

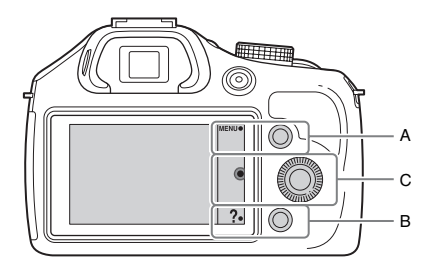

У цьому випадку програмована кнопка А працює як кнопка MENU (Меню), а програмована кнопка B — як кнопка  $\gamma$  (Советы по съем.).

[Зміст](#page-2-0)

[Зразок фотографії](#page-5-0)

[Меню](#page-21-3)

#### Продовження  $\overline{\phantom{a}}$

 $20UA$ 

### **Диск перемикання режимів**

Виберіть режим знімання відповідно до об'єкта.

1 Щоб встановити потрібний режим, поверніть диск перемикання режимів.

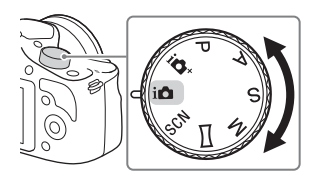

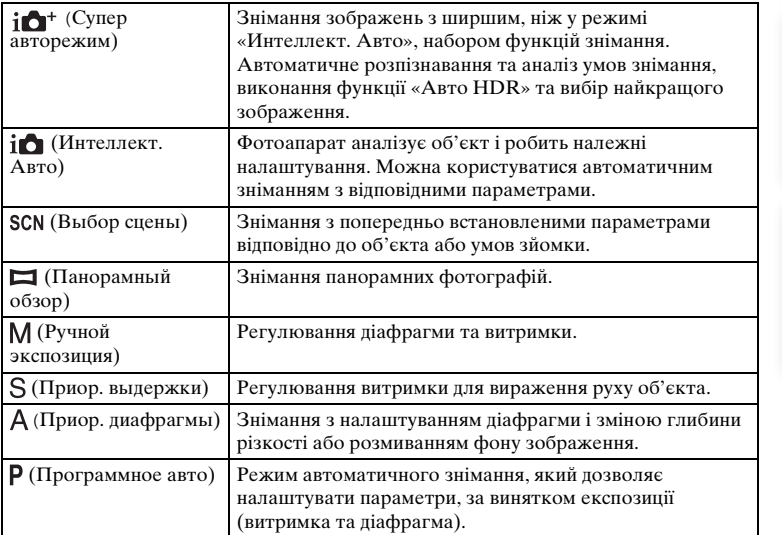

[Меню](#page-21-3)

зразок<br>фотографі

## <span id="page-21-3"></span><span id="page-21-1"></span><span id="page-21-0"></span>**Меню**

Меню дає змогу налаштовувати основні параметри фотоапарата або запускати функції, такі як знімання чи відтворення, та виконувати інші операції.

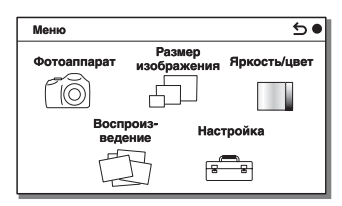

- 1 Виберіть MENU.
- 2 Оберіть потрібний параметр шляхом натискання правого/лівого/ верхнього/нижнього краю диска керування, а потім натисніть центр диска.
- 3 Відповідно до вказівок на екрані, оберіть потрібний параметр і натисніть центр диска керування, щоб підтвердити вибір.

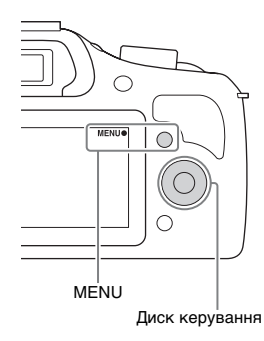

## <span id="page-21-2"></span>**Фотоаппарат**

У цьому розділі меню можна налаштувати такі функції знімання, як безперервне знімання, автоспуск і спалах.

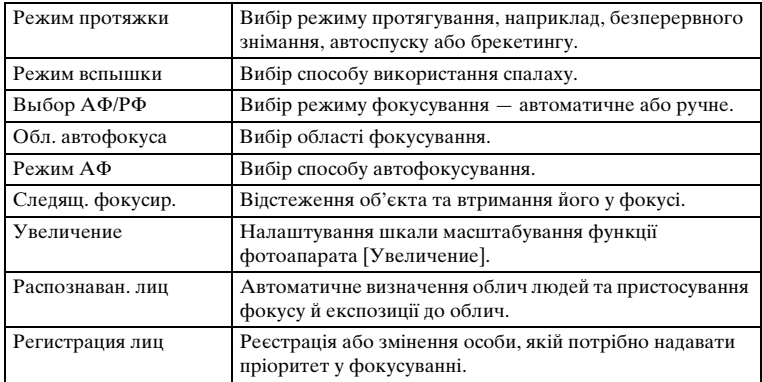

[Меню](#page-21-3)

 $22UA$ 

#### Продовження  $\downarrow$

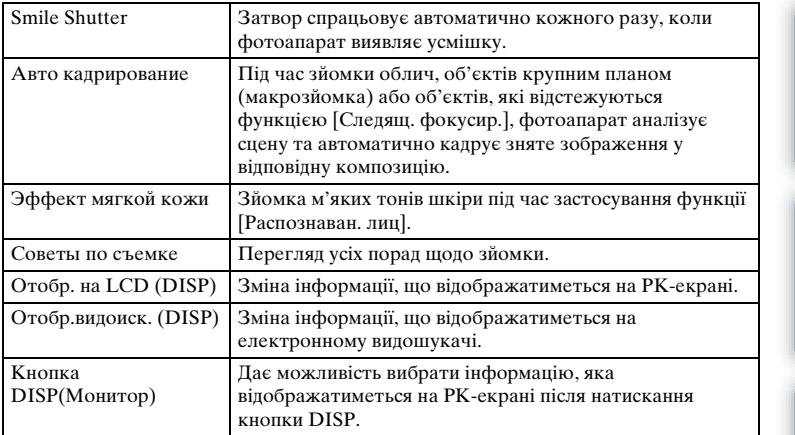

### <span id="page-22-0"></span>**Размер изображения**

Ці параметри дозволяють обирати розмір та співвідношення сторін зображень.

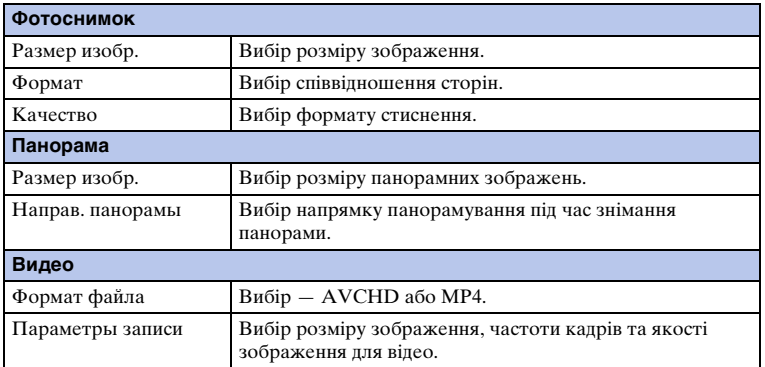

### <span id="page-22-1"></span>**Яркость/цвет**

Налаштування таких параметрів яскравості, як режим вимірювання експозиції, а також параметрів кольору, зокрема балансу білого.

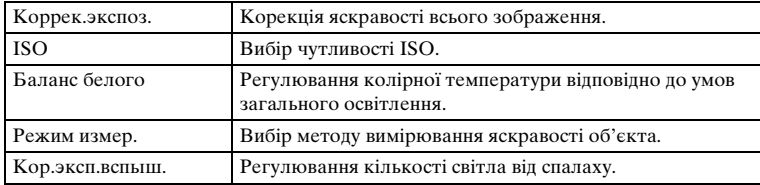

[Алфавітний покажчик](#page-198-0)

[Зміст](#page-2-0)

[Зразок фотографії](#page-5-0)

[Меню](#page-21-3)

Продовження  $\downarrow$ 

23UA

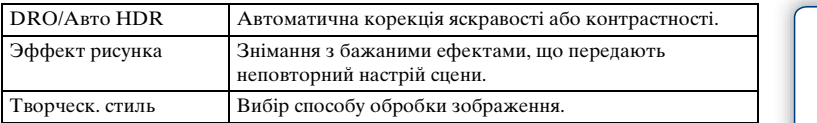

### <span id="page-23-0"></span>**Воспроиз- ведение**

Дозволяє налаштувати функції відтворення.

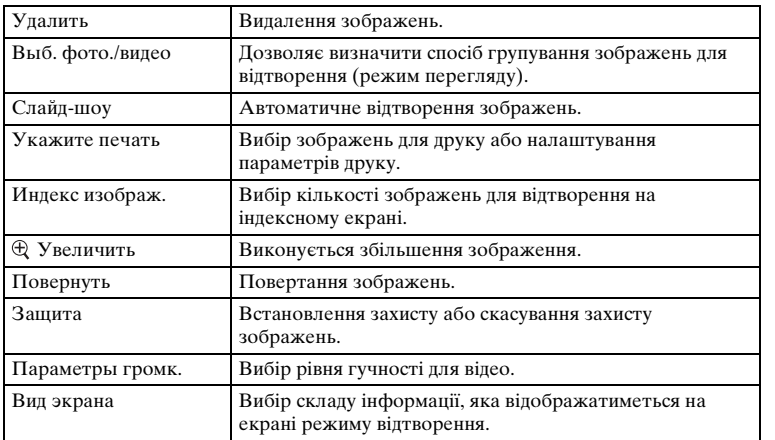

### <span id="page-23-1"></span>**Настройка**

Детальніше налаштування параметрів знімання або змінення параметрів фотоапарата.

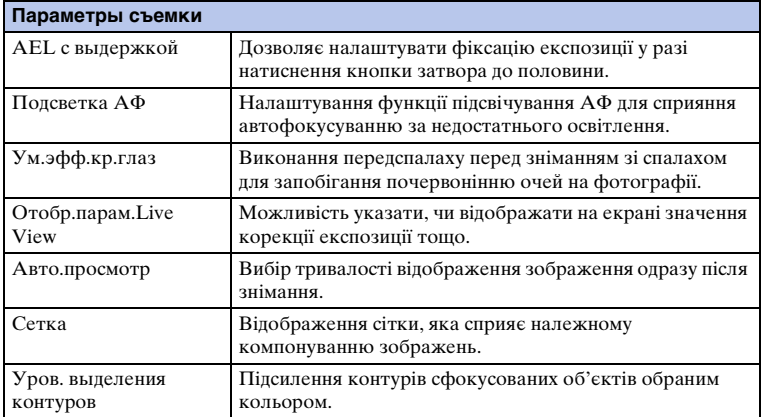

[Зміст](#page-2-0)

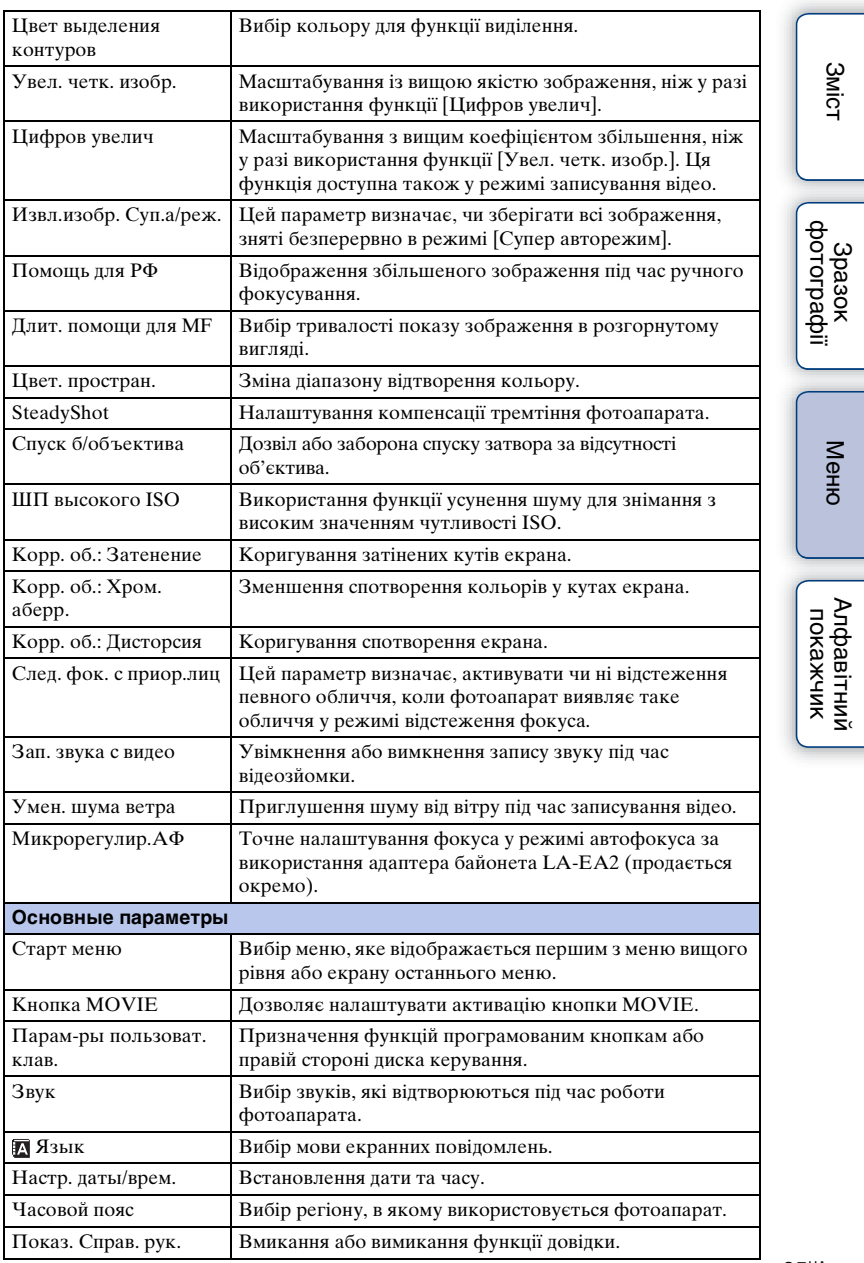

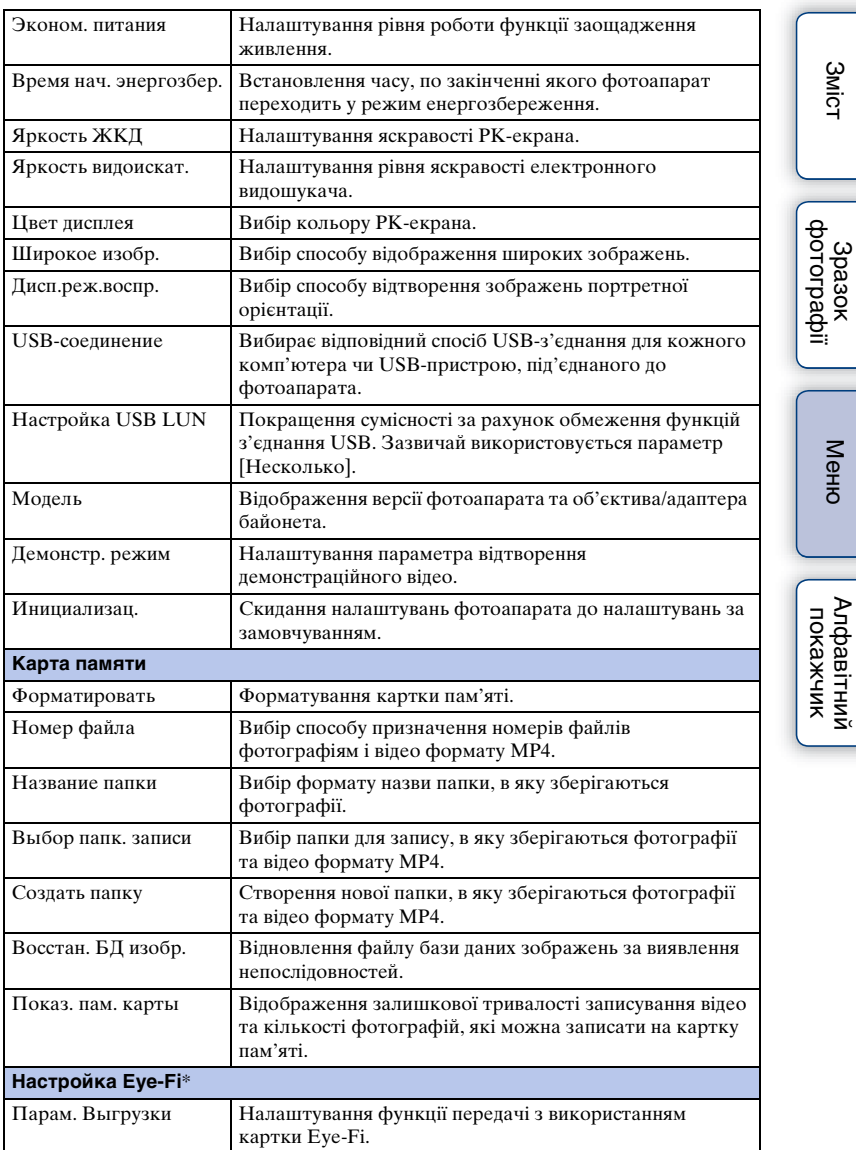

\* Цей параметр з'являється у разі встановлення картки Eye-Fi (продається окремо) у фотоапарат.

[Зміст](#page-2-0)

[Меню](#page-21-3)

## <span id="page-26-0"></span>**Знімання зображень**

У цьому розділі описується знімання зі стандартними заводськими параметрами.

Фотоапарат підбирає параметри відповідно до умов знімання та встановлює відповідні налаштування.

1 Подивіться на РК-екран або через видошукач і розмістіть фотоапарат.

Починає діяти функція «Розпізнавання сцен».

2 Щоб зробити фотографію, натисніть кнопку спуску затвора наполовину, щоб сфокусуватися на об'єкті, а потім натисніть її повністю.

Під час зйомки облич, об'єктів крупним планом (макрозйомка) або об'єктів, які відстежуються функцією [Следящ. фокусир.], фотоапарат аналізує сцену та автоматично кадрує зняте зображення у відповідну композицію. Зберігаються як оригінальне, так і відкадроване зображення [\(стор. 80\).](#page-79-0)

Щоб записати відео, натисніть кнопку MOVIE для початку процесу записування.

Щоб зупинити записування, натисніть кнопку MOVIE ще раз.

#### **Примітки**

- Максимальний час безперервної зйомки становить приблизно 29 хвилин (обмежено характеристиками виробу).
- Тривалість безперервної зйомки у форматі MP4 12M становить приблизно 20 хвилин (обмежено розміром файлу 2 Гб).
- Час запису може бути коротшим залежно від температури середовища та умов зйомки.

### $\ddot{\mathbf{q}}$  Про функцію «Розпізнавання сцен»

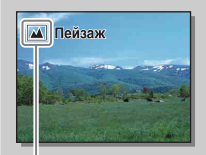

Функція «Розпізнавання сцен» дає можливість фотоапарату автоматично визначати умови знімання та дозволяє знімати зображення з оптимальними параметрами.

Піктограма і довідка розпізнаної сцени

• Фотоапарат розпізнає  $\bigcup$  (Ночная Сцена),  $\bigotimes$  (Ночная Сцена + штатив),  $\blacktriangleright$  (Ночной Портрет),  $\boxtimes$  (Контровый свет),  $\boxtimes$  (Портрет/конт.свет),  $\cdot$  (Портрет),  $\blacksquare$  (Пейзаж),  $\blacksquare$  (Макро),  $\Omega$  (Прожектор),  $\lozenge$  (Низкая освещ.) і (Ребенок). Розпізнавши сцену, фотоапарат відображає на РК-екрані відповідну піктограму та довідку.

#### $\ddot{\mathbf{Q}}$  Поради щодо фотографування об'єктів, на яких важко навести фокус

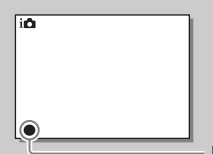

Якщо фотоапарат не може сфокусуватися на об'єкті автоматично, починає блимати індикатор фокусування. Перекомпонуйте кадр або змініть параметри фокусування.

Індикатор фокусування

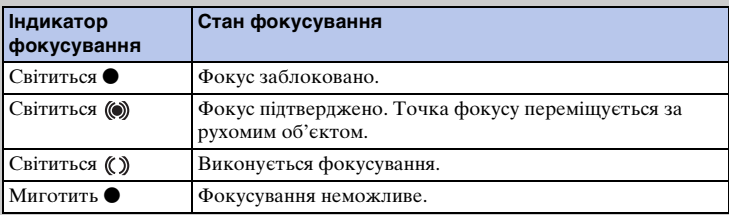

• Фокусування може бути ускладненим за таких умов:

- віддалений об'єкт у темряві;
- незначна контрастність між об'єктом і фоном;
- знімання об'єкта крізь скло;
- об'єкт швидко рухається;
- об'єкт відбиває світло, наприклад дзеркало, або має блискучу поверхню;
- об'єкт спалахує;
- об'єкт освітлений ззаду.

[Алфавітний покажчик](#page-198-0)

[Зміст](#page-2-0)

зразок<br>1985<br>1985

[Меню](#page-21-3)

## <span id="page-28-0"></span>**Відтворення зображень**

Виконується відтворення записаних зображень.

- 1 Натисніть кнопку (відтворення).
- 2 Оберіть зображення за допомогою диска керування.
- 3 Для відтворення панорамних зображень або відео натисніть центр диска керування.

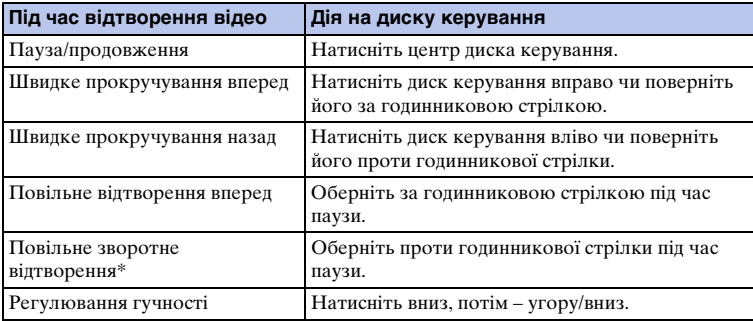

Відео відтворюється покадрово.

#### **Примітки**

• Панорамні зображення, зроблені іншими фотоапаратами, можуть не відтворюватися належним чином.

### ζ Відображення потрібної папки

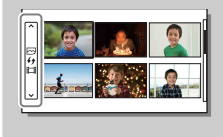

Щоб вибрати потрібну папку, виберіть панель зліва від екрана з мініатюрами зображень [\(стор. 51\),](#page-50-0) після чого натисніть верхню/нижню частини диска керування. Можна переходити від відтворення фотографії до відтворення відео та навпаки, натискаючи диск керування по центру.

#### **Відтворення збільшеного зображення**

Під час відтворення можна збільшити певну ділянку фотографії. Так зручніше перевіряти фокус зробленої фотографії. Зображення, що відтворюються, можна збільшити в меню [\(стор. 108\)](#page-107-0).

- 1 Відкрийте зображення, яке потрібно збільшити, і виберіть  $\oplus$  (Увеличить).
- 2 Налаштуйте збільшення шляхом обертання диска керування.
- 3 Виберіть ділянку для збільшення, натискаючи диск керування вгору/вниз/ праворуч/ліворуч.
- 4 Щоб скасувати відтворення збільшеного зображення, виберіть  $\bm{\times}$ .

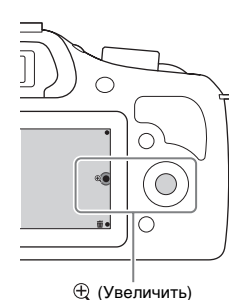

[Зміст](#page-2-0)

[Меню](#page-21-3)

#### **Примітки**

- Функція відтворення збільшеного зображення не діє для відеозаписів.
- Для збільшення панорамних зображень спершу призупиніть відтворення, а потім натисніть (Увеличить).

#### $\ddot{\mathbf{q}}$  Діапазон збільшення

Далі наведено величини діапазону збільшення.

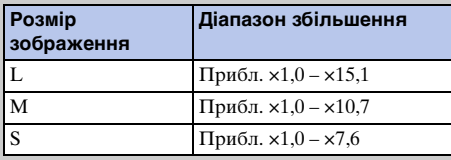

## <span id="page-30-0"></span>**Видалення зображень**

Можна видалити зображення, що відображається.

- 1 Відкривши зображення, яке потрібно видалити, виберіть (Удалить).
- 2 Виберіть OK.

Для скасування операції натисніть  $\bm{\times}$ .

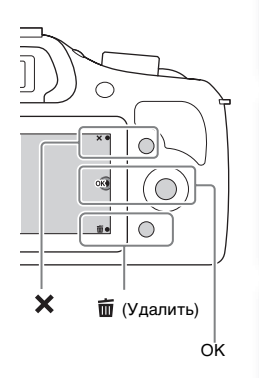

#### **Примітки**

- Видалення захищених зображень неможливе.
- Якщо зображення видалено, відновити його неможливо. Завжди перевіряйте, чи справді вибране зображення потрібно видалити.

#### у Видалення кількох зображень

Для вибору й видалення одразу кількох зображень виберіть MENU  $\rightarrow$  $[Bo right] \rightarrow [Y_{\text{A}}]$ лить].

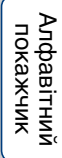

[Зміст](#page-2-0)

[Зразок фотографії](#page-5-0)

[Меню](#page-21-3)

## <span id="page-31-1"></span><span id="page-31-0"></span>**Використання функції творчого фото Творческое фото**

За допомогою функції [Творческое фото] можна без зайвих зусиль робити цікаві творчі фото.

- 1 Виберіть режим зйомки і П (Интеллект. Авто) або  $\mathbf{i} \cdot \mathbf{n}$ + (Супер авторежим).
- 2 Натисніть на нижній край диска керування і виберіть (Творческое фото).

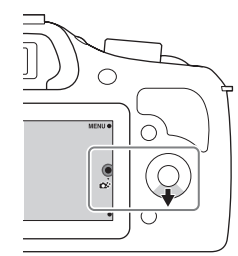

[Зміст](#page-2-0)

[Меню](#page-21-3)

#### 3 Виберіть потрібний параметр серед елементів унизу екрана.

Можна застосовувати кілька елементів функції [Творческое фото] одночасно.

- 
- 4 Виберіть потрібне налаштування.
- 5 Щоб зробити фотографію, натисніть кнопку спуску. Щоб записати відео, натисніть кнопку MOVIE для початку процесу записування.

Щоб повернутися до режиму [Интеллект. Авто] або [Супер авторежим], виберіть  $\blacktriangleright$ .

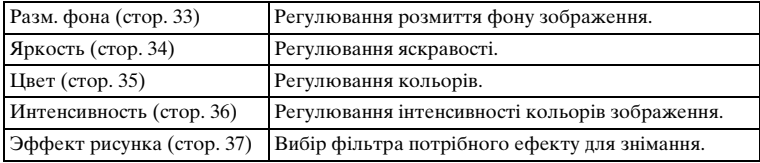

#### **Примітки**

- Функція [Творческое фото] доступна, лише якщо встановлено об'єктив з E-перехідником.
- Функція [Творческое фото] доступна, лише якщо [Реж. съемки] налаштовано на [Интеллект. Авто] або [Супер авторежим].
- Функція Smile Shutter недоступна.
- Коли активується режим [Творческое фото], деякі попередні налаштування в меню втрачають чинність.
- Коли фотоапарат повертається до режиму [Интеллект. Авто] чи [Супер авторежим] або вимикається, встановлені налаштування скидаються до стандартних.
- Регулювати параметр [Разм. фона] можна лише під час відеозйомки за допомогою функції [Творческое фото].
- Якщо функцію [Творческое фото] увімкнути в режимі [Супер авторежим], фотоапарат не зможе скомпонувати зображення.

## <span id="page-32-1"></span><span id="page-32-0"></span>**Разм. фона**

Функція творчого фото дозволяє зробити фон розмитим для виділення об'єкта зйомки; результат застосування ефекту можна одразу бачити на РКекрані. Ефект розмиття фону можна застосовувати також під час відеозйомки.

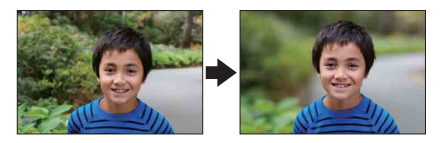

- 1 Виберіть режим зйомки і (Интеллект. Авто) або і + (Супер авторежим).
- 2 Виберіть (Творческое фото).
- 3 Виберіть [Разм. фона].
- 4 Застосуйте ефект розмиття фону.

: фокусування виконується як на об'єкті, так і на фоні. : до фону застосовується ефект розмиття. Щоб повернутися до початкового стану, виберіть [AUTO].

#### **Примітки**

- Діапазон можливого розмиття залежить від використовуваного об'єктива.
- Залежно від об'єктива або відстані між об'єктом і фоном ефект розмиття може бути непомітним.

#### у Поради щодо кращого розмиття фону

- Наблизьтеся до об'єкта.
- Збільште відстань між об'єктом і фоном.

зразок<br>Эразок<br>фотографі

## <span id="page-33-1"></span><span id="page-33-0"></span>**Яркость**

У режимі [Творческое фото] можна легко відкоригувати яскравість.

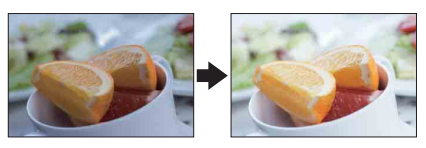

- 1 Виберіть режим зйомки  $\mathbf{i} \bullet$  (Интеллект. Авто) або  $\mathbf{i} \bullet$ + (Супер авторежим).
- 2 Виберіть © (Творческое фото).
- 3 Виберіть [Яркость].
- 4 Виберіть потрібний рівень яскравості.

: зображення стають яскравішими.

: зображення стають темнішими.

Щоб повернутися до початкового стану, виберіть [AUTO].

[Зразок фотографії](#page-5-0)

[Зміст](#page-2-0)

[Меню](#page-21-3)

## <span id="page-34-1"></span><span id="page-34-0"></span>**Цвет**

У режимі [Творческое фото] можна легко відкоригувати кольори.

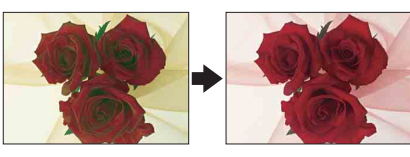

- 1 Виберіть режим зйомки  $\mathbf{i} \bullet$  (Интеллект. Авто) або  $\mathbf{i} \bullet$ + (Супер авторежим).
- 2 Виберіть © (Творческое фото).
- 3 Виберіть [Цвет].
- 4 Виберіть потрібний колірний тон.

: кольори стають теплішими.

: кольори стають холоднішими.

Щоб повернутися до початкового стану, виберіть [AUTO].

[Зразок фотографії](#page-5-0)

[Зміст](#page-2-0)

[Меню](#page-21-3)

## <span id="page-35-1"></span><span id="page-35-0"></span>**Интенсивность**

У режимі [Творческое фото] можна легко відкоригувати інтенсивність кольорів.

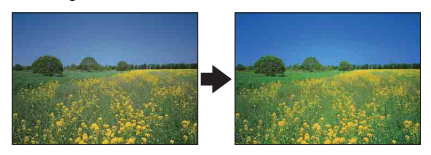

- 1 Виберіть режим зйомки  $\mathbf{i} \bullet$  (Интеллект. Авто) або  $\mathbf{i} \bullet^+$  (Супер авторежим).
- 2 Виберіть  $\mathbb{C}^{\ast}$  (Творческое фото).
- 3 Виберіть [Интенсивность].
- 4 Виберіть потрібний рівень інтенсивності.

: зображення стають більш барвистими.

: зображення стають більш блідими.

Щоб повернутися до початкового стану, виберіть [AUTO].

[Зразок фотографії](#page-5-0)

[Зміст](#page-2-0)
### 37UA Продовження  $\downarrow$

### [Зміст](#page-2-0)

## [Зразок фотографії](#page-5-0)

[Меню](#page-21-0)

Алфавітний<br>покажчик

**Эффект рисунка**

У режимі [Творческое фото] можна легко застосувати функцію [Эффект рисунка]. Виберіть фільтр потрібного ефекту, щоб зробити фотографію ще більш мистецькою і вражаючою.

- 1 Виберіть режим зйомки  $\mathbf{i} \bullet$  (Интеллект. Авто) або  $\mathbf{i} \bullet$ + (Супер авторежим).
- 2 Виберіть  $\mathbb{C}^{\star}$  (Творческое фото).
- 3 Виберіть [Эффект рисунка].
- 4 Виберіть потрібний ефект. Щоб повернутися до початкового стану, виберіть [AUTO].

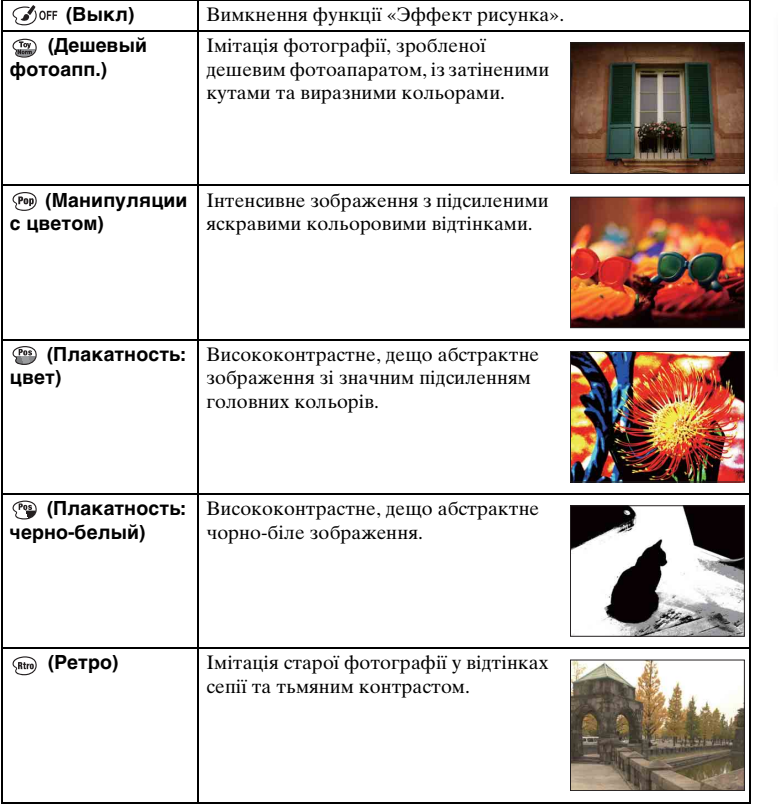

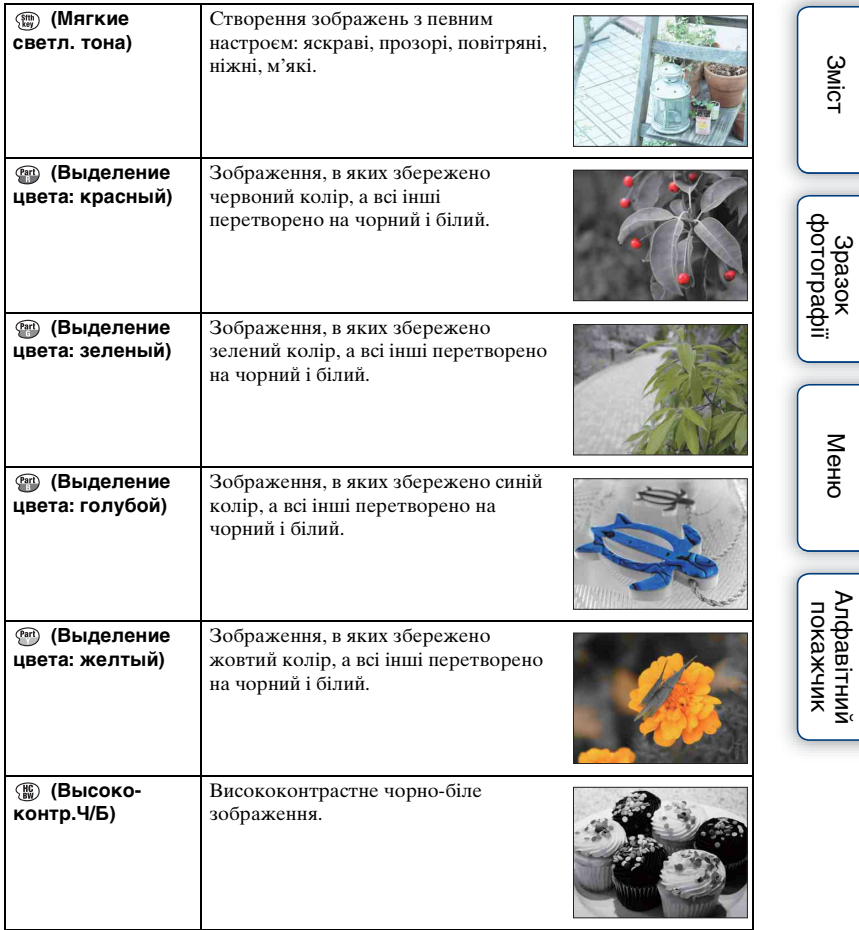

- Коли вибрано [Выделение цвета], залежно від об'єкта вказаний колір може не зберегтися.
- У режимі [Творческое фото] доступні не всі передбачені фотоапаратом ефекти зображення. Функція точного налаштування також недоступна. Скористатися іншими ефектами зображення та функцією точного налаштування можна за допомогою меню ОРТІОН. Виберіть MENU → [Яркость/цвет] → [Эффект рисунка] [\(стор. 99\)](#page-98-0).

### **Користування функціями за допомогою диска керування DISP (Вид экрана)**

#### **Використання диска керування:**

1 Щоб обрати потрібний режим, повторно натискайте DISP (Вид экрана) на диску керування.

#### **Використання Меню:**

- 1 Під час зйомки MENU  $\rightarrow$  [Фотоаппарат]  $\rightarrow$  [Отобр. на LCD (DISP)/ Отобр.видоиск. (DISP)]. Під час відтворення  $-$  MENU  $\rightarrow$  [Воспроиз- ведение]  $\rightarrow$  [Вид экрана].
- 2 Виберіть потрібний режим.

#### **Примітки**

- [Гистограмма] не відображається під час таких операцій:
	- записування/відтворення відео;
	- записування/відтворення панорамних знімків;
	- [Слайд-шоу].

#### **Під час знімання**

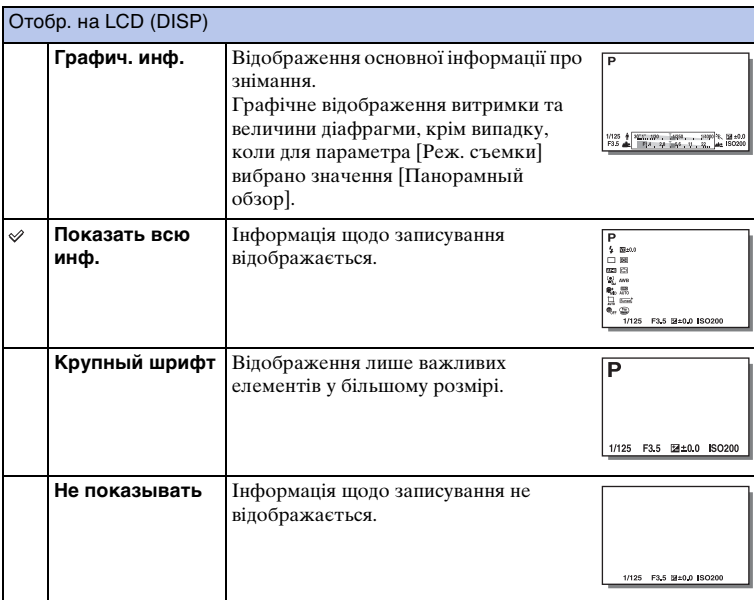

[Зміст](#page-2-0)

Продовження  $\downarrow$ 

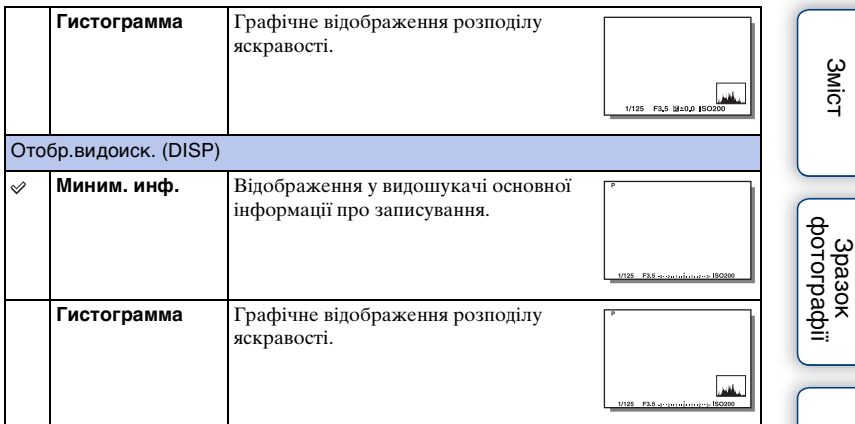

#### $\ddot{\mathbf{y}}$  Налаштування доступних режимів екрана

Ви можете вказати режими РК-екрана, які можна буде вибрати в режимі зйомки за допомогою параметра [Кнопка DISP(Монитор)] [\(стор. 83\).](#page-82-0)

#### **Під час відтворення**

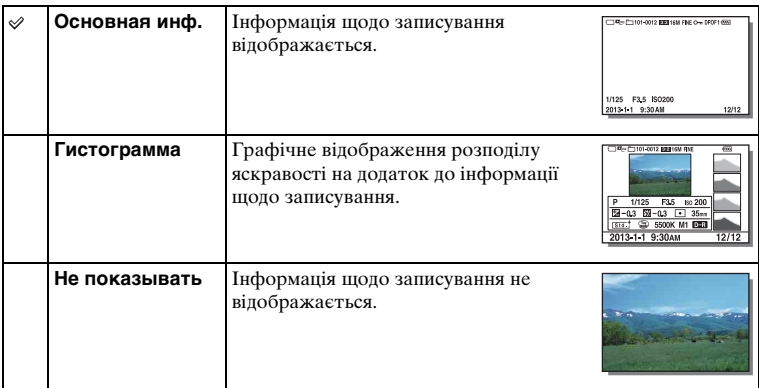

[Меню](#page-21-1)

#### $\ddot{\mathbf{y}}$  Що таке гістограма?

На гістограмі відображається розподіл яскравості, тобто вона показує, скільки пікселів певної яскравості містить зображення. Гістограма яскравішого зображення зсунута праворуч, а темнішого зображення — ліворуч.

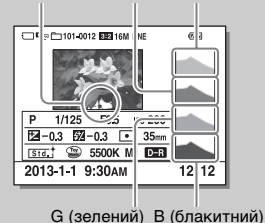

Миготить R (червоний) Яскравість • Якщо у світлих і темних ділянках зображення втрачаються деталі, то відповідні ділянки гістограми миготітимуть під час відтворення (попередження про досягнення межі яскравості).

# [Алфавітний покажчик](#page-198-0)

[Меню](#page-21-1)

[Зразок фотографії](#page-5-0)

### **Коррек.экспоз.**

Експозицію можна регулювати з кроком 1/3 EV у діапазоні від –3,0 EV до +3,0 EV.

1  $\mathbb{Z}$  (Коррек.экспоз.) на диску керування  $\rightarrow$  потрібне значення. Або MENU  $\rightarrow$  [Яркость/цвет]  $\rightarrow$  [Коррек.экспоз.]  $\rightarrow$  потрібне значення.

- Функція [Коррек.экспоз.] не працює за використання таких функцій:
	- [Интеллект. Авто]
	- [Супер авторежим]
	- [Выбор сцены]
	- [Ручной экспозиция]
- Експозицію для відео можна регулювати в діапазоні від –2,0 EV до +2,0 EV.
- Можливо, задовільний ефект не буде досягнуто під час знімання надзвичайно яскравих чи темних сцен, або за використання спалаху.
- Хоча експозицію можна регулювати в діапазоні від  $-3.0 \text{ EV}$  до  $+3.0 \text{ EV}$ , під час знімання на екрані відображається лише значення в діапазоні від –2,0 EV до +2,0 EV та еквівалентна яскравість зображення. Якщо настроїти значення експозиції поза цим діапазоном, це не вплине на яскравість зображення на екрані, проте буде враховано в записаному зображенні.

#### $\ddot{\mathbf{y}}$  Регулювання експозиції для кращого вигляду зображень

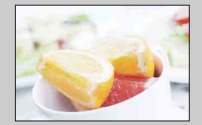

Перевитримка = забагато світла Вибілене зображення

**«–».**

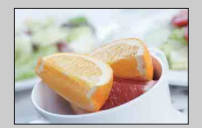

Правильна експозиція

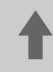

M **Відрегулюйте [Коррек.экспоз.] в напрямку «+».**

m **Відрегулюйте [Коррек.экспоз.] в напрямку** 

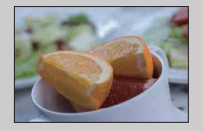

Недовитримка = замало світла Темніше зображення

• Щоб тони фото були яскравішими, відрегулюйте корекцію експозиції в бік «+».

Щоб знімки продуктів виглядали більш привабливо, встановіть трохи вищий рівень яскравості та за можливості використовуйте білий фон.

• Якщо потрібно підкреслити блакить неба, встановіть корекцію експозиції в бік «–».

[Зразок фотографії](#page-5-0)

### **Режим протяжки**

Можна обрати режим протягування, наприклад безперервне знімання, автоспуск або брекетинг.

1  $\langle \cdot \rangle / \Box$  (Режим протяжки) на диску керування  $\rightarrow$  потрібний режим. Або MENU → [Фотоаппарат] → [Режим протяжки] → потрібний режим.

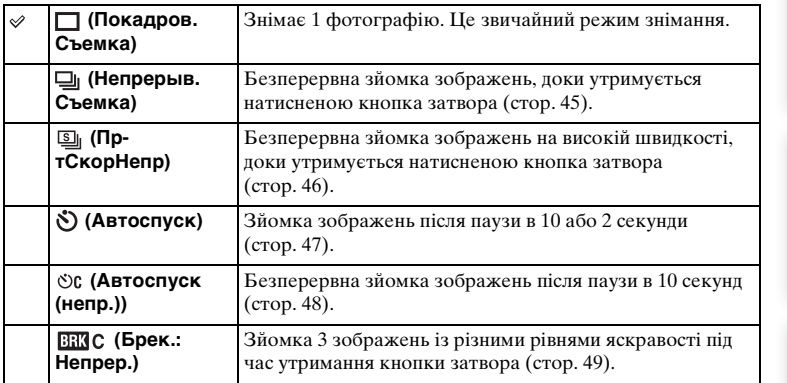

#### **Примітки**

- Змінення параметрів неможливе за використання таких функцій:
	- [Сумерки с рук] [Устр. размыт. движ.] у режимі [Выбор сцены]
	- [Панорамный обзор]
	- [Авто HDR]
	- [Мягкий фокус], [HDR Живопись], [Насыщ. монохром.], [Миниатюра] у режимі [Эффект рисунка]

### <span id="page-44-0"></span>**Непрерыв. Съемка**

Безперервна зйомка зображень, доки утримується натисненою кнопка затвора.

1  $\langle \cdot \rangle$ /  $\square$  (Режим протяжки) на диску керування → [Непрерыв. Съемка].

```
Або MENU \rightarrow [Фотоаппарат] \rightarrow [Режим протяжки] \rightarrow [Непрерыв.
Съемка].
```
#### **Примітки**

- Функція [Непрерыв. Съемка] не працює за використання таких функцій: – [Выбор сцены] за винятком [Спорт]
	- [Панорамный обзор]
	- [Smile Shutter]
	- [Авто HDR]
	- [Мягкий фокус], [HDR Живопись], [Насыщ. монохром.], [Миниатюра] у режимі [Эффект рисунка]

#### $\ddot{\varphi}$  Продовження регулювання фокуса та експозиції під час безперервного знімання

Налаштуйте [Режим АФ] на [Непрерыв. АФ] [\(стор. 71\).](#page-70-0)

- Налаштуйте [AEL с выдержкой] на [Выкл] [\(стор. 112\)](#page-111-0).
- Після натиснення кнопки спуску наполовину визначається експозиція для першого зображення. Для решти зображень фотоапарат продовжує регулювати експозицію.

### <span id="page-45-0"></span>**Пр-тСкорНепр**

Фотоапарат продовжує знімати неперервно, поки натиснуто кнопку спуску. Можна знімати безперервно з вищою швидкістю, ніж для пункту [Непрерыв. Съемка] (макс. приблизно 3,5 зображення на секунду\*).

- \* Якщо до ILCE-3000 під'єднано об'єктив E 18 55 mm F3.5-5.6 OSS (додається). Фотоапарат підтримує цю швидкість безперервної зйомки до приблизно 13-го знятого зображення.
- 1  $\langle \cdot \rangle / \Box$  (Режим протяжки) на диску керування → [Пр-тСкорНепр]. Або MENU  $\rightarrow$  [Фотоаппарат]  $\rightarrow$  [Режим протяжки]  $\rightarrow$  [ПртСкорНепр].

- Функція [Пр-тСкорНепр] не працює за використання таких функцій.
	- [Выбор сцены] за винятком [Спорт]
	- [Панорамный обзор]
	- [Smile Shutter]
	- [Авто HDR]
	- [Мягкий фокус], [HDR Живопись], [Насыщ. монохром.], [Миниатюра] у режимі [Эффект рисунка]
- Швидкість безперервного знімання визначається відповідно до певних критеріїв. Швидкість безперервного знімання може залежати від параметрів знімання (розміру зображення, значення ISO, значення High ISO NR або налаштування параметра [Корр. об.: Дисторсия]).
- Між кадрами безперервного знімання одразу відображаються відзняті зображення.
- Фокус фіксується з першим знімком. Якщо для параметра [AEL с выдержкой] встановлено значення [Выкл], фотоапарат налаштовує значення експозиції для кожної зйомки після першого знімка.

### <span id="page-46-0"></span>**Автоспуск**

- $1 \n\phi$  /  $\Box$  (Режим протяжки) на диску керування  $\rightarrow$  [Автоспуск]. Або MENU  $\rightarrow$  [Фотоаппарат]  $\rightarrow$  [Режим протяжки]  $\rightarrow$  [Автоспуск].
- 2 OPTION → потрібний режим.

Щоб скасувати відлік, натисніть кнопку (Режим протяжки) й виберіть [Покадров. Съемка].

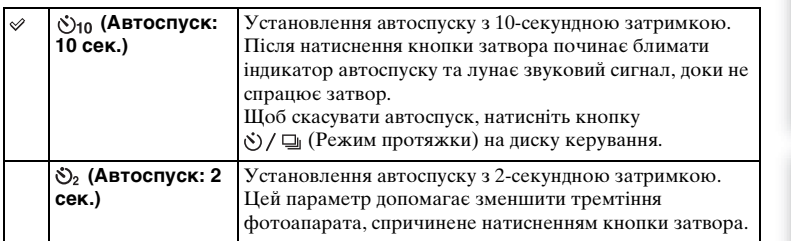

- Функція [Автоспуск] не працює за використання таких функцій:
	- [Сумерки с рук] [Устр. размыт. движ.] у режимі [Выбор сцены]
	- [Панорамный обзор]
	- [Smile Shutter]
	- [Авто HDR]
	- [Мягкий фокус], [HDR Живопись], [Насыщ. монохром.], [Миниатюра] у режимі [Эффект рисунка]

### <span id="page-47-0"></span>**Автоспуск (непр.)**

Безперервна зйомка 3 зображень після паузи в 10 секунд. Можна вибрати найкраще зображення із 3 зроблених.

1 (7) (ص (Режим протяжки) на диску керування → [Автоспуск (непр.)]. Або MENU  $\rightarrow$  [Фотоаппарат]  $\rightarrow$  [Режим протяжки]  $\rightarrow$  [Автоспуск (непр.)].

Після натиснення кнопки затвора починає блимати індикатор автоспуску та лунає чутний сигнал, доки не спрацює затвор.

 $III$ об скасувати автоспуск, натисніть кнопку  $\zeta$ ) /  $\Box$  (Режим протяжки) на диску керування.

- Функція [Автоспуск (непр.)] не працює за використання таких функцій:
	- [Сумерки с рук] [Устр. размыт. движ.] у режимі [Выбор сцены]
	- [Панорамный обзор]
	- [Smile Shutter]
	- [Авто HDR]
	- [Мягкий фокус], [HDR Живопись], [Насыщ. монохром.], [Миниатюра] у режимі [Эффект рисунка]

### <span id="page-48-0"></span>**Брек.: Непрер.**

Знімає 3 зображення з автоматичним зміненням експозиції відносно базової — спочатку в темніший бік, потім у світліший. Натисніть та утримуйте кнопку затвора, доки не закінчиться записування в режимі брекетингу. По завершенні записування можна обрати зображення, яке відповідає вашим намірам.

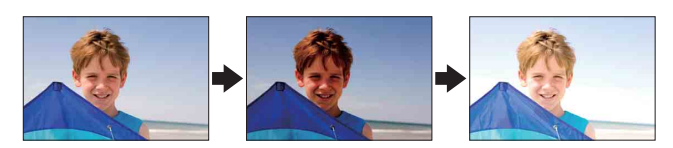

- 1  $\Diamond$ ) /  $\Box$  (Режим протяжки) на диску керування  $\rightarrow$  [Брек.: Непрер.]. Або MENU  $\rightarrow$  [Фотоаппарат]  $\rightarrow$  [Режим протяжки]  $\rightarrow$  [Брек.: Непрер.].
- 2 OPTION → потрібний режим.

Щоб скасувати брекетинг, натисніть кнопку (\*) / Щ (Режим протяжки) й виберіть [Покадров. Съемка].

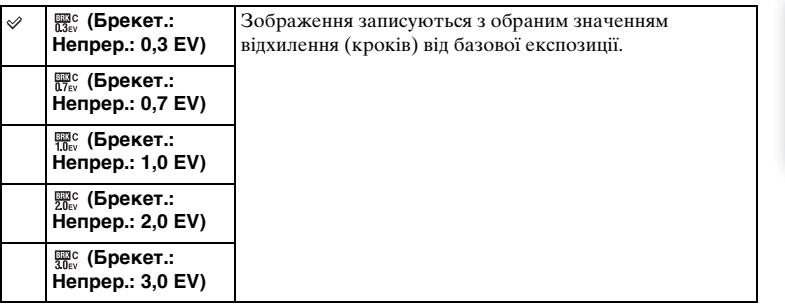

- Функція [Брек.: Непрер.] не працює за використання таких функцій:
	- [Интеллект. Авто]
	- [Супер авторежим]
	- [Выбор сцены]
	- [Панорамный обзор]
	- [Smile Shutter]
	- [Авто HDR]
	- [Мягкий фокус], [HDR Живопись], [Насыщ. монохром.], [Миниатюра] у режимі [Эффект рисунка]
- У режимі автоперегляду відображатиметься останній кадр.
- У режимі [Ручной экспозиция] експозиція зсувається зміненням значення витримки.
- Якщо виконується регулювання експозиції, то вона зсувається, виходячи зі скорегованого значення.

### **ISO**

Цей параметр дозволяє обрати світлочутливість.

1 ISO (ISO) на диску керування  $\rightarrow$  потрібний параметр. Або MENU  $\rightarrow$  [Яркость/цвет]  $\rightarrow$  [ISO]  $\rightarrow$  потрібний параметр.

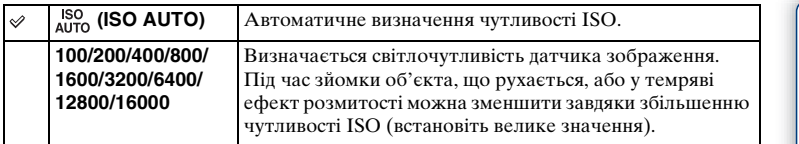

#### **Примітки**

- [ISO AUTO] вибирається за використання таких функцій:
	- [Интеллект. Авто]
	- [Супер авторежим]
	- [Выбор сцены]
	- [Панорамный обзор]
- Що більше число, то вищий рівень шуму.
- Якщо для режиму зйомки вибрано налаштування [Программное авто], [Приор. диафрагмы] або [Приор. выдержки], а для пункту [ISO] вибрано значення [ISO AUTO], значення ISO автоматично встановлюється в діапазоні від [ISO 100] до [ISO 3200].
- У режимі відеозйомки максимальний рівень чутливості ISO [ISO 3200]. Якщо у режимі відеозйомки встановлено вище значення, аніж [ISO 3200], це значення автоматично змінюється на [ISO 3200].
- Параметр [ISO AUTO] відсутній у режимі [Ручной экспозиция]. Якщо для режиму експозиції встановити параметр [Ручной экспозиция] із налаштуванням [ISO AUTO], буде встановлено значення [ISO 100]. Встановіть чутливість ISO відповідно до умов зйомки.

#### $\ddot{\mathbf{y}}$  Регулювання чутливості ISO (рекомендований показник експозиції)

Параметр ISO (світлочутливість) — це чутливість до світла носія даних, який має у своєму складі датчик зображення, що сприймає світло. Залежно від параметра ISO, навіть за однакової експозиції, зображення відрізняються.

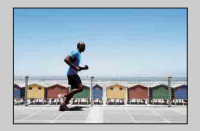

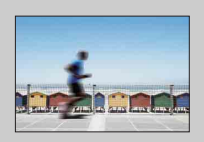

#### **Висока чутливість ISO**

За високої чутливості ISO можна отримати зображення з належною яскравістю навіть за недостатньої експозиції. Однак підвищення чутливості ISO призводить до збільшення шуму на зображеннях.

#### **Низька чутливість ISO**

Можна отримувати м'які зображення без різких деталей. Проте низька чутливість ISO коригуватиметься збільшенням витримки. Також треба зважити на тремтіння фотоапарата і рух об'єктів.

[Меню](#page-21-1)

### **Индекс изображ.**

Одночасне відтворення декількох зображень.

- 1 Натисніть кнопку (Відтворення), щоб перейти до режиму відтворення.
- 2 Натисніть (Индекс изображ.) на диску керування. З'явиться індекс із 6 зображень. Можна перейти до відтворення індексу з 12 зображень; MENU  $\rightarrow$  [Воспроизведение]  $\rightarrow$  [Индекс изображ.].
- 3 Щоб повернутися до відтворення одного зображення, оберіть потрібне зображення та натисніть центр диска керування.

#### у Відображення потрібної папки

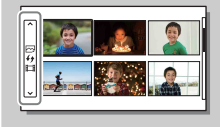

Щоб вибрати потрібну папку, виберіть панель зліва від екрана з мініатюрами зображень, після чого натисніть диск керування догори або донизу. Можна переходити від відтворення фотографії до відтворення відео та навпаки, натискаючи диск керування по центру.

### **Використання функцій за допомогою диска перемикання режимів Интеллект. Авто**

Фотоапарат аналізує об'єкт та дозволяє знімати зображення з оптимальними параметрами.

- 1 Виберіть режим зйомки і П (Интеллект. Авто).
- 2 Спрямуйте фотоапарат на об'єкт.

Коли фотоапарат розпізнає сцену, на екрані з'явиться піктограма цієї сцени. Фотоапарат розпізнає (Ночная Сцена),  $\mathbf{Q}$  (Ночная Сцена + штатив),  $\mathbf{Q}$  (Ночной Портрет), ⊠ (Контровый свет), ⊠ (Портрет/ конт.свет),  $\mathbb{R}^3$  (Портрет),  $\blacksquare$  (Пейзаж),  $(Maxpo),$  ( $\Omega$ ) (Прожектор),  $\bigcirc$  (Низкая освещ.) і (Ребенок).

3 Відрегулюйте фокус і зробіть знімок.

#### **Примітки**

- [Режим вспышки] має значення [Вспышка выкл], [Автовспышка] або [Запол. вспыш.].
- Знімання можливе, навіть якщо фотоапарат не розпізнав сцену.
- Якщо параметр [Распознаван. лиц] має значення [Выкл], сцени [Портрет], [Портрет/ конт.свет], [Ночной Портрет] та [Ребенок] не розпізнаються.

#### **Переваги автоматичного знімання**

У режимі [Супер авторежим] фотоапарат робить знімки кращої якості, ніж у режимі [Интеллект. Авто]. За потреби фотоапарат виконає композитну зйомку. Крім того, залежно від сцени, фотоапарат автоматично вибере оптимальне зображення з пакетної зйомки і запише його.

У режимі [Программное авто] можна знімати після налаштування різних функцій, наприклад, балансу білого, ISO тощо.

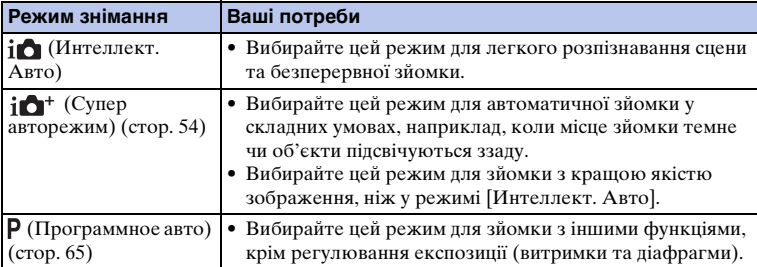

#### **Примітки**

• У режимі [Супер авторежим] запис триває довше, оскільки фотоапарат створює складене зображення. Фотоапарат записує одне складене зображення.

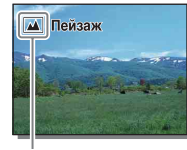

Піктограма розпізнаної сцени

[Зміст](#page-2-0)

[Зразок фотографії](#page-5-0)

[Меню](#page-21-1)

#### $\ddot{\mathbf{y}}$  Творческое фото

Відкрити меню [Творческое фото] можна, натиснувши нижню частину диска керування в режимі [Интеллект. Авто] або [Супер авторежим]. За допомогою меню [Творческое фото] можна без зайвих зусиль змінювати налаштування і створювати мистецькі фото [\(стор. 32\)](#page-31-0).

#### ў Поради щодо фотографування об'єктів, на яких важко навести фокус

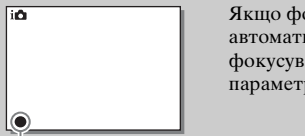

Якщо фотоапарат не може сфокусуватися на об'єкті автоматично, починає блимати індикатор фокусування. Перекомпонуйте кадр або змініть параметри фокусування.

Індикатор фокусування

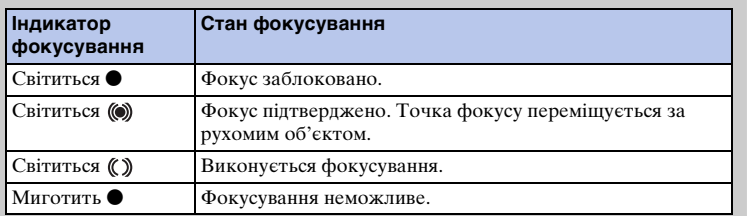

- Фокусування може бути ускладненим за таких умов:
	- віддалений об'єкт у темряві;
	- незначна контрастність між об'єктом і фоном;
	- знімання об'єкта крізь скло;
	- об'єкт швидко рухається;
	- об'єкт відбиває світло, наприклад дзеркало, або має блискучу поверхню;
	- об'єкт спалахує;
	- об'єкт освітлений ззаду.

[Зміст](#page-2-0)

[Зразок фотографії](#page-5-0)

[Меню](#page-21-1)

### <span id="page-53-0"></span>**Супер авторежим**

Фотоапарат автоматично розпізнає і оцінює умови знімання і відповідно до цього автоматично встановлює потрібні параметри. Знімати можна за допомогою більшої кількості функцій, аніж у режимі Интеллект. Авто. Зокрема фотоапарат може застосовувати функцію Авто HDR для вибору найкращого зображення.

- 1 Виберіть режим зйомки  $\mathbf{i} \bullet^+$  (Супер авторежим).
- 2 Спрямуйте фотоапарат на об'єкт. Коли фотоапарат розпізнає об'єкт і скоригує параметри знімання відповідно до поточних умов, на екрані відображається така інформація: піктограма розпізнаної сцени, відповідна функція знімання, кількість разів спрацювання затвора. Розпізнана сцена: (Ночная Сцена),  $\mathbf{P}$  (Ночная Сцена + штатив),  $\mathbf{P}$  (Сумерки с рук), • (Ночной Портрет), ⊠ (Контровый свет),  $\mathbb{Z}$  (Портрет/конт.свет),  $\mathbb{R}$  (Портрет),  $\blacksquare$  (Пейзаж),  $\blacksquare$  (Макро),  $\blacksquare$ ) (Прожектор), (Низкая освещ.) або (Ребенок). Функція зйомки: Авто HDR, Медл. синхр., Дневн. синхр., Длит. выдерж.

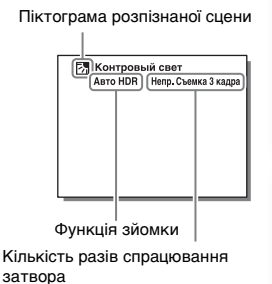

[Алфавітний покажчик](#page-198-0)

[Зміст](#page-2-0)

[Зразок фотографії](#page-5-0)

[Меню](#page-21-1)

#### 3 Відрегулюйте фокус і зробіть знімок.

Коли фотоапарат знімає кілька зображень поспіль, він автоматично вибирає і зберігає оптимальне зображення. Можна також зберегти всі зображення, налаштувавши відповідним чином параметр [Извл.изобp. Суп.а/реж.] [\(стор. 122\).](#page-121-0)

#### **Примітки**

- [Режим вспышки] має значення [Вспышка выкл], [Автовспышка] або [Запол. вспыш.].
- Знімання можливе, навіть якщо фотоапарат не розпізнав сцену.
- Якщо параметр [Распознаван. лиц] має значення [Выкл], сцени [Портрет], [Портрет/ конт.свет], [Ночной Портрет] та [Ребенок] не розпізнаються.
- Якщо для параметра [Качество] встановлено значення [RAW и JPEG], вибрати параметри [Сумерки с рук] та [Авто HDR] неможливо.

#### $\ddot{\varphi}$  Яка різниця між режимами [Супер авторежим] та [Интеллект. Авто]?

У режимі [Супер авторежим] фотоапарат знімає безперервно відповідно до розпізнаної сцени та створює скомпоноване зображення (знімання з об'єднанням зображень). Це дає змогу фотоапарату автоматично виконати корекцію підсвічування і зменшити шуми зображення, а також забезпечити кращу якість зображення, аніж у режимі [Интеллект. Авто]. Однак процедура запису скомпонованого зображення триває довше, ніж запис звичайного зображення.

Продовження  $\mathbf 1$ 

#### $\ddot{\mathbf{y}}$  Творческое фото

Відкрити меню [Творческое фото] можна, натиснувши нижню частину диска керування в режимі [Интеллект. Авто] або [Супер авторежим]. За допомогою меню [Творческое фото] можна без зайвих зусиль змінювати налаштування і створювати мистецькі фото [\(стор. 32\)](#page-31-0).

### **Выбор сцены**

Знімання з попередньо встановленими параметрами відповідно до сцени.

- 1 Виберіть режим зйомки SCN (Выбор сцены).
- 2 Виберіть потрібний режим за допомогою диска керування. Можна вибрати інший режим вибору сцени, натиснувши диск керування по центру.

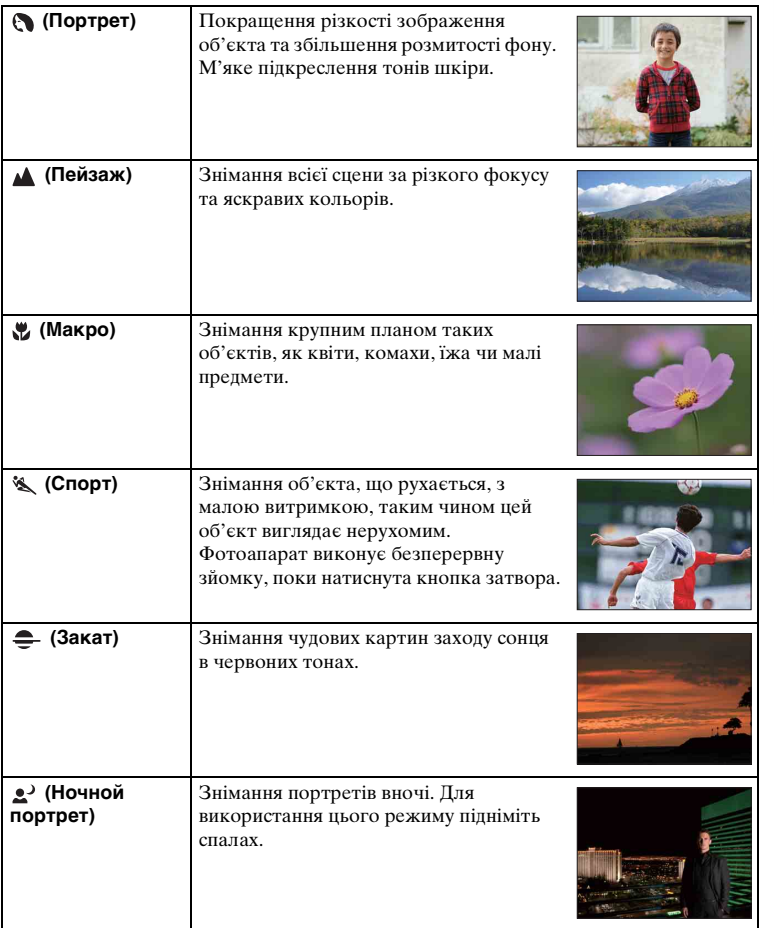

[Зразок фотографії](#page-5-0)

[Меню](#page-21-1)

[Алфавітний покажчик](#page-198-0)

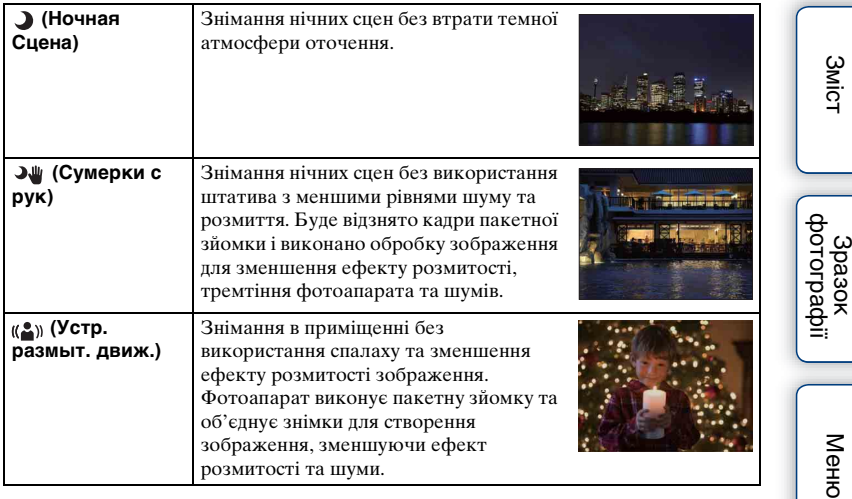

- У режимах [Ночная Сцена] та [Ночной портрет] витримка довшає, тому для запобігання розмиттю зображення рекомендується користуватися штативом.
- У режимах [Сумерки с рук] або [Устр. размыт. движ.] затвор спрацьовує 6 разів, після чого записується зображення.
- Якщо вибрати параметр [Сумерки с рук] або [Устр. размыт. движ.] зі значенням [RAW и JPEG], тимчасово встановлюється якість зображення [Высокое].
- Ефект зменшення розмиття менш помітний, навіть у режимі [Сумерки с рук] або [Устр. размыт. движ.], у разі зйомки описаних нижче об'єктів:
	- об'єкти, що рухаються безладно;
	- об'єкти, що знаходяться дуже близько від фотоапарата;
	- об'єкти мають багато однакових елементів, наприклад кахлі, а також низьку контрастність, наприклад небо, піщаний пляж або луг;
	- об'єкти постійно рухаються, наприклад хвилі або водоспади.
- У режимі [Сумерки с рук] або [Устр. размыт. движ.] у разі використання джерела освітлення, що миготить, наприклад флуоресцентної лампи, може виникнути блоковий шум.
- Мінімальна відстань, з якої можна фотографувати, не зміниться навіть за вибору [Макро]. Щодо мінімальної глибини різкості, див. мінімальну відстань знімання об'єктива, встановленого на фотоапараті.

### **Панорамный обзор**

Цей режим дозволяє створювати панорамне зображення з декількох кадрів.

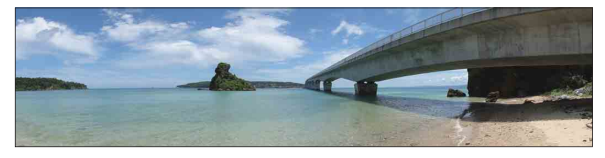

- 1 Виберіть режим зйомки  $\blacksquare$  (Панорамный обзор).
- 2 Поверніть диск керування, щоб вибрати напрям зйомки.
- 3 Спрямуйте фотоапарат на об'єкт, для якого потрібно налаштувати яскравість і фокус, після чого натисніть кнопку затвора до половини.
- 4 Натисніть кнопку спуску наполовину і наведіть фотоапарат на край об'єкта.

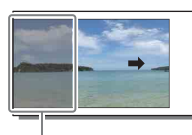

Цю частину не буде знято.

- 5 Повністю натисніть кнопку спуску.
- 6 Ведіть фотоапарат до кінця, слідкуючи за вказівним індикатором на РК-екрані.

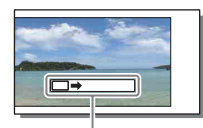

Вказівний індикатор

#### **Примітки**

- Якщо не вдалося провести фотоапарат скрізь усю сцену протягом певного часу, на скомпонованому зображенні з'явиться сіра область. У цьому випадку ведіть фотоапарат швидше, щоб записати повне панорамне зображення.
- Якщо для параметра [Размер изобр.] обрано значення [Широкий], можливо, не вдасться провести фотоапарат крізь увесь об'єкт протягом заданого часу. У таких випадках радимо для параметра [Размер изобр.] обрати значення [Стандартная].
- Фотоапарат виконує безперервну зйомку в режимі [Панорамный обзор], і затвор продовжує клацати до закінчення зйомки.
- Оскільки виконується зшивання декількох кадрів, зображення у зоні зшивки буде неоднорідним.
- Панорамні зображення, зроблені за недостатнього освітлення, можуть бути розмитими.
- У разі використання джерела освітлення, що миготить, наприклад флуоресцентної лампи, яскравість і колір скомпонованого зображення будуть неоднорідними.
- Якщо панорама в цілому та ракурс, у якому виконане фокусування і визначена експозиція за допомогою функції блокування AE/AФ, значно відрізняються за яскравістю, кольором і фокусом, знімання не буде успішним. У цьому випадку змініть кут огляду, що використовується для функції блокування, та повторіть знімання.

[Зміст](#page-2-0)

[Зразок фотографії](#page-5-0)

[Меню](#page-21-1)

58UA

- [Панорамный обзор] не дає бажаних результатів у разі знімання таких об'єктів:
	- об'єкти, що рухаються;
	- об'єкти, що знаходяться дуже близько від фотоапарата;
	- об'єкти мають багато однакових елементів, наприклад кахлі, а також низьку контрастність, наприклад небо, піщаний пляж або луг;
	- об'єкти постійно рухаються, наприклад хвилі або водоспади;
	- сцена містить сонце або електричне світло тощо, які набагато яскравіші за оточення.
- [Панорамный обзор] записування може бути припинено за вказаних нижче обставин:
	- панорамування надто швидке або повільне;
	- значне тремтіння фотоапарата.

#### у Поради щодо знімання панорам

Ведіть фотоапарат дугою з постійною швидкістю та у напрямку, який вказує індикатор на РК-екрані. Параметр [Панорамный обзор] краще пристосований для знімання нерухомих об'єктів, ніж рухомих.

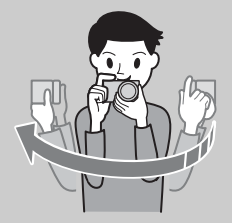

- За використання об'єктива з трансфокатором рекомендується встановлювати його в положення W.
- Визначте сцену зйомки і натисніть кнопку спуску до половини, щоб зафіксувати фокус та експозицію. Потім натисніть кнопку затвора повністю та почніть рух фотоапарата.
- Якщо об'єкти, що суттєво різняться за формою, або елементи пейзажу сконцентровані вздовж краю екрана, компонування зображення може не вдатися. Якщо це трапилось, змініть композицію так, щоб найбільш насичена зона опинилася у центрі зображення, а потім повторіть знімання.
- Напрям зйомки можна вибрати за допомогою пункту MENU  $\rightarrow$  [Размер  $u$ зображения]  $\rightarrow$  [Направ. панорамы], а розмір зображення – за допомогою пункту MENU  $\rightarrow$  [Размер изображения]  $\rightarrow$  [Размер изобр.].

[Меню](#page-21-1)

SIMC

[Зразок фотографії](#page-5-0)

#### $\ddot{\mathbf{Q}}$  Відтворення панорамних зображень з прокручуванням

Щоб прокрутити панорамні зображення з початку до кінця, натисніть центр диска керування під час відображення панорамних зображень. Знову натисніть диск керування по центру для призупинення.

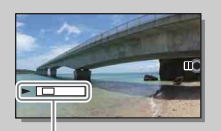

Цей індикатор показує ділянку цілого панорамного зображення, що відображається.

• Панорамні зображення, зроблені іншими фотоапаратами, можуть не відображатися або не прокручуватися належним чином.

### **Ручной экспозиция**

Цей режим дозволяє знімати з потрібною експозицією шляхом регулювання як витримки, так і діафрагми.

- 1 Виберіть режим зйомки (Ручной экспозиция).
- 2 За допомогою нижнього краю диска керування виберіть значення витримки і діафрагми.

Щоразу після натискання диска керування донизу вибір змінюватиметься почергово на витримку або значення діафрагми. Витримка

3 Повертаючи диск керування, виберіть потрібне налаштування витримки/ діафрагми.

Відрегулюйте значення експозиції на індикаторі «MM» (експонування вручну).

У напрямку +: зображення яскравішають.

- У напрямку –: зображення темнішають.
- 0: Оптимальна експозиція, визначена

фотоапаратом

4 Відрегулюйте фокус і зробіть знімок.

Регулювати витримку та значення діафрагми можна також під час записування відео.

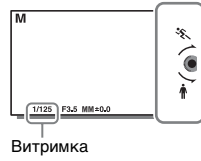

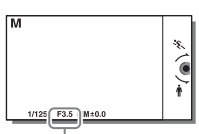

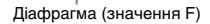

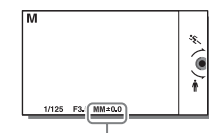

Експонування вручну

#### **Примітки**

- У режимі [Режим вспышки] неможливо обрати [Вспышка выкл] і [Автовспышка]. Якщо потрібно використати спалах, підніміть спалах натисненням кнопки  $\sharp$  (підняття спалаху). Якщо спалах не використовується, закрийте його.
- Індикатор ((W<sub>own</sub> (W<sub>orne</sub> (попередження про SteadyShot) не відображається в режимі ручної експозиції.
- У режимі ручної експозиції параметр ISO [ISO AUTO] набуває значення [ISO 100]. Установіть необхідне значення чутливості ISO.
- Яскравість зображення на РК-екрані може відрізнятися від фактично записаного зображення.
- У разі використання об'єктива з A-перехідником (продається окремо) можна відрегулювати витримку та діафрагму під час ручного фокусування в режимі запису відео.
- У разі зйомки зображень із налаштуванням найкоротшої витримки залежно від умов зйомки на екрані може відображатися нерівномірна експозиція. Щоб уникнути нерівномірної експозиції, перед зйомкою змініть умови зйомки (змістіть витримку на один пункт нижче тощо).

разоф

#### **BULB**

За допомогою тривалої експозиції можна знімати сліди від об'єктів. Режим BULB підходить для зйомки світлових слідів, наприклад феєрверків.

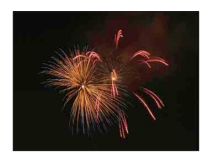

- 1 Виберіть режим зйомки (Ручной экспозиция).
- 2 За допомогою нижнього краю диска керування виберіть значення витримки.
- 3 Обертайте диск керування проти годинникової стрілки, поки не з'явиться індикація [BULB].

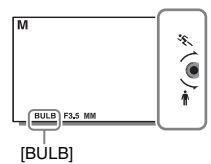

- 4 Натисніть кнопку затвора наполовину для фокусування.
- 5 Натисніть і утримуйте кнопку затвора протягом часу, потрібного для знімання.

Затвор залишається відкритим, доки натиснуто кнопку затвора.

#### **Примітки**

- Тремтіння фотоапарата може стати помітнішим через довгу витримку, тому рекомендується користуватися штативом. У разі використання штатива вимкніть функцію SteadyShot, оскільки вона може спричинити збій у роботі.
- Чим довше час експозиції, тим помітніші шуми на зображенні.
- Після зйомки процес усунення шуму триватиме стільки ж часу, скільки затвор був відкритий. Під час зменшення шумів будь-яка зйомка недоступна.
- Коли працює функція [Smile Shutter] або [Авто HDR], неможливо встановити витримку на [BULB].
- Якщо функції [Smile Shutter] або [Авто HDR] використовуються з витримкою, встановленою на [BULB], то витримка тимчасово встановлюється на 30 сек.
- Для запобігання погіршенню якості зображення рекомендується починати зйомку в режимі BULB, коли температура фотоапарата помірна.

[Меню](#page-21-1)

[Зразок фотографії](#page-5-0)

### **Приор. выдержки**

Передати рух рухомого об'єкта можна різними способами, налаштовуючи витримку затвора. Під час записування відео можна також регулювати витримку.

- 1 Виберіть режим зйомки S (Приор. выдержки).
- 2 Обертаючи диск керування, виберіть потрібне значення.
- 3 Відрегулюйте фокус і зробіть знімок.

Діафрагма буде автоматично налаштована для отримання правильної експозиції.

#### **Примітки**

- У режимі [Режим вспышки] неможливо обрати [Вспышка выкл] і [Автовспышка]. Якщо потрібно використати спалах, підніміть спалах натисненням кнопки  $\sharp$  (підняття спалаху). Якщо спалах не використовується, закрийте його.
- Індикатор (W<sub>on</sub> (W<sub>orn</sub> (попередження SteadyShot) не відображається в режимі пріоритету витримки.
- Якщо витримка становить 1 секунду чи більше, після зйомки процес усунення шумів триватиме стільки ж часу, скільки затвор був відкритий. Поки відбувається усунення шумів, подальша зйомка неможлива.
- Якщо після встановлення налаштувань не буде отримано відповідної експозиції, на екрані знімання почне блимати значення діафрагми. Хоча можна знімати з обраними параметрами, рекомендується повторне налаштування.
- Яскравість зображення на РК-екрані може відрізнятися від фактично записаного зображення.
- У разі використання об'єктива з A-перехідником (продається окремо) можна відрегулювати витримку під час ручного фокусування в режимі запису відео.
- У разі зйомки зображень із налаштуванням найкоротшої витримки залежно від умов зйомки на екрані може відображатися нерівномірна експозиція. Щоб уникнути нерівномірної експозиції, перед зйомкою змініть умови зйомки (змістіть витримку на один пункт нижче тощо).

#### ξ Витримка

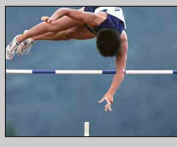

Якщо використовується мала витримка, то рухомий об'єкт, такий як людина, що біжить, автомобілі або бризки води, виглядає наче нерухомий.

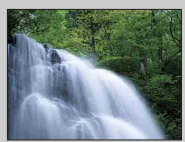

Якщо використовується довга витримка, то на зображенні з'являється слід рухомого об'єкта, і воно виглядає більш природно та динамічно.

### **Приор. диафрагмы**

Зйомка з налаштуванням діафрагми і зміною глибини різкості або розмиванням фону зображення. Під час записування відео можна також регулювати діафрагму.

- 1 Виберіть режим зйомки (Приор. диафрагмы).
- 2 Обертаючи диск керування, виберіть потрібне значення.

Менше F-значення: об'єкт у фокусі, але предмети перед ним та позаду нього розмиті.

Більше F-значення: об'єкт, а також його передній план і фон у фокусі.

3 Відрегулюйте фокус і зробіть знімок.

Витримка автоматично налаштується для отримання правильної експозиції.

#### **Примітки**

- У режимі [Режим вспышки] неможливо обрати [Вспышка выкл] і [Автовспышка]. Якщо потрібно використати спалах, підніміть спалах натисненням кнопки  $\oint$  (підняття спалаху). Якщо спалах не використовується, закрийте його.
- Якщо після встановлення налаштувань не буде отримано відповідної експозиції, на екрані зйомки почне блимати значення витримки. Хоча можна знімати з обраними параметрами, рекомендується повторне налаштування.
- Яскравість зображення на РК-екрані може відрізнятися від фактично записаного зображення.
- У разі використання об'єктива з A-перехідником (продається окремо) можна відрегулювати значення діафрагми під час ручного фокусування в режимі запису відео.

#### у Діафрагма

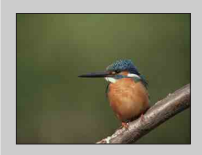

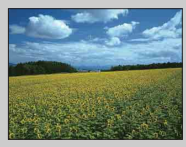

Менше F-значення (відкриття діафрагми) звужує діапазон об'єктів, що потрапляють у фокус. Завдяки цьому можливе чітке фокусування на об'єкті та розмиття предметів, що знаходяться перед об'єктом і позаду нього. (Глибина різкості зменшується.)

Більше F-значення (звуження діафрагми) розширює діапазон об'єктів, що потрапляють у фокус. Це дозволяє передати глибину сцени. (Глибина різкості збільшується.)

### <span id="page-64-0"></span>**Программное авто**

У цьому режимі фотоапарат визначає експозицію (витримку та діафрагму) автоматично, але такі функції як чутливість ISO, Творческ. стиль та оптимізатор динамічного діапазону можна налаштувати вручну.

- 1 Виберіть режим зйомки Р (Программное авто).
- 2 Установіть потрібні параметри знімання.
- 3 Відрегулюйте фокус і зробіть знімок.

#### **Примітки**

• У режимі [Режим вспышки] неможливо обрати [Вспышка выкл] і [Автовспышка]. Якщо потрібно використати спалах, підніміть спалах натисненням кнопки  $\sharp$  (підняття спалаху). Якщо спалах не використовується, закрийте його.

#### $\ddot{\varphi}$  Програмний зсув

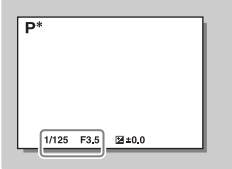

Якщо спалах не використовується, комбінацію витримки й діафрагми (F-значення) можна змінити, не змінюючи експозицію. Повертаючи диск керування, виберіть комбінацію витримки та діафрагми (F-значення).

• Індикатор режиму записування зміниться з P на P\*.

### **Режим вспышки**

За умов недостатнього освітлення можна скористатися спалахом для освітлення об'єкта знімання та запобігання розмитості через тремтіння фотоапарата. У разі знімання проти сонця спалах дає змогу зробити світлішим об'єкт, що підсвічується ззаду.

- 1 MENU → [Фотоаппарат] → [Режим вспышки] - потрібний режим.
- 2 Якщо потрібно використати спалах, натисніть кнопку  $\frac{1}{2}$  (підняття спалаху).

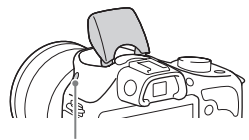

Кнопка  $\sharp$  (підняття спалаху)

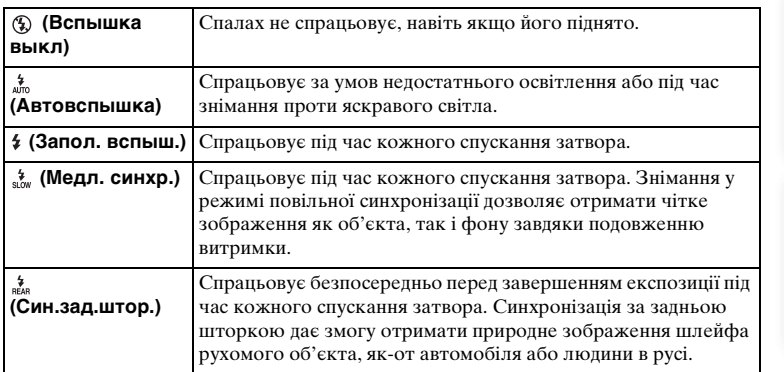

#### **Примітки**

- Значення за замовчуванням залежить від режиму знімання.
- Доступний режим спалаху залежить від режиму знімання.
- Використання спалаху під час записування відео неможливе.
- Залежно від об'єктива кутки записаного зображення можуть бути затінені.
- Якщо до багатоінтерефейсного роз'єму під'єднано зовнішній спалах (продається окремо), стан зовнішнього спалаху має пріоритет над налаштуванням фотоапарата. Використовувати вбудований спалах фотоапарата неможливо.
- Не використовуйте спалах, який є у продажу, з високовольтними синхроконтактами чи зворотною полярністю.
- Можна також під'єднати приладдя, яке можна використовувати зі звичайним роз'ємом для приладдя фотоапаратів з A-перехідником (Роз'єм Auto-lock для додаткового приладдя), скориставшись адаптером для роз'єму (продається окремо).

аміст

[Меню](#page-21-1)

#### $\ddot{\mathbf{y}}$  Поради щодо знімання зі спалахом

- Бленда об'єктива може перекривати світло від спалаху. Зніміть бленду об'єктива за використання спалаху.
- Користуючись спалахом, фотографуйте об'єкти з відстані щонайменше 1 м.
- Для знімання об'єктів, освітлених ззаду, оберіть [Запол. вспыш.]. Спалах працюватиме навіть за яскравого освітлення, що робить зображення облич світлішими.

### **Выбор АФ/РФ**

Вибір режиму фокусування — автоматичне або ручне.

1 MENU → [Фотоаппарат] → [Выбор АФ/РФ] → потрібний режим.

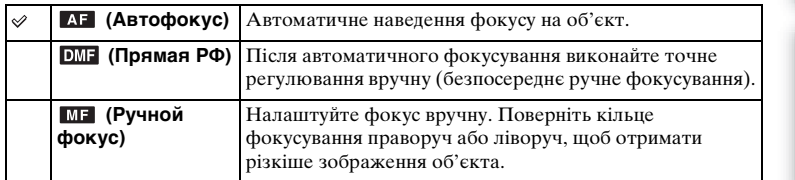

#### **Примітки**

• Якщо повернути кільце фокусування за обраних параметрів [Прямая РФ] або [Ручной фокус], зображення автоматично збільшується, що робить перевірку зони фокусування зручнішою. Щоб заборонити збільшення зображення, виберіть MENU  $\rightarrow$  [Настройка]  $\rightarrow$  $[\Pi$ омощь для РФ $] \rightarrow [\text{B}$ ыкл].

#### $\ddot{\varphi}$  Ефективне використання ручного фокусування

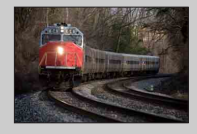

Техніка «фіксації фокуса» зручна, якщо можна передбачити відстань до об'єкта. За допомогою «фіксації фокуса» можна заздалегідь налаштувати фокус на точку, яку проминатиме об'єкт.

#### ў Визначення точної відстані до об'єкта

Позначка  $\Theta$  вказує на положення датчика зображення\*. Під час визначення точної відстані між фотоапаратом і об'єктом слід орієнтуватися на цю горизонтальну лінію. Відстань між площиною контактів об'єктива і датчиком зображення — прибл. 18 мм.

- Сенсор зображення це компонент, який перетворює захоплене світло на цифровий сигнал.
- Фокус неможливо підтвердити, коли відстань до об'єкта менша, ніж мінімальна відстань знімання встановленого об'єктива. Переконайтеся, що об'єкт знаходиться на достатній відстані від фотоапарата.

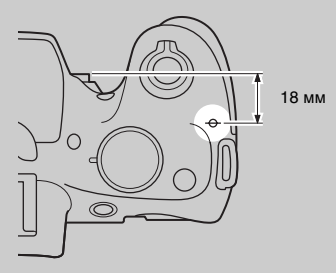

[Зміст](#page-2-0)

рафияф

[Меню](#page-21-1)

#### **Прямая РФ (Безпосереднє ручне фокусування)**

- 1 MENU → [Фотоаппарат] → [Выбор АФ/РФ] → [Прямая РФ].
- 2 Натисніть кнопку затвора наполовину, щоб виконати автоматичне фокусування.
- 3 Тримаючи кнопку затвора наполовину натиснутою, поверніть кільце фокусування об'єктива, щоб отримати чіткіший фокус.

#### **Примітки**

• [Режим АФ] установлено на [Покадр. АФ].

зразок<br>Фотографі

[Зміст](#page-2-0)

[Меню](#page-21-1)

[Алфавітний покажчик](#page-198-0)

### **Обл. автофокуса**

Вибір зони фокусування. Користуйтеся цією функцією, якщо належне фокусування у режимі автофокуса ускладнене.

1 MENU  $\rightarrow$  [Фотоаппарат]  $\rightarrow$  [Обл. автофокуса]  $\rightarrow$  потрібний режим.

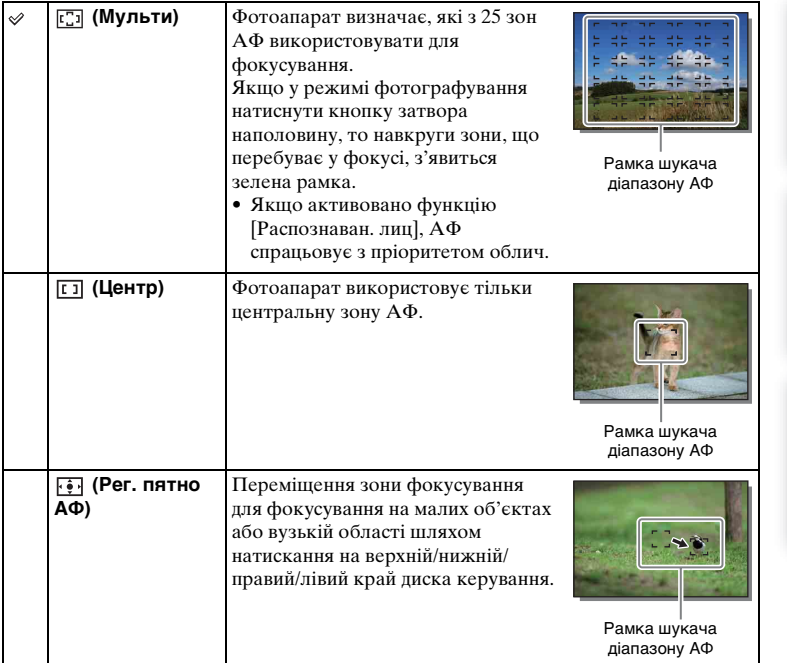

#### **Примітки**

- Якщо ця функція має будь-яке значення, крім [Мульти], використання функції [Распознаван. лиц] неможливе.
- [Мульти] вибирається за використання таких функцій:
	- [Интеллект. Авто]
	- [Супер авторежим]
	- [Выбор сцены]
	- [Панорамный обзор]
	- [Smile Shutter]
- [Мульти] обирається під час записування відео. Але, якщо використовується об'єктив з E-перехідником, і кнопку спуску натиснуто наполовину під час запису, для фокусування буде використано зону автофокусування, визначену до початку запису.
- Коли використовується функція «Подсветка АФ», налаштування параметра [Обл. автофокуса] є недійсним і зона АФ позначається пунктирною лінією. Автофокусування виконується з пріоритетом об'єктів, що знаходяться у центрі кадру та поблизу нього.

[Зміст](#page-2-0)

распраф

[Алфавітний покажчик](#page-198-0)

[Меню](#page-21-1)

### <span id="page-70-0"></span>**Режим АФ**

Вибір методу фокусування відповідно до руху об'єкта.

1 MENU → [Фотоаппарат] → [Режим АФ] → потрібний режим.

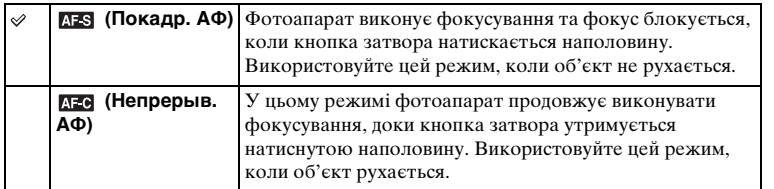

#### **Примітки**

- [Покадр. АФ] вибирається за використання таких функцій:
	- [Интеллект. Авто]
	- [Супер авторежим]
	- [Автоспуск]
	- [Выбор сцены] за винятком [Спорт]
	- [Панорамный обзор]
	- [Smile Shutter]
- [Непрерыв. АФ] буде вибрано, коли у меню [Выбор сцены] вибрано режим зйомки [Спорт].
- У режимі [Непрерыв. АФ] під час перебування об'єкта у фокусі чутні сигнали не лунають.

[Зразок фотографії](#page-5-0)

### **Следящ. фокусир.**

Безперервне стеження за рухомим об'єктом.

- 1 MENU → [Фотоаппарат] → [Следящ. фокусир.]. З'явиться рамка цілі.
- 2 Зіставте рамку цілі з об'єктом для відстеження та виберіть OK. Фотоапарат почне відстежувати об'єкт. Для скасування функції стеження виберіть  $\Box\mathbb{F}_x$ .
- 3 Повністю натисніть кнопку спуску.

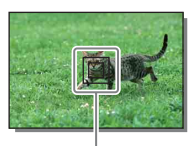

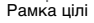

#### **Примітки**

- Відстеження ускладнюється за таких умов:
	- об'єкт надто швидко рухається;
	- об'єкт замалий або завеликий;
	- незначна контрастність між об'єктом і фоном;
	- темно;
	- загальне освітлення змінюється.
- Якщо активовано параметр [Следящ. фокусир.], користувальницке налаштування для програмованої кнопки В втрачає чинність.
- Функція [Следящ. фокусир.] не працює за використання таких функцій:
	- [Сумерки с рук], [Устр. размыт. движ.] у режимі [Выбор сцены]
	- [Панорамный обзор]
	- [Ручной фокус]
	- Функція масштабування фотоапарата

#### у Відстеження обличчя для зйомки

Коли об'єкт виходить за межі екрана, фотоапарат припиняє відстежувати його. Якщо параметр [Распознаван. лиц] має значення [Вкл], та об'єктом для стеження є обличчя, яке зникає під час відстеження, після повернення обличчя на екран фотоапарат знову фокусується на ньому.

- Якщо задіяти функцію [Smile Shutter] під час відстеження обличчя, воно стає об'єктом для функції виявлення усмішки.
- Якщо визначити обличчя як ціль для стеження, то коли обличчя виходить за межі РК-екрана, фотоапарат продовжуватиме стежити за тілом об'єкта. За допомогою функції [След. фок. с приор.лиц] можна налаштувати або вимкнути стеження з пріоритетом певного обличчя [\(стор. 132\)](#page-131-0).

[Меню](#page-21-1)

72UA

фрасизаф
## **Увеличение**

Функція фотоапарата [Увеличение] дає змогу застосовувати для наближення зображення вищий коефіцієнт збільшення, ніж передбачено функцією оптичного масштабування об'єктива.

Максимальне значення масштабування, яке можна встановити за допомогою функції фотоапарата [Увеличение], залежить від налаштування параметрів [Размер изобр.] [\(стор. 84\)](#page-83-0), [Увел. четк. изобр.] [\(стор. 120\)](#page-119-0) або [Цифров увелич] [\(стор. 121\)](#page-120-0).

- 1 Під час використання об'єктива зі змінною фокусною відстанню збільшуйте зображення за допомогою кільця масштабування.
- 2 MENU  $\rightarrow$  [Фотоаппарат]  $\rightarrow$  [Увеличение]  $\rightarrow$  потрібне значення.

### **Функції масштабування, доступні на цьому фотоапараті**

Функція масштабування фотоапарата дає змогу збільшувати до більшого значення шляхом поєднання різних функцій масштабування. Піктограма на РК-екрані змінюється, як подано далі, відповідно до вибраної функції масштабування.

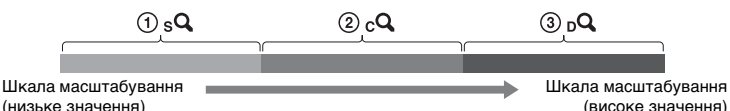

- $\mathcal{D}_s \mathbf{Q}$  Розумне масштабування: Зображення можна збільшувати, частково їх обрізуючи (доступно лише тоді, коли для параметра [Размер изобр.] вибрано значення [M] або [S] [\(стор. 84\)\)](#page-83-0).
- 2 Увел. четк. изобр.: Зображення можна збільшувати за допомогою високоякісної обробки зображень [\(стор. 120\).](#page-119-0)
- 3 Цифров увелич: Зображення можна збільшувати, використовуючи обробку зображень. (Налаштування за замовчуванням – [Выкл] [\(стор. 121\)\)](#page-120-0).

[Меню](#page-21-0)

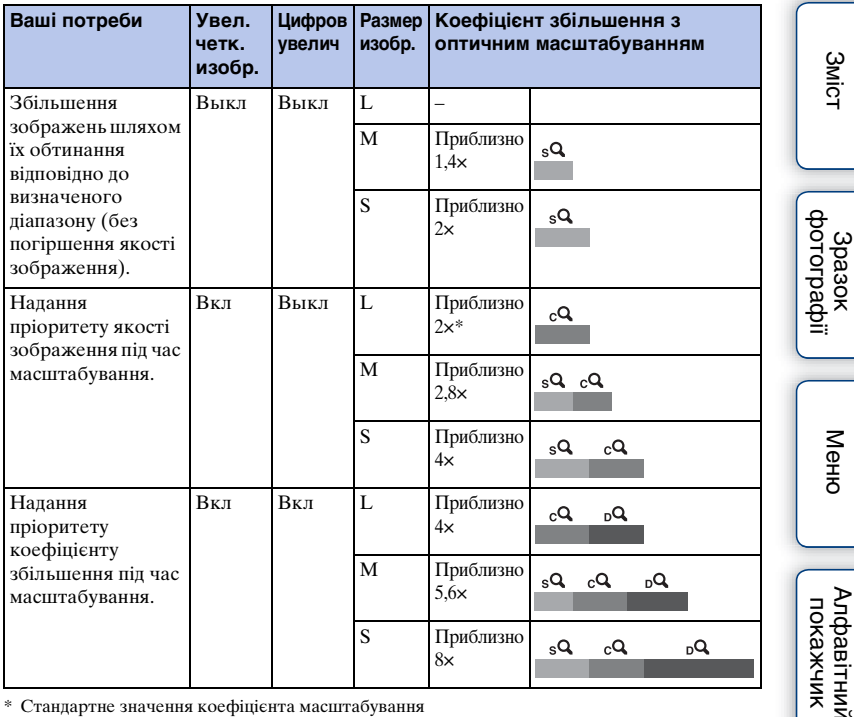

\* Стандартне значення коефіцієнта масштабування

#### **Примітки**

- Цей параметр не доступний за використання наступних функцій:
	- [Панорамный обзор]
	- [Smile Shutter]
	- [RAW и JPEG] у режимі [Качество]
- У разі використання об'єктива з підтримкою технології Power zoom фотоапарат автоматично переходить до функції масштабування, якщо значення збільшення є більшим за значення оптичного збільшення.
- Функція [Увел. четк. изобр.] недоступна, коли [Режим протяжки] налаштовано на безперервне знімання або брекетинг.
- Функції інтелектуального масштабування та [Увел. четк. изобр.] недоступні в режимі знімання відео. Якщо під час масштабування натиснути кнопку MOVIE, фотоапарат повернеться до визначеного об'єктивом діапазону оптичного масштабування. Якщо для параметра [Цифров увелич] встановлено значення [Вкл], фотоапарат виконуватиме збільшення у діапазоні [Цифров увелич].
- Коли використовується функція масштабування фотоапарата, налаштування параметра [Обл. автофокуса] ігнорується, а зона АФ позначається пунктирною лінією. Автофокусування виконується з пріоритетом об'єктів, що знаходяться у центрі кадру та поблизу нього. Також для параметру [Режим измер.] встановлено значення [Мульти].
- Швидкість збільшення різниться залежно від того, який використовується об'єктив із підтримкою технології Power zoom. Перш ніж фотографувати, перевірте, чи об'єктив закінчив операцію.

### $\ddot{\mathbf{\hat{q}}}$  Якість зображення, що забезпечується функцією масштабування

Оскільки в режимах [Увел. четк. изобр.] та [Цифров увелич] збільшення зображення виконується шляхом цифрової обробки, якість зображення, порівняно зі станом до збільшення, погіршується. Якщо використовується об'єктив зі змінною фокусною відстанню, радимо спочатку виконати максимальне збільшення за допомогою кільця масштабування, а потім застосувати функцію масштабування, якщо потрібне подальше збільшення.

[Зразок фотографії](#page-5-0)

[Меню](#page-21-0)

[Алфавітний покажчик](#page-198-0)

## **Распознаван. лиц**

Ця функція виявляє обличчя та автоматично встановлює фокус, визначає експозицію, регулює параметри спалаху і виконує автоматичну обробку зображення. Можна обрати пріоритетне обличчя, для якого виконується фокусування.

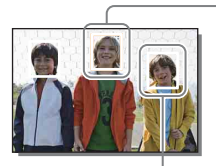

#### **Рамка розпізнавання обличчя (біла)**

Якщо фотоапарат знаходить більше 1 об'єкта, він визначає головний об'єкт і налаштовує фокус за пріоритетом. Рамка розпізнавання обличчя головного об'єкта стає білою. Колір рамки, для якої виконано фокусування, стає зеленим після натиснення кнопки затвора наполовину.

#### **Рамка розпізнавання обличчя (сіра/пурпурова)**

Ця рамка відображається навколо виявленого обличчя, якщо йому не надається пріоритет фокусування. Пурпурна рамка з'являється навколо обличчя, яке зареєстровано функцією [Регистрация лиц].

### 1 MENU → [Фотоаппарат] → [Распознаван. лиц] → потрібний режим.

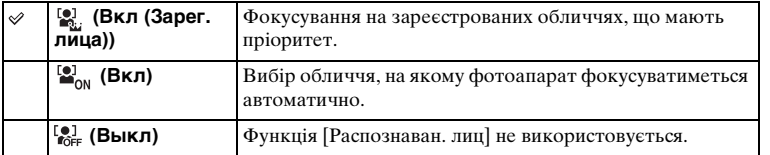

#### **Примітки**

- Функція [Распознаван. лиц] не працює за використання таких функцій:
	- [Панорамный обзор]
	- [Ручной фокус]
	- Функція масштабування фотоапарата
- Функція [Распознаван. лиц] доступна тільки якщо параметр [Обл. автофокуса] має значення [Мульти], а [Режим измер.] в той же час має значення [Мульти].
- Можливе виявлення до 8 облич.
- Протягом знімання у режимі [Smile Shutter] параметр [Распознаван. лиц] автоматично набуває значення [Вкл (Зарег. лица)], навіть якщо він мав значення [Выкл].

Алфавітний<br>Покажчик

[Зразок фотографії](#page-5-0)

[Меню](#page-21-0)

## **Регистрация лиц**

Якщо обличчя зареєструвати наперед, фотоапарат надаватиме зареєстрованому обличчю пріоритет, якщо [Распознаван. лиц] налаштовано на [Вкл (Зарег. лица)].

1 MENU → [Фотоаппарат] → [Регистрация лиц] → потрібний режим.

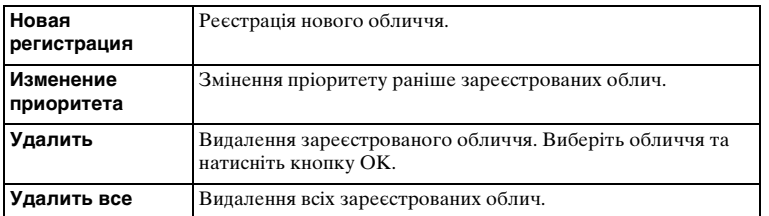

### **Новая регистрация**

- 1 MENU → [Фотоаппарат] → [Регистрация лиц] → [Новая регистрация].
- 2 Наведіть індикаційну рамку на обличчя, яке потрібно зареєструвати, і натисніть кнопку спуску.
- 3 Коли з'явиться запит на підтвердження, виберіть OK.

#### **Примітки**

- Можлива реєстрація до 8 облич.
- Сфотографуйте об'єкт анфас у яскраво освітленому місці. Правильній реєстрації обличчя можуть завадити тінь від капелюха, маска, сонцезахисні окуляри тощо.
- Навіть у разі використання функції [Сброс настроек] зареєстровані обличчя не буде видалено. Якщо виконати функцію [Заводская настройка], всі зареєстровані обличчя буде видалено.
- Навіть у разі використання функції [Удалить] дані зареєстрованих облич буде збережено в пам'яті фотоапарата. Щоб видалити дані зареєстрованих облич із фотоапарата, виберіть [Удалить все].

### **Изменение приоритета**

- 1 MENU → [Фотоаппарат] → [Регистрация лиц]  $\rightarrow$  [Изменение приоритета].
- 2 Виберіть обличчя, для якого потрібно змінити пріоритет.
- 3 Виберіть рівень пріоритету. Що менше число, то вищий пріоритет.

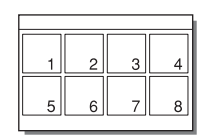

[Зміст](#page-2-0)

зразок<br>фотографі

[Меню](#page-21-0)

# **Smile Shutter**

Якщо фотоапарат виявить усмішку, затвор спрацює автоматично.

- 1 MENU  $\rightarrow$  [Фотоаппарат]  $\rightarrow$  [Smile Shutter]  $\rightarrow$  [Вкл].
- 2 Щоб установити чутливість для функції виявлення усмішки, виберіть OPTION  $\rightarrow$ потрібний параметр.
- 3 Чекайте на виявлення усмішки. Коли рівень усмішки перевищить позначку  $\blacktriangleleft$  на індикаторі, фотоапарат автоматично запише зображення. Якщо натиснути кнопку затвора, коли працює функція [Smile Shutter], фотоапарат зробить

знімок і повернеться в режим [Smile Shutter].

Рамка розпізнавання обличчя (помаранчева) Індикатор

виявлення усмішки

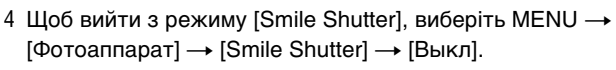

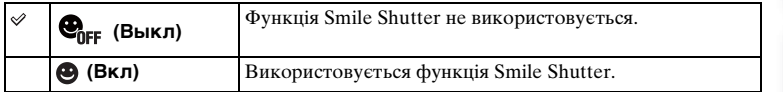

Чутливість виявлення усмішки можна вказати за допомогою меню OPTION.

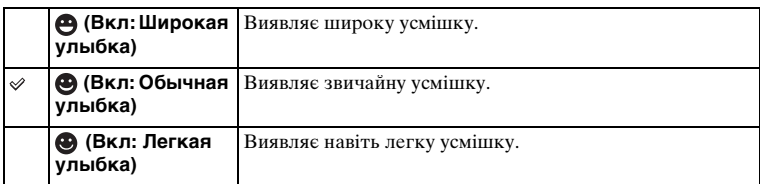

### **Примітки**

- Функція [Smile Shutter] не працює за використання таких функцій:
	- [Сумерки с рук], [Устр. размыт. движ.] у режимі [Выбор сцены]
	- [Панорамный обзор]
	- [Ручной фокус]
- Якщо [Smile Shutter] налаштувати на [Вкл] під час використання функції масштабування фотоапарата, функцію [Увеличение] буде скасовано.
- Залежно від умов знімання, усмішки можуть виявлятися неправильно.
- Параметр [Режим протяжки] перемикається на [Покадров. Съемка] автоматично.

[Зразок фотографії](#page-5-0)

### $\ddot{\mathbf{q}}$  Поради щодо кращого знімання усмішок

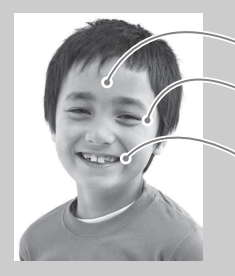

- 1 Не закривайте очі волоссям спереду. Не затінюйте обличчя капелюхом, маскою, сонцезахисними окулярами тощо.
- 2 Поверніть обличчя до фотоапарата та тримайте його якомога рівніше. Не розкривайте очі дуже широко.
- 3 Усміхніться, відкривши рот. Усмішка надійніше виявляється, коли видно зуби.
- Затвор спрацьовує, коли виявлено будь-яку усміхнену людину.
- Якщо фотоапарат виявляє обличчя під час відстеження фокуса чи виявляє зареєстроване обличчя, фотоапарат виявляє усмішку лише такого обличчя.
- Якщо усмішка не виявляється, налаштуйте чутливість за допомогою меню OPTION.

зразок<br>1985<br>1985

## **Авто кадрирование**

Якщо фотоапарат виявляє і знімає обличчя людини, об'єкти, зняті в режимі макрозйомки або з використанням режиму [Следящ. фокусир.], записане зображення автоматично кадрується у прийнятну композицію. Зберігаються як оригінальне, так і відкадроване зображення. Обрізане зображення записується з оригінальним розміром зображення.

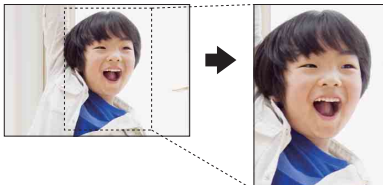

### 1 MENU → [Фотоаппарат] → [Авто кадрирование] → потрібний режим.

Піктограма на екрані стає зеленою, коли фотоапарат визначає потребу обтинання відзнятого зображення.

Після запису знімка на екрані автоперегляду відображається рамка, що вказує на обрізану ділянку зображення.

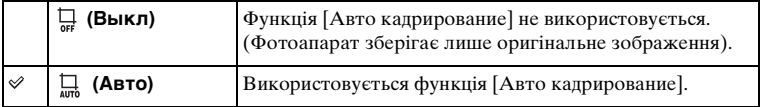

### **Примітки**

- Функція [Авто кадрирование] не працює за використання таких функцій:
	- [Сумерки с рук], [Спорт], [Устр. размыт. движ.] у меню [Выбор сцены]
	- [Панорамный обзор]
	- [Непрерыв. Съемка]
	- [Пр-тСкорНепр]
	- [Брек.: Непрер.]
	- [Ручной фокус]
	- [Мягкий фокус], [HDR Живопись], [Насыщ. монохром.], [Миниатюра] у режимі [Эффект рисунка]
	- [RAW и JPEG] у режимі [Качество]
	- [Авто HDR]
	- Функція масштабування фотоапарата
- Залежно від умов знімання обрізане зображення може не бути оптимальною композицією кадру.
- Коли для пункту [Распознаван. лиц] встановлено значення [Выкл], параметр [Авто кадрирование] для облич недоступний.

# **Эффект мягкой кожи**

Налаштовується ефект, який використовується з функцією [Распознаван. лиц] для запису м'яких відтінків шкіри.

- 1 MENU → [Фотоаппарат] → [Эффект мягкой кожи] → [Вкл].
- 2 Щоб установити інтенсивність ефекту м'яких відтінків шкіри, виберіть OPTION  $\rightarrow$  потрібний параметр.

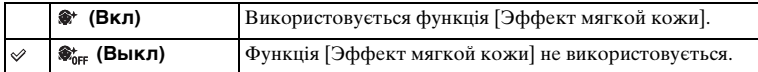

Інтенсивність ефекту [Эффект мягкой кожи] можна вказати за допомогою меню OPTION.

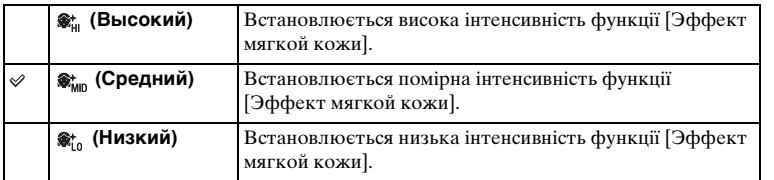

### **Примітки**

- Функція [Эффект мягкой кожи] не працює за використання таких функцій:
	- Записування відео
	- [Непрерыв. Съемка]
	- [Пр-тСкорНепр]
	- [Брек.: Непрер.]
	- [Автоспуск (непр.)]
	- [Спорт] у режимі [Выбор сцены]
	- [Панорамный обзор]
- Залежно від об'єкта, ця функція може не працювати.

[Зміст](#page-2-0)

зразок<br>1985<br>1985

[Меню](#page-21-0)

[Алфавітний покажчик](#page-198-0)

## **Советы по съемке**

Дає змогу виконувати пошук порад щодо зйомки, збережених на фотоапараті.

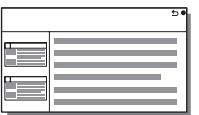

- 1 MENU  $\rightarrow$  [Фотоаппарат]  $\rightarrow$  [Советы по съемке].
- 2 Пошук потрібної поради щодо зйомки. Для прокручування тексту вгору і вниз повертайте диск керування.

# **Кнопка DISP(Монитор)**

Указання режимів екранного відображення, які можна буде вибрати в режимі зйомки за допомогою функції [Вид экрана] [\(стор. 39\)](#page-38-0).

- 1 MENU  $\rightarrow$  [Фотоаппарат]  $\rightarrow$  [Кнопка DISP(Монитор)].
- 2 Виберіть потрібний режим.

Доступні режими позначаються позначкою  $\mathcal{\mathcal{C}}$ .

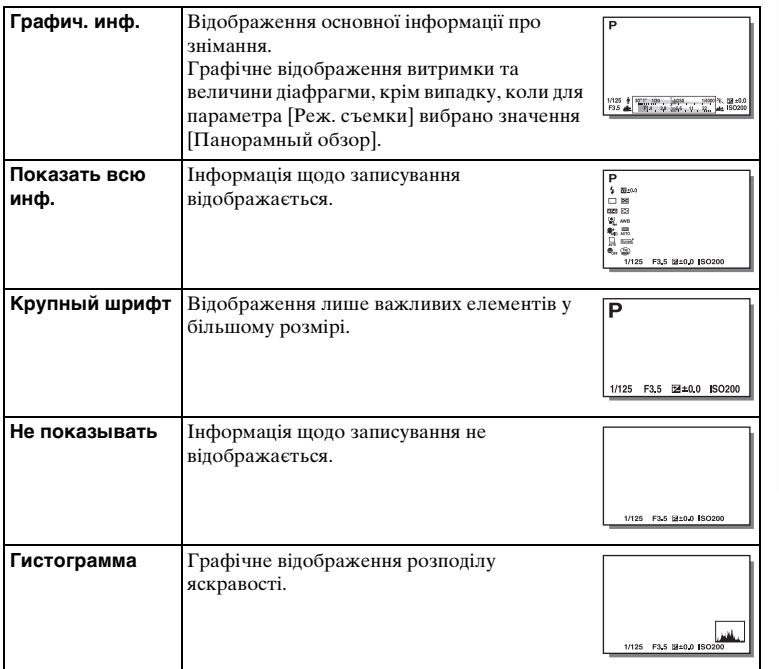

[Зміст](#page-2-0)

зразок<br>Фотографі

[Меню](#page-21-0)

[Алфавітний покажчик](#page-198-0)

## <span id="page-83-0"></span>**Размер изобр.**

Параметр розміру зображення визначає розмір файлу зображення, який записується у процесі знімання.

Чим більший розмір зображення, тим більше деталей можна відтворити під час друку зображення на широкоформатному папері. Чим менший розмір зображення, тим більше зображень можна записати.

1 MENU  $\rightarrow$  [Размер изображения]  $\rightarrow$  [Размер изобр.]  $\rightarrow$  потрібний режим.

### **Фотоснимок**

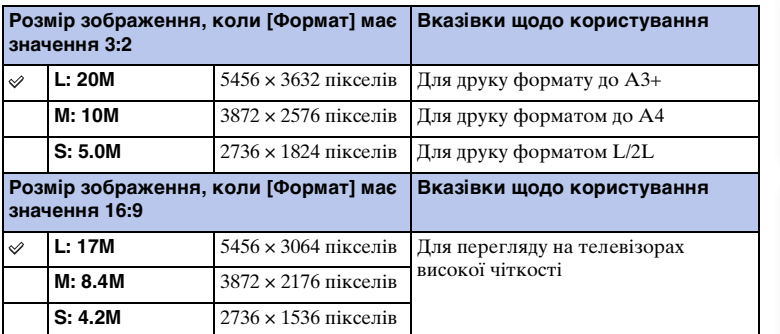

### **Примітки**

• Під час друку фотографій із співвідношенням сторін 16:9 обидва краї можуть бути обрізаними.

### **Панорама**

Розмір зображення залежить від параметру [Направ. панорамы].

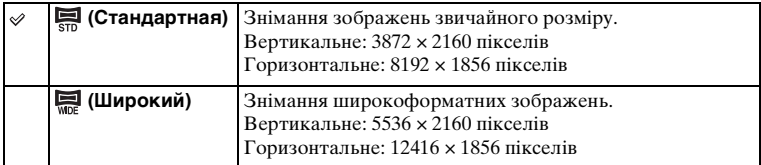

#### **Примітки**

• Під час друкування обидва краї панорамних зображень можуть бути обрізані.

Продовження  $\overline{\phantom{a}}$ 

## $\ddot{\mathbf{y}}$  Поради щодо вибору розміру зображення

Залежно від вибраного режиму зображення виглядають по-різному.

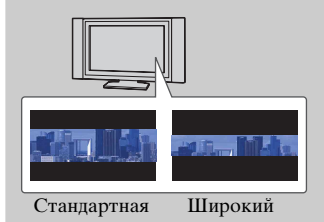

З натисненням диска керування посередині зображення прокручуються.

## **Формат**

Вибір співвідношення сторін фотографій.

### 1 MENU  $\rightarrow$  [Размер изображения]  $\rightarrow$  [Формат]  $\rightarrow$  потрібний режим.

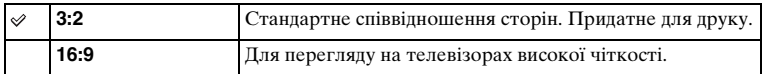

### **Примітки**

• У разі здійснення зйомки у режимі [Панорамный обзор] цей пункт недоступний.

## **Качество**

Вибір формату стиснення фотографій.

1 MENU + [Размер изображения] + [Качество] + потрібний режим.

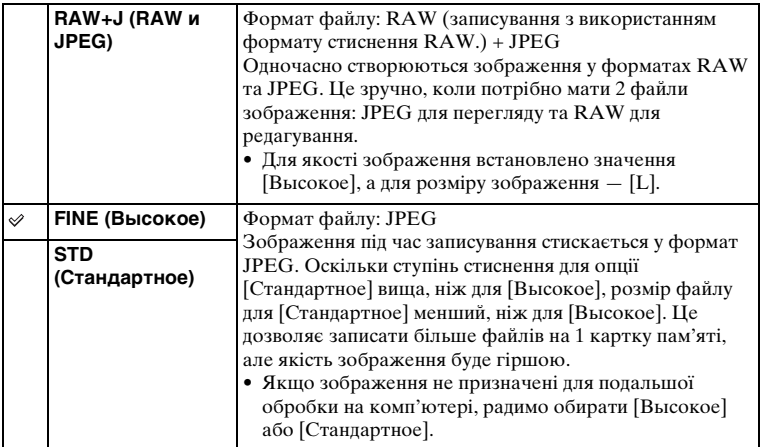

#### **Примітки**

- У разі здійснення зйомки у режимі [Панорамный обзор] цей пункт недоступний.
- Дані DPOF (керування друком) для зображень у форматі RAW додати неможливо.
- Застосовувати функцію [Авто HDR] для зображень формату [RAW и JPEG] неможливо.

### $\ddot{\mathbf{y}}$  Зображення RAW

Файли формату RAW – це «сирі» дані, які не пройшли жодної обробки. Файли RAW відрізняються від більш поширених форматів, до прикладу JPEG, і містять вихідний матеріал для обробки професіоналами. Щоб відкрити записане за допомогою цього фотоапарата зображення RAW,

потрібна програма «Image Data Converter». За допомогою цієї програми зображення RAW можна відкрити та перетворити в будь-який поширений формат, такий як JPEG чи TIFF, а його баланс білого, насиченість, контрастність тощо можна відрегулювати наново.

## **Направ. панорамы**

Установлення напрямку руху фотоапарата під час зйомки зображень у режимі [Панорамный обзор].

1 MENU  $\rightarrow$  [Размер изображения]  $\rightarrow$  [Направ. панорамы]  $\rightarrow$ потрібний режим.

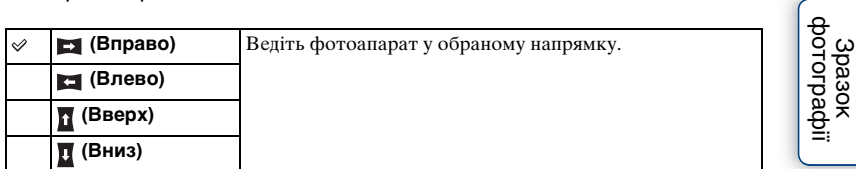

## **Формат файла**

Выбор формата файлу видео.

1 MENU - [Размер изображения] - [Формат файла] - потрібний режим.

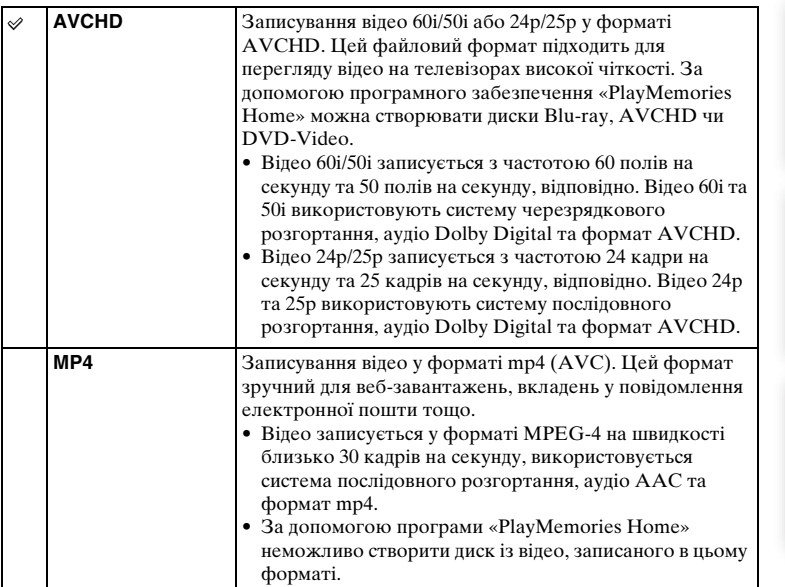

### $\Sigma$  Перевірка: 60i чи 50i

Щоб з'ясувати, який стандарт підтримує фотоапарат: 1080 60i чи 1080 50i, перевірте позначки на нижній частині фотоапарата. Пристрій із підтримкою 1080 60i: 60i Пристрій із підтримкою 1080 50i: 50i

[Алфавітний покажчик](#page-198-0)

89UA

### $\ddot{\mathbf{c}}$  Відтворення відео на інших пристроях

Цей фотоапарат використовує MPEG-4 AVC/H.264 High Profile для записування у форматі AVCHD.

Відео, записані цим фотоапаратом у форматі AVCHD, неможливо відтворити на наступних пристроях.

- На інших пристроях із підтримкою AVCHD, що не підтримують High Profile
- На пристроях, що не підтримують формат AVCHD

Крім того, цей фотоапарат використовує MPEG-4 AVC/H.264 Main Profile для записування у форматі MP4.

Через це відео, записані фотоапаратом у форматі MP4, неможливо відтворити на пристроях, крім тих, які підтримують MPEG-4 AVC/H.264.

## **Параметры записи**

Вибір розміру зображення, частоти кадрів і якості зображення для записування відео. Що вища швидкість передавання даних (середня швидкість потоку) за секунду, то вища якість зображення.

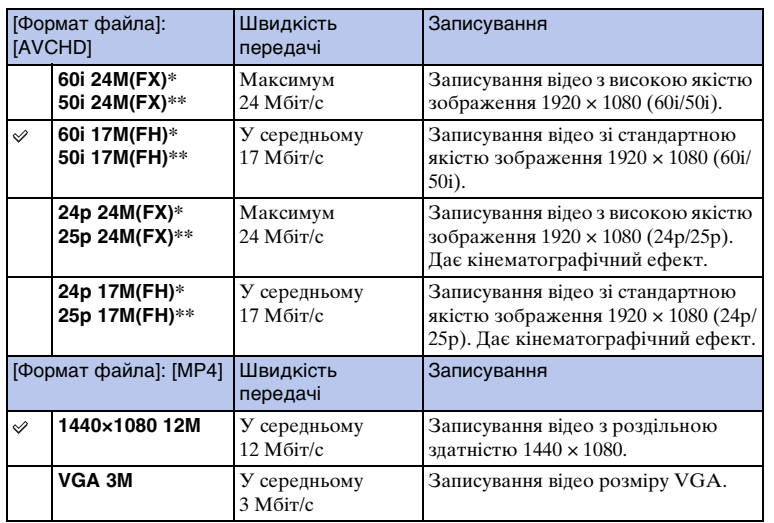

1 MENU  $\rightarrow$  [Размер изображения]  $\rightarrow$  [Параметры записи]  $\rightarrow$ потрібний режим.

\* Пристрій із підтримкою стандарту 1080 60i

\*\* Пристрій із підтримкою стандарту 1080 50i

#### **Примітки**

- Відео, записані з налаштуваннями [60i 24M(FX)/50i 24M(FX)/[24p 24M(FX)/25p 24M(FX)] у меню [Параметры записи], конвертуються програмним забезпеченням «PlayMemories Home» для створення диска AVCHD. Ця конвертація може зайняти багато часу. Крім того, створити диск із зображеннями оригінальної якості неможливо. Щоб зберегти оригінальну якість зображення, збережіть відео на диск Blu-ray.
- Для відтворення відео 24p/25p потрібен телевізор, що підтримує стандарт 24p/25p. Якщо ваш телевізор не підтримує стандарт 24p/25p, відео відтворюватиметься у форматі 60i/50i.

## z Перевірка: 60i чи 50i

Щоб з'ясувати, який стандарт підтримує фотоапарат: 1080 60i чи 1080 50i, перевірте позначки на нижній частині фотоапарата. Пристрій із підтримкою 1080 60i: 60i Пристрій із підтримкою 1080 50i: 50i

## **Баланс белого**

Налаштування тонів кольорів відповідно до умов загального освітлення. Використовуйте цю функцію, коли відтінки кольорів зображення не відповідають очікуванням, або коли потрібно змінити відтінки кольорів для фотографічної виразності.

1 MENU  $\rightarrow$  [Яркость/цвет]  $\rightarrow$  [Баланс белого]  $\rightarrow$  потрібний режим.

Точно налаштувати відтінки кольорів можна за допомогою меню OPTION. Щоб налаштувати баланс білого відповідно до певного джерела світла, див. пояснення щодо кожного режиму.

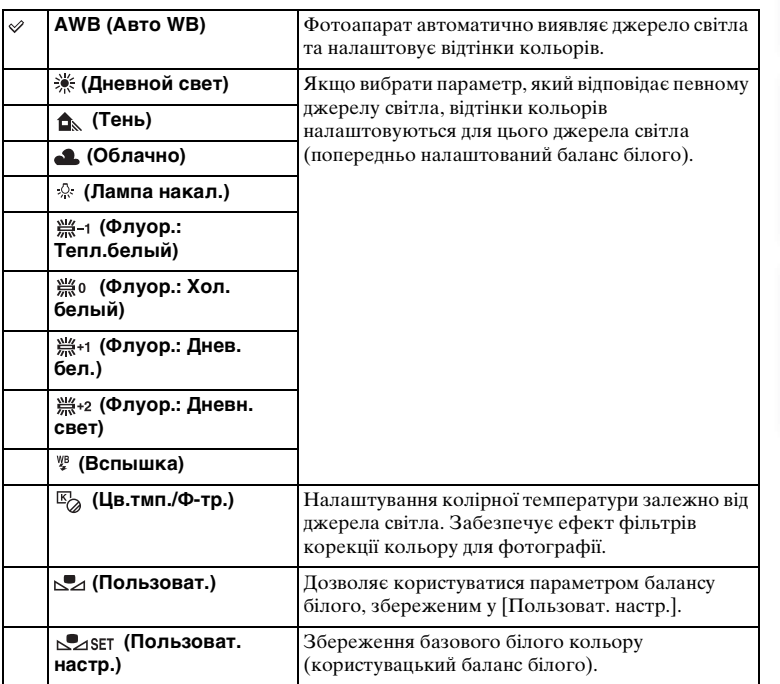

#### **Примітки**

- [Авто WB] вибирається за використання таких функцій:
	- [Интеллект. Авто]
	- [Супер авторежим]
	- [Выбор сцены]

Продовження  $\overline{\phantom{a}}$ 

[Зміст](#page-2-0)

[Зразок фотографії](#page-5-0)

[Меню](#page-21-0)

[Алфавітний покажчик](#page-198-0)

## $\ddot{\varphi}$  Вплив умов освітлення

Видимий колір об'єкта залежить від умов освітлення. Відтінки кольорів налаштовуються автоматично, однак їх можна також налаштувати вручну за допомогою функції [Баланс белого].

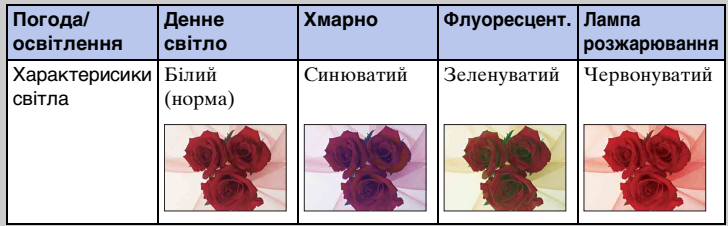

## **Точне налаштування відтінків кольорів**

- 1 MENU → [Яркость/цвет] → [Баланс белого] → потрібний режим.
- 2 За необхідності виберіть OPTION → налаштуйте відтінки кольорів, натискаючи верхню/нижню/праву/ліву частини диска керування. Налаштувати відтінки кольорів можна ближче до G (зеленого), M (пурпурового), A (жовтого) чи B (блакитного).

### **Цв.тмп./Ф-тр.**

- 1 MENU  $\rightarrow$  [Яркость/цвет]  $\rightarrow$  [Баланс белого]  $\rightarrow$  [Цв.тмп./Ф-тр.].
- 2 OPTION  $\rightarrow$  обертаючи диск керування, виберіть потрібне значення колірної температури.

Що більше число, то червоніше зображення, і що менше число, то більш блакитне зображення.

3 Налаштуйте відтінки кольорів, натискаючи верхню/нижню/праву/ ліву частини диска керування.

### **Пользоват. баланс белого**

- 1 MENU → [Яркость/цвет] → [Баланс белого] → [Пользоват. настр.].
- 2 Тримайте фотоапарат так, щоб біла область повністю охоплювала розташовану в центрі зону АФ, а потім натисніть кнопку затвора. Затвор спрацює та на екрані з'являться відкалібровані значення (колірна температура та колірний фільтр).
- 3 Щоб відобразити параметри користувацького балансу білого, виберіть MENU  $\rightarrow$  [Яркость/цвет]  $\rightarrow$  [Баланс белого]  $\rightarrow$ [Пользоват.].

Точно налаштувати відтінки кольорів можна за допомогою меню OPTION.

#### **Примітки**

- Якщо під час натискання кнопки затвора спрацьовує спалах, то користувацький баланс білого реєструється з урахуванням світла спалаху. Наступні кадри знімайте зі спалахом.
- Якщо у разі зйомки об'єкта зблизька або коли у кадрі перебуває об'єкт яскравих кольорів використовується спалах, повідомлення «Ошибка пользовательского баланса белого» вказує на те, що значення знаходиться поза межами визначеного діапазону. У таких випадках значення реєструється автоматично, а індикатор  $\square$  на екрані з інформацією про зйомку стає жовтим. Із цим налаштуванням ви зможете робити знімки, однак у таких випадках рекомендовано ще раз налаштувати баланс білого для отримання більш відповідного його значення.

## **Режим измер.**

Вибір режиму вимірювання експозиції, що визначає, за якою частиною сцени встановлюватиметься експозиція.

1 MENU → [Яркость/цвет] → [Режим измер.] → потрібний режим.

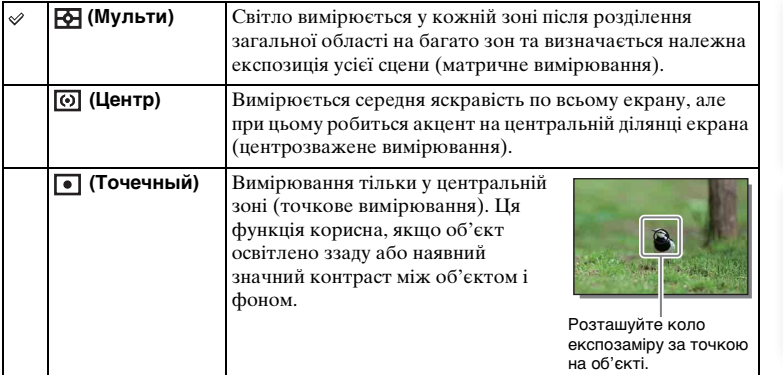

### **Примітки**

- Якщо параметр [Режим измер.] має будь-яке значення, крім [Мульти], використання функції [Распознаван. лиц] неможливе.
- [Мульти] вибирається за використання таких функцій:
	- Записування відео
	- [Интеллект. Авто]
	- [Супер авторежим]
	- [Выбор сцены]
	- Функція масштабування фотоапарата
	- [Smile Shutter]

[Зміст](#page-2-0)

[Зразок фотографії](#page-5-0)

95UA

## **Кор.эксп.вспыш.**

Регулювання кількості світла від спалаху з кроком 1/3 EV у діапазоні від –2,0 EV до +2,0 EV.

Корекція експозиції спалаху регулює лише кількість світла спалаху. Корекція експозиції регулює кількість світла спалаху, а також змінює витримку і діафрагму.

- 1 Натисніть кнопку (підняття спалаху), щоб підняти спалах.
- 2 MENU  $\rightarrow$  [Яркость/цвет]  $\rightarrow$  [Кор.эксп.вспыш.]  $\rightarrow$  потрібне значення. Більші значення (у бік +) підвищують потужність спалаху і дають світліші зображення. Менші значення (у бік –) зменшують потужність спалаху і дають темніші зображення.

### **Примітки**

- Функція [Кор.эксп.вспыш.] не працює за використання таких функцій:
	- [Интеллект. Авто]
	- [Супер авторежим]
	- [Выбор сцены]
	- [Панорамный обзор]
	- [Брек.: Непрер.]
- Якщо об'єкт розташовано за межами дії спалаху, то ефект збільшення спалаху може бути непомітним через обмежену кількість наявного світла спалаху. Якщо об'єкт перебуває занадто близько, ефект зменшення спалаху може бути непомітним.

### ζ Πορади щодо налаштування яскравості під час знімання людей

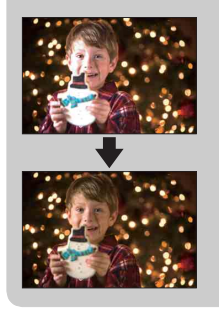

- На нічних портретах важливо знайти рівновагу між яскравістю людей та темним оточенням. Змінюючи потужність спалаху, можна налаштувати яскравість зображення людей, які знаходяться поблизу фотоапарата.
- Якщо об'єкт занадто віддалений від спалаху і залишається темним після регулювання спалаху, наблизьтеся до нього.

# **DRO/Авто HDR**

Корекція яскравості або контрастності.

1 MENU → [Яркость/цвет] → [DRO/Авто HDR] → потрібний режим.

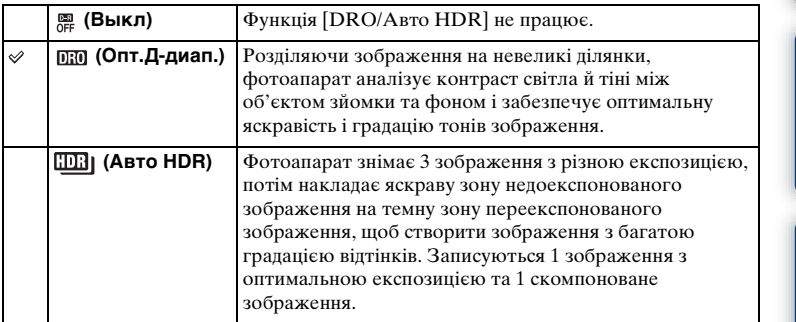

#### **Примітки**

- Функція [DRO/Авто HDR] доступна лише у наступних режимах:
	- [Ручной экспозиция]
	- [Приор. выдержки]
	- [Приор. диафрагмы]
	- [Программное авто]

### **Опт.Д-диап.**

Регулювання яскравості зображення (DRO: Dynamic Range Optimizer).

- 1 MENU → [Яркость/цвет] → [DRO/Авто HDR] → [Опт.Д-диап.].
- 2 OPTION  $\rightarrow$  потрібне значення.

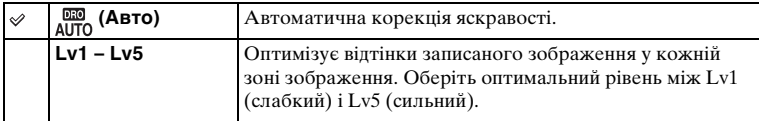

#### **Примітки**

- [Авто] вибирається за використання таких функцій:
	- [Интеллект. Авто]
	- [Супер авторежим]
	- [Портрет], [Пейзаж], [Макро], [Спорт] у режимі [Выбор сцены]
- У разі зйомки з налаштуванням [Опт.Д-диап.] на зображенні можуть з'являтися шуми. Щоб обрати належний рівень, перевіряйте отримане зображення, особливо задля підсилення ефекту.

## **Авто HDR**

Розширення діапазону (градації), що дає можливість записувати з належною яскравістю як світлі, так і темні ділянки (HDR: High Dynamic Range). Записуються 1 зображення з оптимальною експозицією та 1 скомпоноване зображення.

- 1 MENU  $\rightarrow$  [Яркость/цвет]  $\rightarrow$  [DRO/Авто HDR]  $\rightarrow$  [Авто HDR].
- 2 OPTION  $\rightarrow$  потрібне значення.

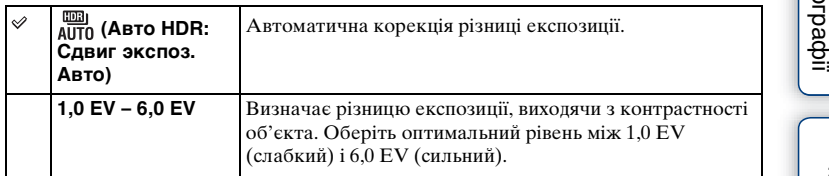

### **Примітки**

- Зняти новий кадр неможливо, поки не завершено обробку попереднього кадру.
- Ця функція недоступна для зображень формату [RAW и JPEG].
- Оскільки затвор спрацьовує 3 рази на 1 кадр, зверніть увагу на описану нижче інформацію. – Користуйтеся цією функцією, коли об'єкт не рухається та не миготить.
	- Не змінюйте композицію перед зйомкою.
- Можливо, бажаний ефект не буде досягнуто, залежно від різниці яскравості частин сцени та умов фотографування.
- Ця функція справляє малий ефект за використання спалаху.
- Якісні зображення HDR може не вдатися отримати, якщо сцена має низьку контрастність, за значного тремтіння фотоапарата або якщо об'єкт має нечіткі контури. Якщо фотоапарат визначить такі умови, на записаному зображенні з'явиться позначка , яка вказує на наявність визначених обставин. За потреби змініть композицію або іншим чином налаштуйте параметри, зважаючи на розмиття, і виконайте зйомку ще раз.

# **Эффект рисунка**

Щоб отримати різні текстури, можна знімати з фільтром потрібного ефекту.

### 1 MENU → [Яркость/цвет] → [Эффект рисунка] → потрібний режим.

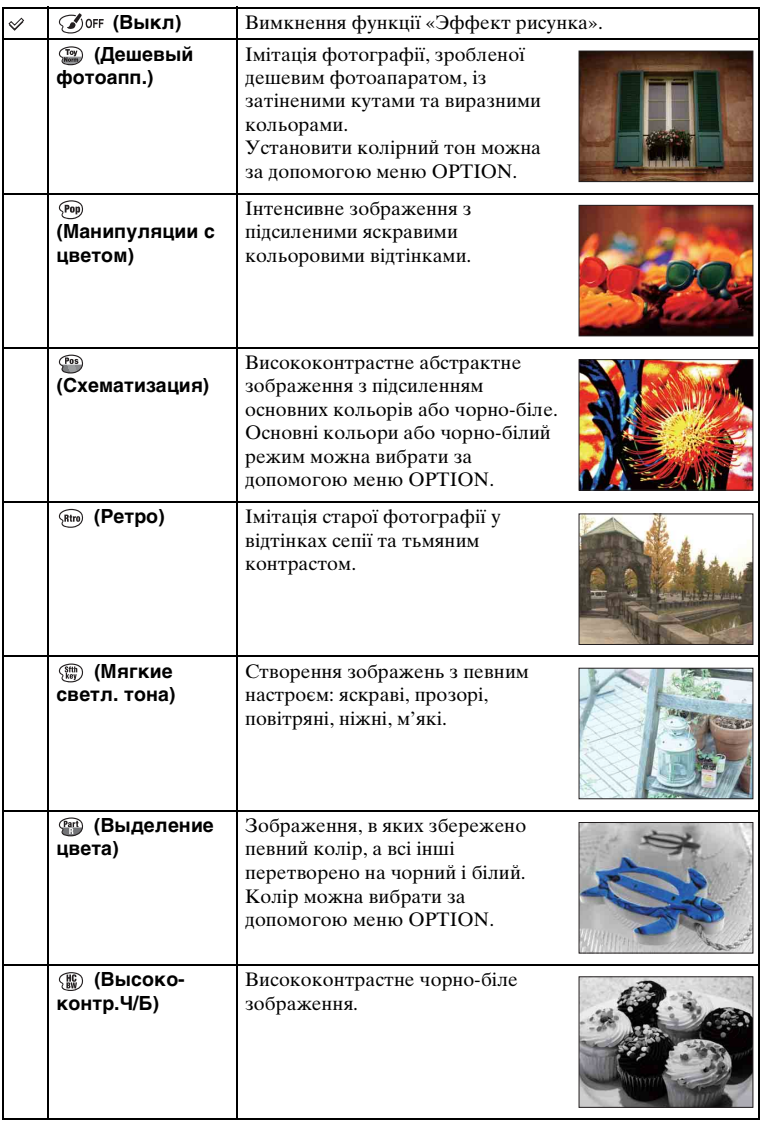

99UA

[Зміст](#page-2-0)

[Зразок фотографії](#page-5-0)

[Меню](#page-21-0)

Алфавітний<br>покажчик

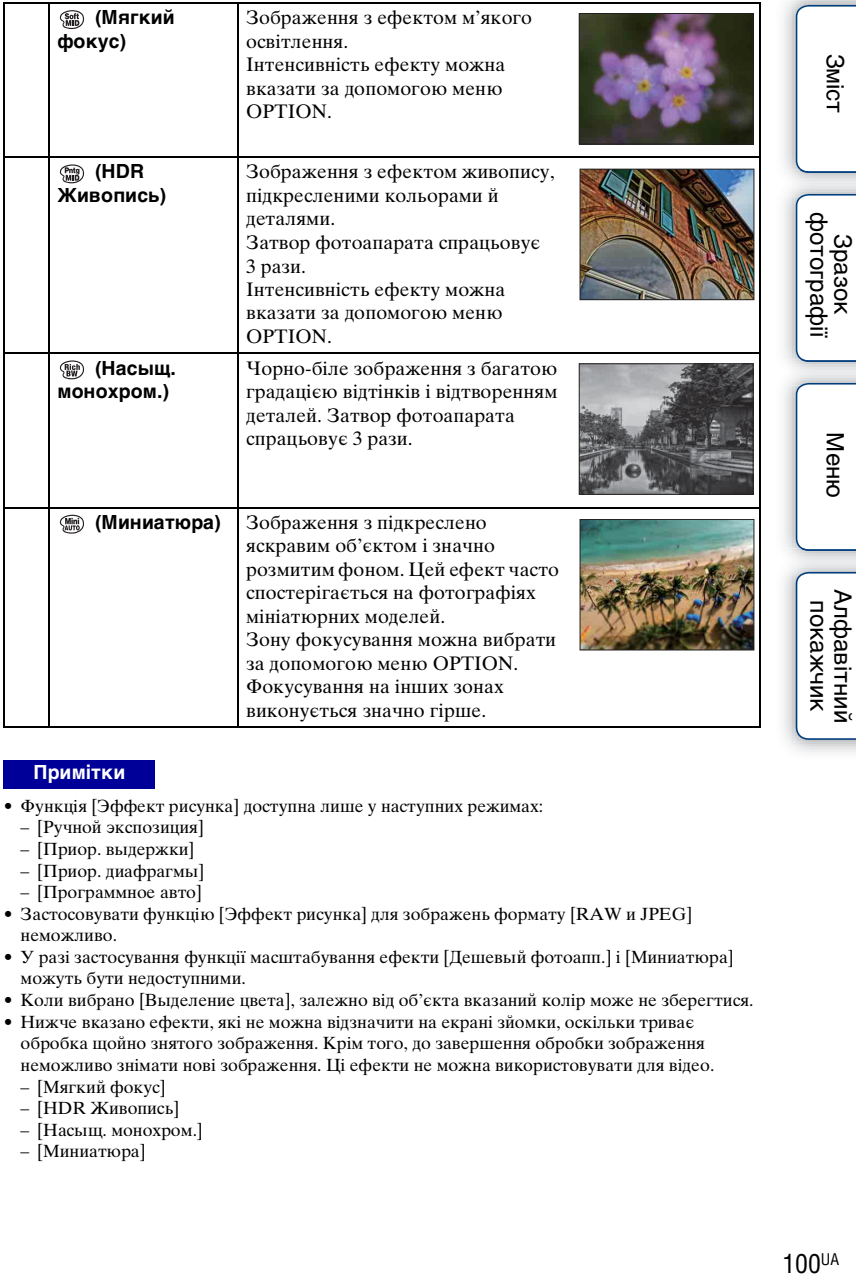

#### **Примітки**

- Функція [Эффект рисунка] доступна лише у наступних режимах:
	- [Ручной экспозиция]
	- [Приор. выдержки]
	- [Приор. диафрагмы]
	- [Программное авто]
- Застосовувати функцію [Эффект рисунка] для зображень формату [RAW и JPEG] неможливо.
- У разі застосування функції масштабування ефекти [Дешевый фотоапп.] і [Миниатюра] можуть бути недоступними.
- Коли вибрано [Выделение цвета], залежно від об'єкта вказаний колір може не зберегтися.
- Нижче вказано ефекти, які не можна відзначити на екрані зйомки, оскільки триває обробка щойно знятого зображення. Крім того, до завершення обробки зображення неможливо знімати нові зображення. Ці ефекти не можна використовувати для відео.
	- [Мягкий фокус]
	- [HDR Живопись]
	- [Насыщ. монохром.]
	- [Миниатюра]
- Користуйтеся цією функцією, коли об'єкт не рухається та не миготить.
- Не змінюйте композицію перед зйомкою.

Якісні зображення HDR може не вдатися отримати, якщо сцена має низьку контрастність, за значного тремтіння фотоапарата або якщо об'єкт має нечіткі контури. Якщо фотоапарат виявить таку ситуацію, вас сповістить про це поява на записаному зображенні позначки  $\binom{m}{m}$   $\blacksquare$  /  $\binom{m}{m}$   $\blacksquare$  . За потреби змініть композицію або іншим чином налаштуйте параметри, зважаючи на розмиття, і виконайте зйомку ще раз.

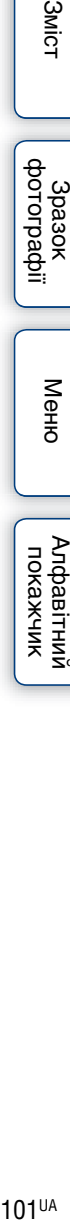

**3MicT** 

## **Творческ. стиль**

Ця функція дозволяє обрати бажаний спосіб обробки зображення. На відміну від [Выбор сцены], коли експозицію (витримку і діафрагму) налаштовує фотоапарат, у режимі [Творческ. стиль] можна регулювати експозицію довільно.

- 1 MENU → [Яркость/цвет] → [Творческ. стиль] → потрібний режим.
- 2 Якщо бажано відрегулювати контрастність, насиченість чи різкість, виберіть OPTION  $\rightarrow$  потрібний параметр.

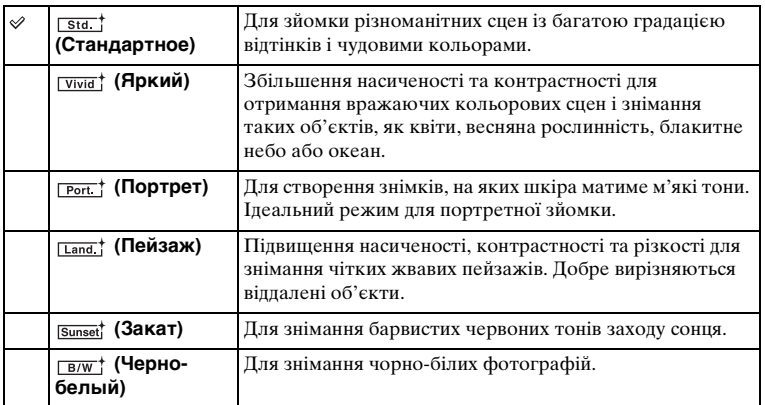

 (Контрастность), (Насыщенность) та (Резкость) можна регулювати для кожного пункту режиму [Творческ. стиль].

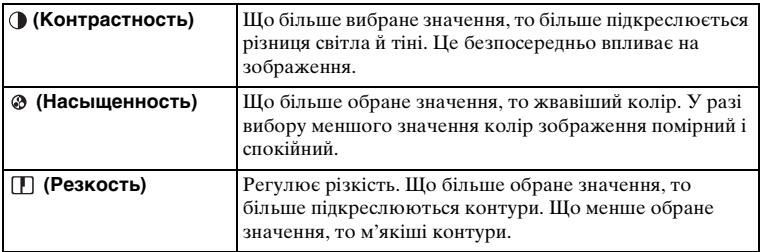

#### **Примітки**

- У режимі [Черно-белый] параметр [Насыщенность] налаштувати неможливо.
- [Стандартное] вибирається за використання таких функцій:
	- [Интеллект. Авто]
	- [Супер авторежим]
	- [Выбор сцены]
	- [Эффект рисунка] (за винятком значення [Выкл])

102UA

**3MicT** 

Spa3ok<br>idpaqrorodp

# **Удалить**

Ця функція дозволяє видаляти небажані зображення.

1 MENU → [Воспроиз- ведение] → [Удалить] → потрібний режим.

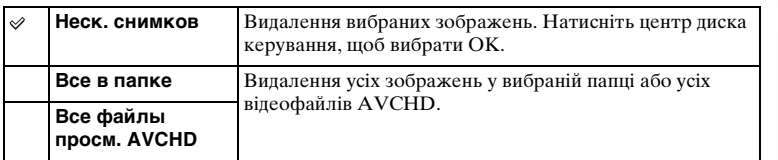

### **Примітки**

• Можна обрати до 100 зображень.

### $\ddot{\varphi}$  Видалення зображення

Зображення, яке відображається на екрані, зручніше видалити, вибравши програмованою кнопкою  $\overline{m}$  (Удалить) [\(стор. 31\)](#page-30-0).

**3** MicT

# **Выб. фото./видео**

Вибір блоку зображень для відтворення.

1 MENU → [Воспроиз- ведение] → [Выб. фото./видео] → потрібний режим.

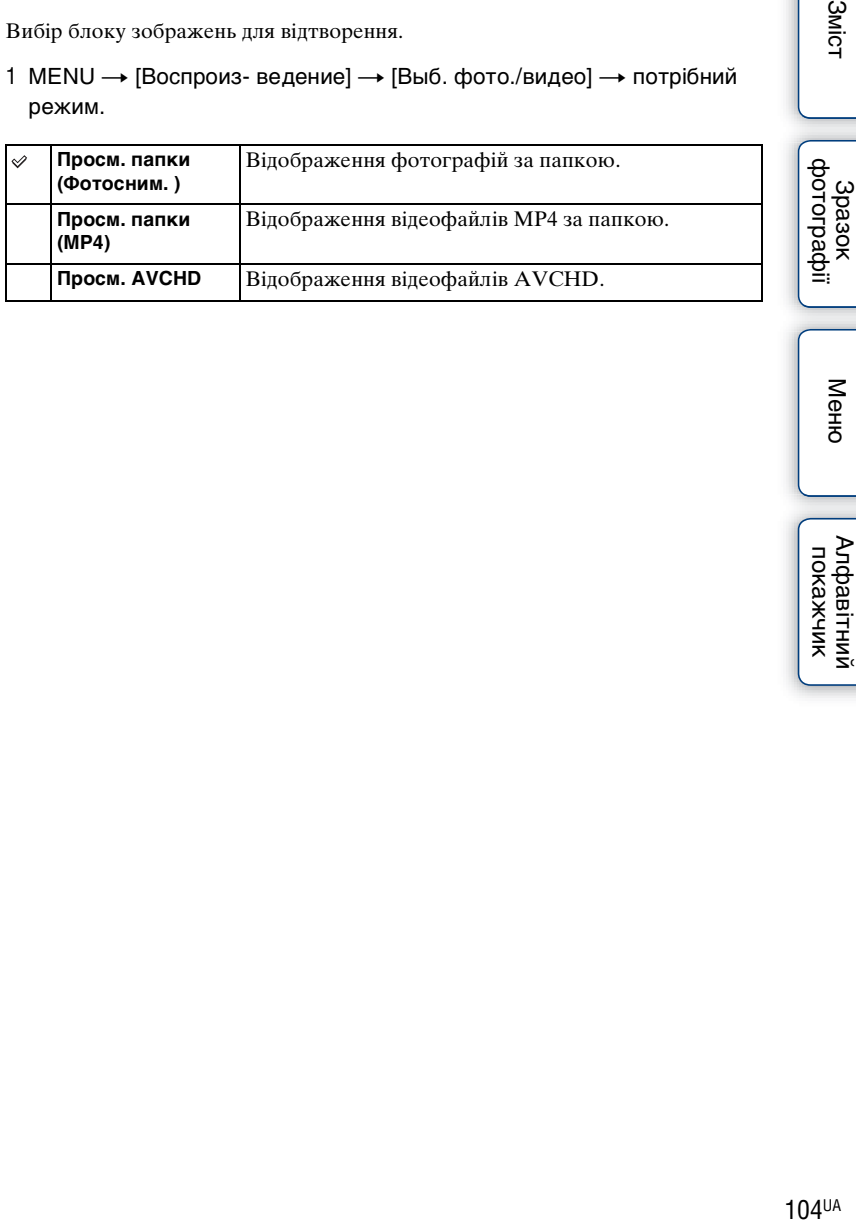

Меню

3<sub>MiCT</sub>

Алфавітний<br>покажчик

# **Слайд-шоу**

Автоматичне відтворення зображень.

1 MENU → [Воспроиз- ведение] → [Слайд-шоу] → потрібний режим  $\rightarrow$  OK.

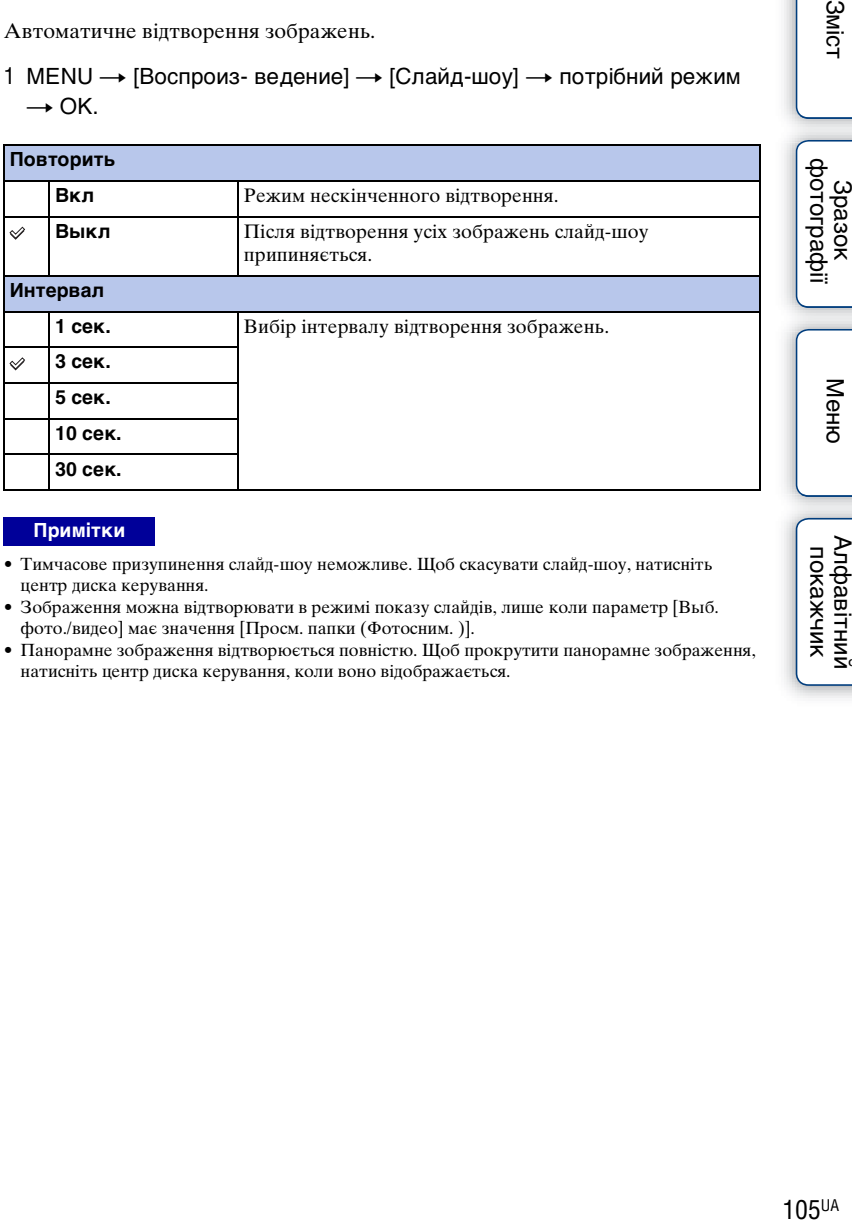

#### **Примітки**

- Тимчасове призупинення слайд-шоу неможливе. Щоб скасувати слайд-шоу, натисніть центр диска керування.
- Зображення можна відтворювати в режимі показу слайдів, лише коли параметр [Выб. фото./видео] має значення [Просм. папки (Фотосним. )].
- Панорамне зображення відтворюється повністю. Щоб прокрутити панорамне зображення, натисніть центр диска керування, коли воно відображається.

**3MICT** 

Зразок

## **Укажите печать**

За допомогою цього параметра можна вказати, які фотографії з картки пам'яті потрібно буде згодом надрукувати.

На зареєстрованих зображеннях з'явиться позначка DPOF (керування друком) (DPOF: Digital Print Order Format).

1 MENU → [Воспроиз- ведение] → [Укажите печать] → потрібний параметр.

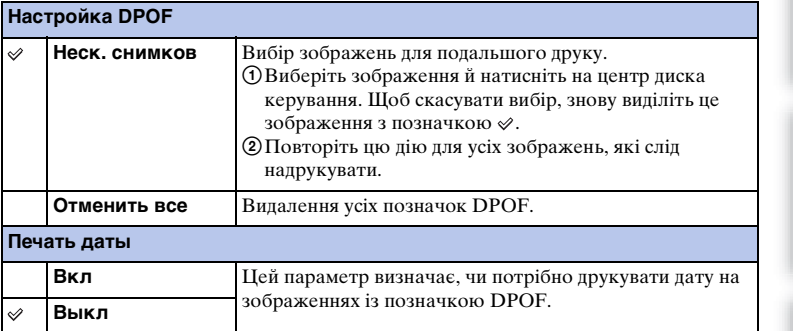

#### **Примітки**

- Позначку DPOF неможливо встановити на таких файлах:
	- Відео
	- Зображення RAW
- Позначку DPOF можна встановити для 999 зображень.
- Реєстрація DPOF не видаляється після друку. Реєстрацію DPOF рекомендується знімати після друку фотографій.
- За раз можна вибрати до 100 зображень.

**3**MicT

# **Индекс изображ.**

Вибір кількості зображень для відтворення в індексі.

1 MENU → [Воспроиз- ведение] → [Индекс изображ.] → потрібний режим.

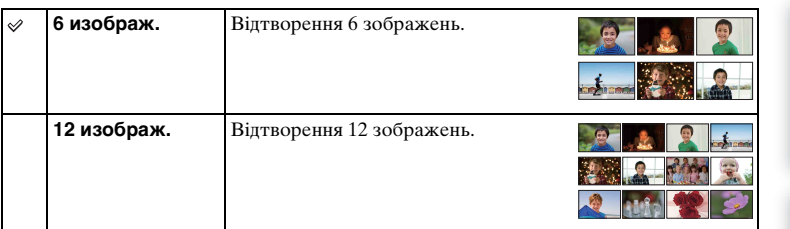

### ў Відображення потрібної папки

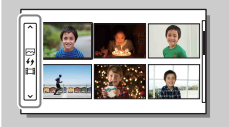

Щоб вибрати потрібну папку, виберіть панель зліва від екрана з мініатюрами зображень, після чого натисніть диск керування догори або донизу. Можна переходити від відтворення фотографії до відтворення відео та навпаки, натискаючи диск керування по центру.

[Зміст](#page-2-0) | Фотографії | [Меню](#page-21-0) | Алфавітний <sub>м</sub><br>Зміст | фотографії | Меню | покажчик | Алфавітний<br>покажчик

Меню

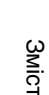

фотограф 3pa3ok

## **Увеличить**

Ця функція дозволяє збільшити частину відтворюваного зображення для перевірки фокуса.

- 1 MENU  $\rightarrow$  [Воспроиз- ведение]  $\rightarrow$  [ $\oplus$  Увеличить].
- 2 Налаштуйте збільшення шляхом обертання диска керування.
- 3 Виберіть частину зображення, яку потрібно розглянути, натискаючи диск керування вгору/вниз/праворуч/ліворуч.
- 4 Щоб скасувати відтворення збільшеного зображення, виберіть  $\bm{\mathsf{X}}$ .

#### **Примітки**

- Збільшення відео неможливе.
- Під час відтворення панорамних зображень спочатку зробіть паузу, а потім збільште зображення.

## $\ddot{\psi}$  Діапазон збільшення

Діапазон збільшення залежить від розміру зображення.

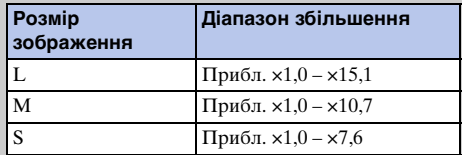

**3**MicT
# **Повернуть**

Обертання зображення проти годинникової стрілки. Скористайтеся цим параметром для відтворення горизонтального зображення у вертикальному положенні. Після повернення, зображення відображатиметься у повернутому стані навіть після вимкнення живлення.

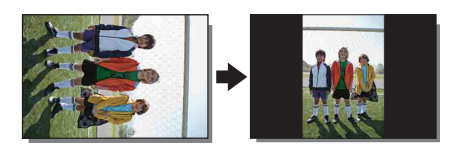

1 MENU  $\rightarrow$  [Воспроиз- ведение]  $\rightarrow$  [Повернуть].

#### 2 Натисніть центр диска керування.

Зображення обертається проти годинникової стрілки. Зображення обертається при натисканні на центр.

- Обертання недоступне для таких типів файлів:
	- Відео
	- Захищені зображення
- Зображення, зроблені іншими фотоапаратами, можуть не обертатися.
- Під час перегляду зображень на комп'ютері, залежно від програми, дані про поворот зображень можуть не використовуватися.

# **Защита**

Захист записаних зображень від випадкового видалення. На захищених зображеннях присутня позначка о-

#### 1 MENU + [Воспроиз- ведение] + [Защита] + потрібний режим.

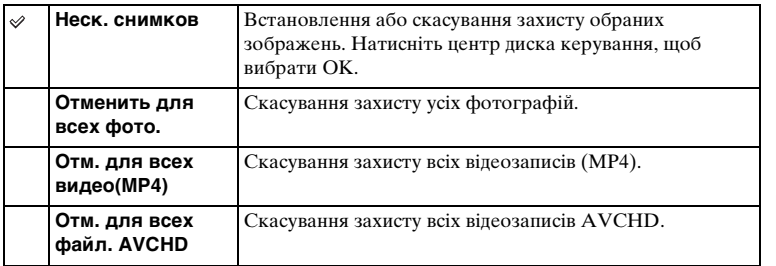

#### **Примітки**

• Одним разом можна захистити до 100 зображень.

Меню

**3**MicT

3pa3ok<br>фотографі

[Зміст](#page-2-0) | Фотографії | [Меню](#page-21-0) | [Алфавітний покажчик](#page-198-0) | Фотографії | Меню | Покажчик | покажчик | покажчик | покажчик | покажчик | покажчик | покажчик | покажчик | покажчик | покажчик | покажчик | покажчик | покажчик | покажчик Алфавітний<br>покажчик

### **Параметры громк.**

Вибір одного з 8 рівнів гучності для відео.

1 MENU  $\rightarrow$  [Воспроиз- ведение]  $\rightarrow$  [Параметры громк.]  $\rightarrow$  потрібне значення.

### $\ddot{\mathbf{c}}$  Налаштування гучності під час відтворення

Екран [Параметры громк.] з'являється під час відтворення відео після натиснення нижнього краю диска керування.

Гучність можна регулювати одночасно з прослуховуванням звуку.

**3**MicT

аразок<br>Аотограф

# **AEL с выдержкой**

Дозволяє налаштувати фіксацію експозиції у разі натиснення кнопки затвора до половини.

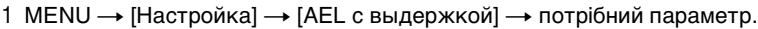

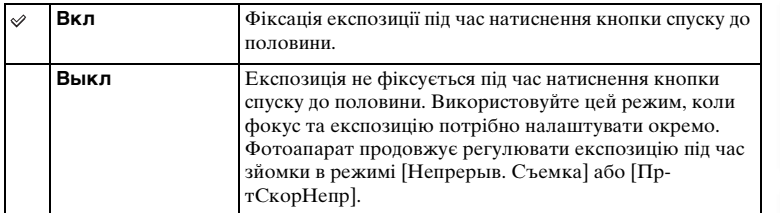

- Коли для параметра [Режим АФ] встановлено значення [Непрерыв. АФ], то значення [Выкл] у пункті [AEL с выдержкой] скасовується, і фотоапарат фіксує експозицію для першого знімка після натиснення кнопки спуску до половини. У режимах [Непрерыв. Съемка] або [Пр-тСкорНепр] фотоапарат продовжуватиме регулювати експозицію для наступних знімків.
- Коли функцію [Переключ.AEL] призначено програмованій кнопці B за допомогою пункту [Парам-ры пользоват. клав.], програмована кнопка B матиме пріоритет над налаштуваннями параметра [AEL с выдержкой].

### **Подсветка АФ**

Функція «Подсветка АФ» випромінює світло, яке сприяє фокусуванню на об'єкті у темряві.

Коли кнопку затвора натиснуто наполовину, червона лампа «Подсветка АФ» дозволяє фотоапарату легше фокусуватися, доки фокус не буде заблоковано.

1 MENU → [Настройка] → [Подсветка АФ] → потрібний параметр.

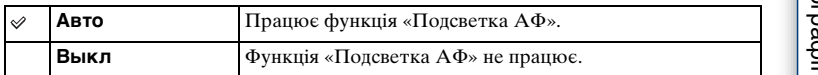

- Підсвічування АФ не можна використовувати у таких випадках:
	- [Режим АФ] встановлено на [Непрерыв. АФ]
	- [Пейзаж], [Ночная Сцена], [Спорт] у меню [Выбор сцены]
	- [Панорамный обзор]
	- Записування відео
	- Використання об'єктива з A-перехідником (продається окремо).
- Коли використовується функція «Подсветка АФ», налаштування параметра [Обл. автофокуса] є недійсним і зона АФ позначається пунктирною лінією. Автофокусування виконується з пріоритетом об'єктів, що знаходяться у центрі кадру та поблизу нього.

# **Ум.эфф.кр.глаз**

Перед зніманням спалах виконує 2 або більше виблисків для зменшення ефекту червоних очей.

1 MENU → [Настройка] → [Ум.эфф.кр.глаз] → потрібний параметр.

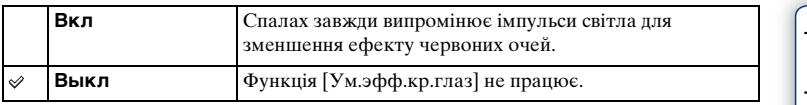

#### **Примітки**

- Функція [Ум.эфф.кр.глаз] недоступна у таких випадках:
	- [Сумерки с рук] або [Устр. размыт. движ.] у режимі [Выбор сцены]
	- [Син.зад.штор.] у режимі [Режим вспышки]
	- [Smile Shutter]
	- [Панорамный обзор]
- Функція [Ум.эфф.кр.глаз] може не забезпечити бажаних результатів. Це залежить від конкретних умов, таких як відстань до об'єкта, або від того, чи людина дивилася на фотоапарат під час попереднього імпульсу.

### $\ddot{\mathbf{C}}$  Що спричиняє ефект червоних очей?

У темряві зіниці очей розширюються. Світло спалаху відбивається від кровоносних судин на задній поверхні ока (сітківка), що викликає явище «червоних очей».

Фотоапарат

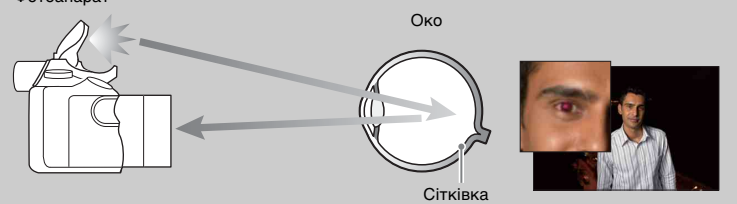

dororpadii Зразок

Меню

# **Отобр.парам.Live View**

Цей параметр дає можливість налаштувати показ на РК-екрані зображень, які були змінені ефектами корекції експозиції, балансу білого, функцій [Творческ. стиль] або [Эффект рисунка].

1 MENU → [Настройка] → [Отобр.парам.Live View] → потрібний параметр.

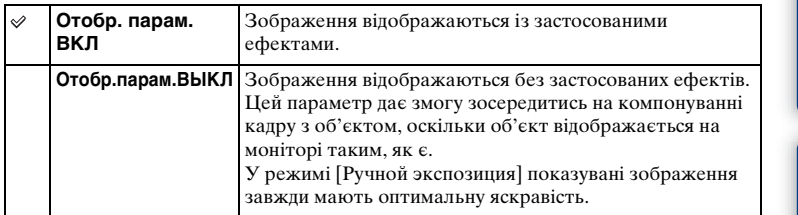

#### **Примітки**

- Функція [Отобр.парам.ВЫКЛ] доступна лише в таких режимах зйомки:
	- [Ручной экспозиция]
	- [Приор. выдержки]
	- [Приор. диафрагмы]
	- [Программное авто]
- У разі встановлення для параметра [Отобр.парам.Live View] значення [Отобр. парам. ВКЛ] у вас можуть виникати складнощі з перевіркою композиції, оскільки дисплей Live View може бути надто темним або надто світлим. У такому разі налаштуйте [Отобр.парам.Live View] на [Отобр.парам.ВЫКЛ].

### **Авто.просмотр**

Записане зображення можна переглянути на РК-екрані відразу після знімання. Тривалість цього відображення можна змінити.

1 MENU → [Настройка] → [Авто.просмотр] → потрібний параметр.

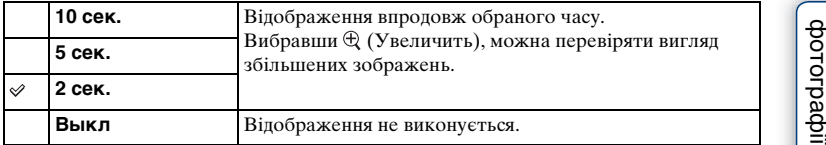

#### **Примітки**

• У режимі автоперегляду зображення не відображатиметься у вертикальному положенні, навіть якщо [Дисп.реж.воспр.] встановлено на [Автоповорот].

- У режимі автоматичного перегляду сітка не відображається, навіть якщо для пункту [Сетка] налаштовано інше значення, аніж [Выкл].
- Залежно від налаштувань, таких як [DRO/Авто HDR], [Эффект мягкой кожи], [Корр. об.: Дисторсия], перед відтворенням зображення може короткочасно відображатися необробленим.

Меню

**3Mich** 

Зразок

## **Сетка**

Вибір — відтворювати сітку чи ні. Відображення сітки сприяє належному компонуванню зображень.

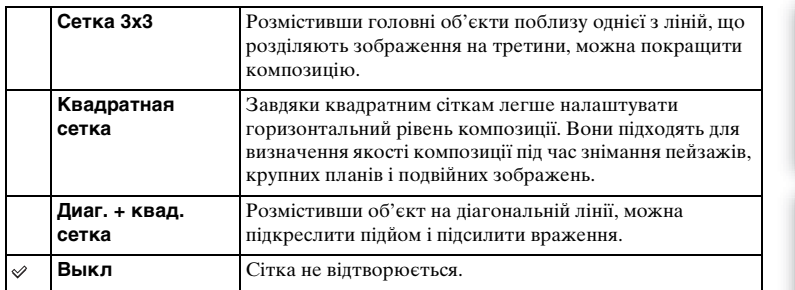

1 MENU → [Настройка] → [Сетка] → потрібний параметр.

### $\ddot{Q}$  Використання рамки під час записування відео

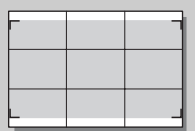

Рамка для відео

Рамка, яка відображається, коли для [Сетка] встановлено будь-яке значення, окрім [Выкл], вказуватиме на межі відеокадру. Це дає змогу відкоригувати композицію перед відеозйомкою. Меню

# **Уров. выделения контуров**

Підсилення контурів сфокусованих об'єктів певним кольором у режимі ручного фокусування. Ця функція корисна для знімання в режимі макро або в портретному режимі, оскільки вони потребують точного налаштування фокуса.

1 MENU → [Настройка] → [Уров. выделения контуров] → потрібний параметр.

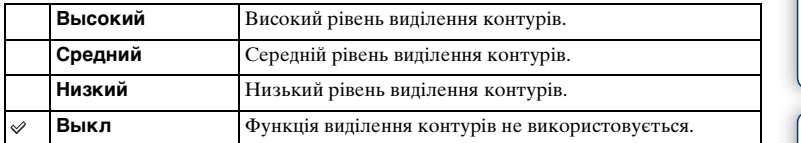

#### **Примітки**

• Оскільки фотоапарат сприймає чіткі зони як сфокусовані, рівень виділення контурів залежить від об'єкта, умов зйомки і використовуваного об'єктива.

# **Цвет выделения контуров**

Вибір кольору для функції виділення контурів у режимі ручного фокусування.

1 MENU → [Настройка] → [Цвет выделения контуров] → потрібний параметр.

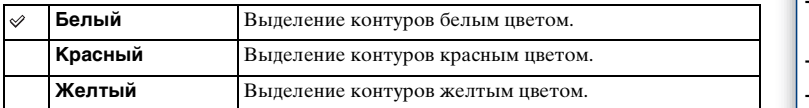

#### **Примітки**

• Цю функцію неможливо налаштувати, коли [Уров. выделения контуров] встановлено на [Выкл].

# **Увел. четк. изобр.**

Налаштування можливості використовувати функцію [Увел. четк. изобр.] в режимі масштабування фотоапарата [\(стор. 73\).](#page-72-0) Масштабування із вищою якістю зображення, ніж у разі використання функції [Цифров увелич].

1 MENU → [Настройка] → [Увел. четк. изобр.] → потрібний параметр.

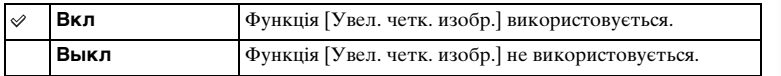

- Функція [Увел. четк. изобр.] не працює за використання таких функцій:
	- [Панорамный обзор]
	- [Smile Shutter]
	- [RAW и JPEG] у режимі [Качество]
- Під час записування відео пункт [Увел. четк. изобр.] недоступний.
- Пункт [Увел. четк. изобр.] недоступний, якщо для параметра [Режим протяжки] встановлено значення [Непрерыв. Съемка] або [Брек.: Непрер.]. Навіть якщо для параметра [Увел. четк. изобр.] встановлено значення [Вкл], фотоапарат автоматично використовуватиме функцію [Цифров увелич].

# **Цифров увелич**

Налаштування можливості використовувати функцію [Цифров увелич] в режимі масштабування фотоапарата [\(стор. 73\).](#page-72-0)

Масштабування з вищим коефіцієнтом збільшення, ніж у разі використання функції [Увел. четк. изобр.]; якість зображення гірша, ніж у разі використання функції [Увел. четк. изобр.]. Ця функція доступна також у режимі записування відео.

1 MENU → [Настройка] → [Цифров увелич] → потрібний параметр.

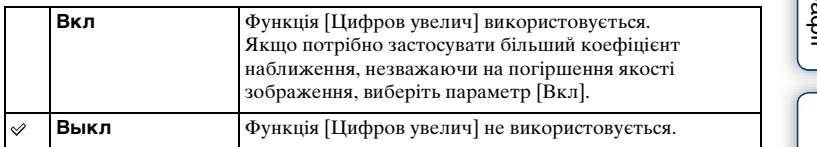

- Функція [Цифров увелич] не працює за використання таких функцій:
	- [Панорамный обзор]
	- [Smile Shutter]
	- [RAW и JPEG] у режимі [Качество]

# **Извл.изобp. Суп.а/реж.**

Цей параметр визначає, чи зберігати всі зображення, зняті безперервно в режимі [Супер авторежим].

1 MENU → [Настройка] → [Извл.изобр. Суп.а/реж.] → потрібний параметр.

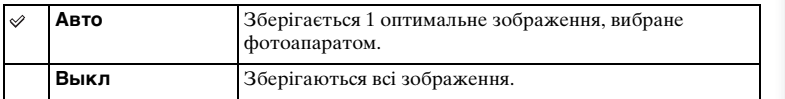

#### **Примітки**

- Навіть якщо [Извл.изобp. Суп.а/реж.] налаштовано на [Выкл] у режимі розпізнавання сцени [Сумерки с рук], зберігається 1 скомпоноване зображення.
- Якщо активовано функцію [Авто кадрирование], зберігаються 2 зображення, навіть якщо [Извл.изобp. Суп.а/реж.] налаштовано на [Авто].

фотограф **3pasor** 

## **Помощь для РФ**

Автоматичне збільшення зображення на екрані для сприяння ручному фокусуванню. Ця функція доступна в режимах [Ручной фокус] та [Прямая РФ].

- 1 MENU → [Настройка] → [Помощь для РФ] → потрібний параметр.
- 2 Щоб налаштувати фокус, поверніть кільце фокусування.

Зображення збільшується у 6,8 разів. Зображення можна також збільшити у 13,6 разів.

• У режимі [Прямая РФ] (безпосереднє ручне фокусування) відрегулюйте фокус за допомогою автофокуса, а потім поверніть кільце фокусування, натиснувши кнопку спуску наполовину.

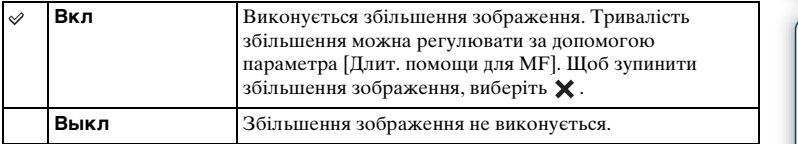

- Функція [Помощь для РФ] недоступна під час відеозйомки.
- Якщо встановлено об'єктив з A-перехідником (продається окремо), натискаючи (програмовану кнопку), можна збільшувати зображення.

## **Длит. помощи для MF**

Установлюється час, протягом якого для функції [Помощь для РФ] відображатиметься розгорнутий варіант зображення.

1 MENU → [Настройка] → [Длит. помощи для MF] → потрібний параметр.

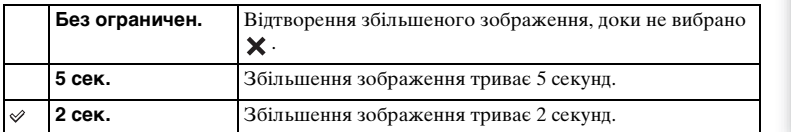

#### **Примітки**

• Цю функцію неможливо налаштувати, коли [Помощь для РФ] встановлено на [Выкл].

• Елемент доступний лише в разі використання об'єктива з E-перехідником.

Spa3ok<br>idpaqrorodp

# **3MICT**

# **Цвет. простран.**

«Колірним простором» називають спосіб подання кольорів за допомогою комбінації цифр або діапазон відтворення кольорів. Колірний простір можна змінити відповідно до своїх потреб.

1 MENU → [Настройка] → [Цвет. простран.] → потрібний параметр.

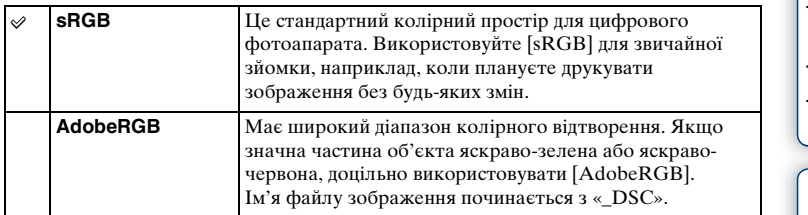

- Палітра Adobe RGB призначена для програм або принтерів, які підтримують керування кольором і опцію колірного простору DCF2.0. Зображення можуть не друкуватися та не відображатися з належними кольорами в разі використання програм та принтерів, що не підтримують Adobe RGB.
- Під час відтворення зображень, записаних із використанням Adobe RGB, на фотоапараті або пристроях, не сумісних з Adobe RGB, зображення відтворюються з пониженою насиченістю.

# **SteadyShot**

Параметр дає можливість вибрати, чи використовувати функцію об'єктива [SteadyShot].

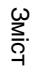

1 MENU → [Настройка] → [SteadyShot] → потрібний параметр.

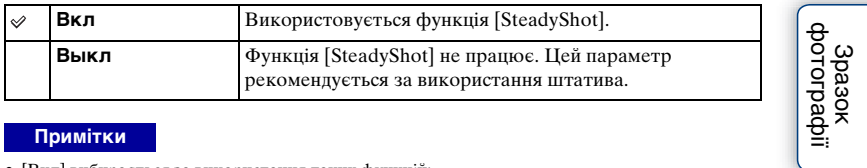

#### **Примітки**

- [Вкл] вибирається за використання таких функцій: – [Сумерки с рук], [Устр. размыт. движ.] у режимі [Выбор сцены]
- Налаштувати функцію [SteadyShot] неможливо, коли назва об'єктива не містить абревіатури «OSS», як-от «E16 mm F2.8», або коли використовується об'єктив з A-перехідником (продається окремо).

Меню

# **Спуск б/объектива**

Дозвіл або заборона спуску затвора за відсутності приєднаного об'єктива.

1 MENU → [Настройка] → [Спуск б/объектива] → потрібний параметр.

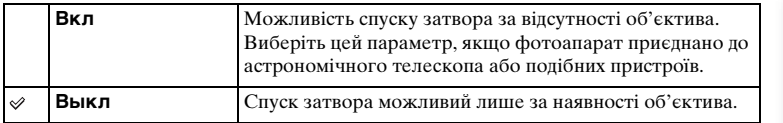

#### **Примітки**

• Правильне вимірювання неможливе за використання об'єктивів, які не мають контактів об'єктива, наприклад об'єктив астрономічного телескопа. У таких випадках відрегулюйте експозицію вручну, перевіряючи її за записаними зображеннями.

Spasok<br>фотографі

## **ШП высокого ISO**

Під час зйомки з високою чутливістю ISO фотоапарат усуває шум, який стає помітнішим за високої чутливості фотоапарата. Під час процесу усунення шуму може відобразитися повідомлення, і зробити інший знімок не вдасться.

1 MENU → [Настройка] → [ШП высокого ISO] → потрібний параметр.

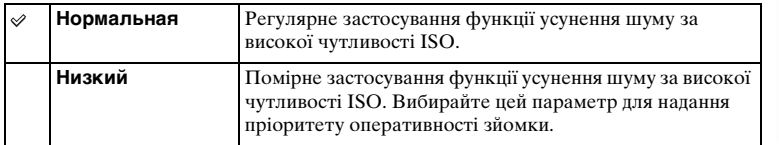

#### **Примітки**

- Функція усунення шуму недоступна в таких режимах:
	- [Интеллект. Авто]
	- [Супер авторежим]
	- [Выбор сцены]
	- [Панорамный обзор]
	- [RAW и JPEG] у режимі [Качество]

3<sub>Mic</sub>

# **Корр. об.: Затенение**

Коригування затінених кутків екрана, що виникають через певні характеристики об'єктива.

1 MENU → [Настройка] → [Корр. об.: Затенение] → потрібний параметр.

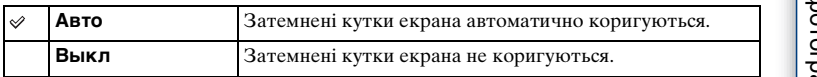

#### **Примітки**

- Елемент доступний лише в разі використання об'єктива з E-перехідником.
- Кількість світла навколо країв може не коригуватися залежно від типу об'єктива.

# **Корр. об.: Хром. аберр.**

Коригування спотворень кольорів у кутках екрана, що виникають через певні характеристики об'єктива.

1 MENU → [Настройка] → [Корр. об.: Хром. аберр.] → потрібний параметр.

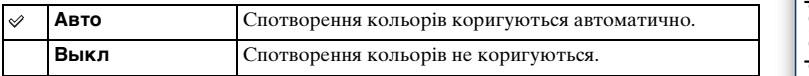

#### **Примітки**

• Елемент доступний лише в разі використання об'єктива з E-перехідником.

# **Корр. об.: Дисторсия**

Коригування спотворень зображення на екрані, що виникають через певні характеристики об'єктива.

1 MENU → [Настройка] → [Корр. об.: Дисторсия] → потрібний параметр.

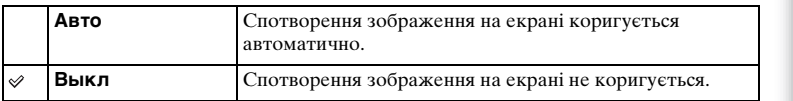

#### **Примітки**

- Елемент доступний лише в разі використання об'єктива з E-перехідником.
- У разі використання фотоапарата з деякими об'єктивами для цього параметра встановлюється значення [Авто], а вибрати значення [Выкл] неможливо.

# **След. фок. с приор.лиц**

Цей параметр визначає, чи активувати відстеження певного обличчя, коли фотоапарат розпізнає таке обличчя у режимі відстеження фокуса.

1 MENU  $\rightarrow$  [Настройка]  $\rightarrow$  [След. фок. с приор.лиц]  $\rightarrow$  потрібний параметр.

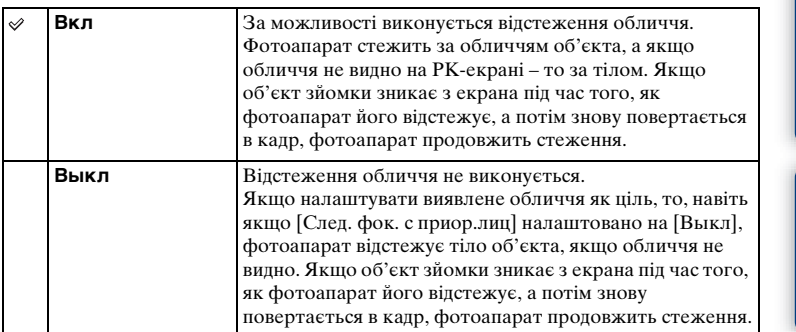

#### **Примітки**

• Якщо [Распознаван. лиц] налаштовано на [Выкл], для параметра [След. фок. с приор.лиц] встановлюється значення [Выкл] і скинути його неможливо.

Меню

Spasok<br>|<br>| фотографі

## **Зап. звука с видео**

Вибір — записувати чи ні звук під час знімання відео.

1 MENU → [Настройка] → [Зап. звука с видео] → потрібний параметр.

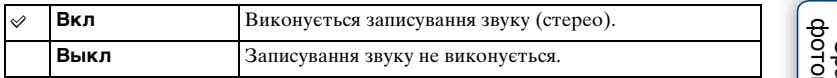

#### **Примітки**

• Якщо обрано [Вкл], записується також звук, утворений роботою об'єктива та фотоапарата.

# **Умен. шума ветра**

Можна вказати, чи зменшувати шум вітру під час записування відео.

1 MENU → [Настройка] → [Умен. шума ветра] → потрібний параметр.

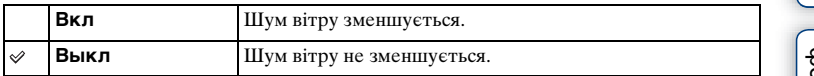

#### **Примітки**

• Якщо вказати для цього параметра значення [Вкл], коли вітер недосить сильний, звичайний звук може записуватися на замалій гучності.

**3MICT** 

# **Микрорегулир.АФ**

Дає змогу регулювати та реєструвати положення автофокусування кожного об'єктива під час використання об'єктива з A-перехідником із адаптером байонета LA-EA2 (продається окремо).

- 1 MENU → [Настройка] → [Микрорегулир.АФ].
- 2 [Параметр настр. А $F$ ]  $\rightarrow$  [Вкл].
- 3 [величина]  $\rightarrow$  потрібне значення  $\rightarrow$  OK.

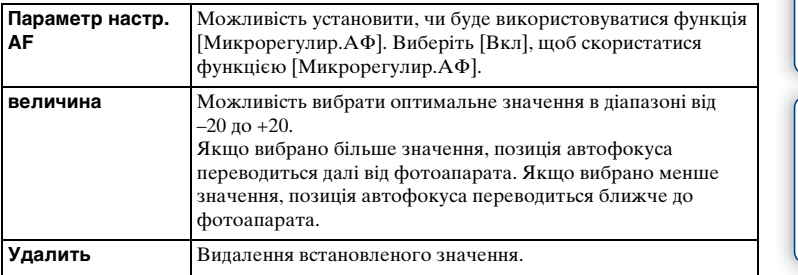

#### **Примітки**

- Рекомендовано регулювати положення за фактичних умов зйомки.
- Після приєднання об'єктива, для якого вже зареєстровано значення, воно відобразиться на екрані. [±0] з'являється, якщо для об'єктива ще не було зареєстровано значення.
- Якщо відображається значення [–], це означає, що вже зареєстровано 30 об'єктивів і реєструвати нові об'єктиви неможливо. Щоб зареєструвати новий об'єктив, приєднайте об'єктив, реєстрацію якого можна скасувати, і встановіть для нього налаштування [±0] або скиньте значення всіх об'єктивів за допомогою пункту [Удалить].
- [Микрорегулир.АФ] слід використовувати лише з об'єктивами Sony, Minolta та Konika-Minolta. Якщо використовувати функцію [Микрорегулир.АФ] для об'єктивів інших виробників, це може вплинути на зареєстроване значення. Не застосовуйте функції [Микрорегулир.АФ] з непідтримуваними об'єктивами.
- Значення [Микрорегулир.АФ] неможливо вказувати окремо для об'єктивів Sony, Minolta і Konika-Minolta тієї ж специфікації.

**135UA** 

Меню

# **Старт меню**

Параметр, який дає можливість вибрати стандартний екран: це або перший екран меню, або екран елемента, який було вибрано минулого разу.

1 MENU  $\rightarrow$  [Настройка]  $\rightarrow$  [Старт меню]  $\rightarrow$  потрібний параметр.

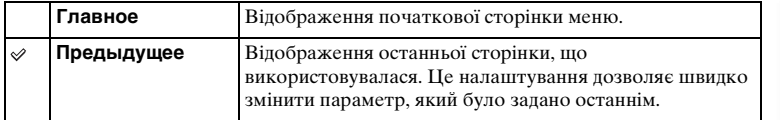

**3**MicT

3pa3ok<br>фотографі

# **Кнопка MOVIE**

Дозволяє налаштувати активацію кнопки MOVIE.

1 MENU → [Настройка] → [Кнопка MOVIE] → потрібний параметр.

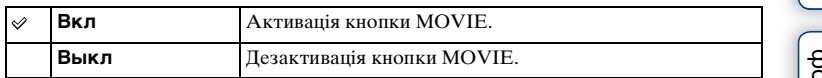

[Зміст](#page-2-0) | Эразок [Меню](#page-21-0) | Алфавітний м $\frac{1}{\sqrt{2}}$ міст | Меню Алфавітний ристорафії | Меню | Покажчик | покажчик | Spasok<br>bororpaфi

**3MicT** 

Меню

### **Парам-ры пользоват. клав.**

Призначення функцій різним кнопкам дає змогу швидше виконувати певні операції, натискаючи відповідні кнопки на екрані відомостей про зйомку.

1 MENU → [Настройка] → [Парам-ры пользоват. клав. $] \rightarrow$  потрібний параметр.

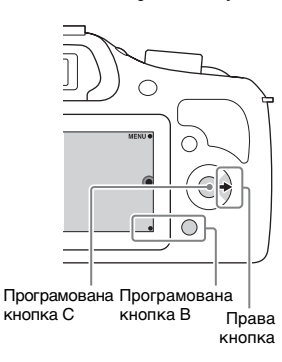

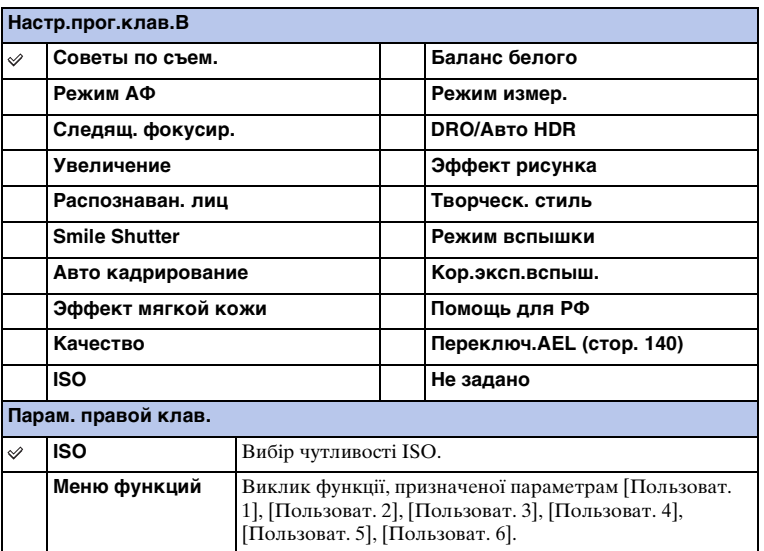

фотограф **3pasok** 

Меню

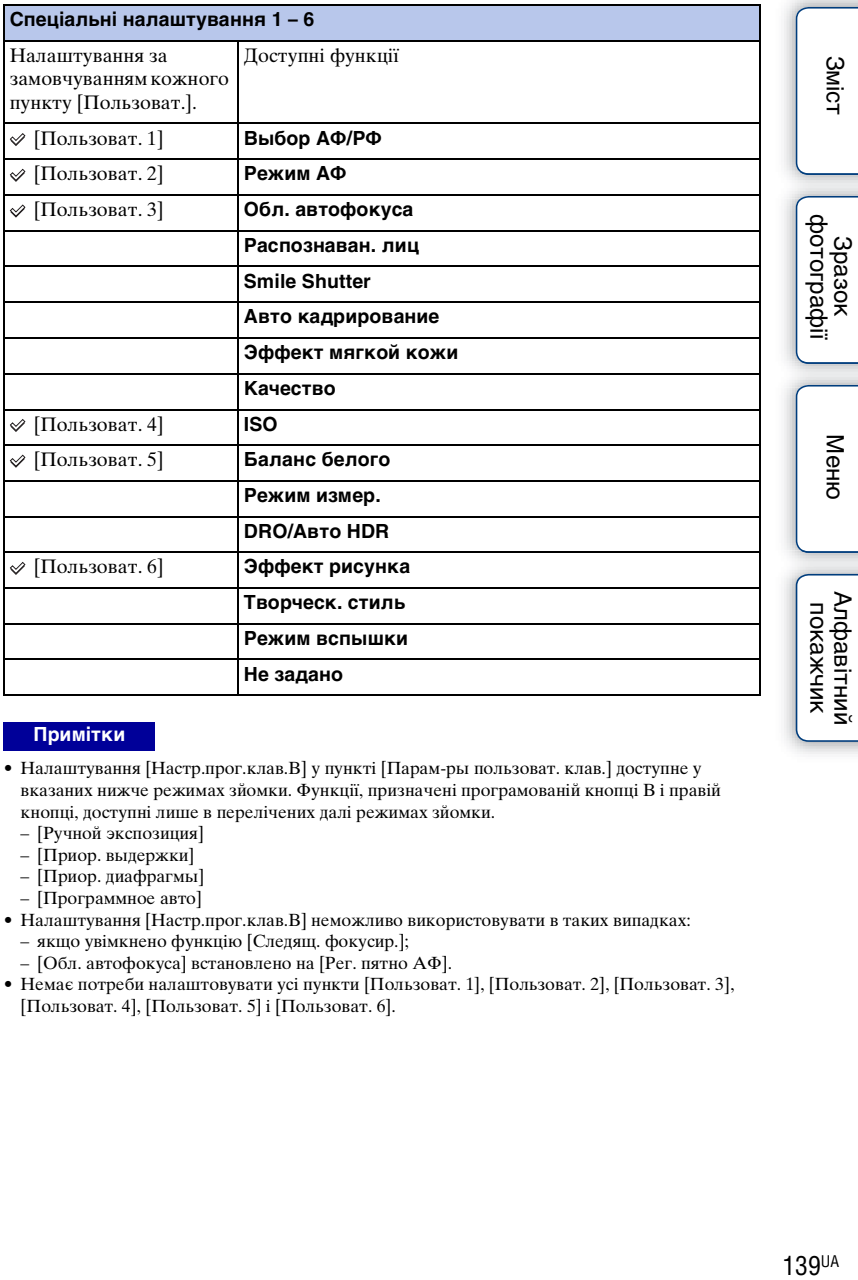

- Налаштування [Настр.прог.клав.B] у пункті [Парам-ры пользоват. клав.] доступне у вказаних нижче режимах зйомки. Функції, призначені програмованій кнопці В і правій кнопці, доступні лише в перелічених далі режимах зйомки.
	- [Ручной экспозиция]
	- [Приор. выдержки]
	- [Приор. диафрагмы]
	- [Программное авто]
- Налаштування [Настр.прог.клав.B] неможливо використовувати в таких випадках: – якщо увімкнено функцію [Следящ. фокусир.];
	- [Обл. автофокуса] встановлено на [Рег. пятно АФ].
- Немає потреби налаштовувати усі пункти [Пользоват. 1], [Пользоват. 2], [Пользоват. 3], [Пользоват. 4], [Пользоват. 5] і [Пользоват. 6].

# <span id="page-139-0"></span>**Переключ.AEL**

Якщо важко налаштувати відповідну експозицію для об'єкта, ця функція дає змогу зафіксувати експозицію, виконуючи фокусування і вимірювання кількості світла області з потрібним рівнем яскравості.

- 1 MENU → [Настройка] → [Парам-ры пользоват. клав.] → [Настр.прог.клав.B].
- 2 Виберіть [Переключ.AEL].

Програмована кнопка B стане кнопкою AEL.

- 3 Спрямуйте фотоапарат на область, якій має відповідати експозиція. Експозицію буде встановлено.
- 4 Натисніть кнопку AEL. Експозицію буде зафіксовано, і засвітиться піктограма  $\mathcal H$  (блокування AE).
- 5 Наведіть фокус на об'єкті й натисніть кнопку затвора.
- 6 Щоб скасувати фіксацію експозиції, знову натисніть кнопку AEL.

- Налаштування [Настр.прог.клав.B] неможливо використовувати в таких випадках: – якщо увімкнено функцію [Следящ. фокусир.];
	- [Обл. автофокуса] встановлено на [Рег. пятно АФ].
- Немає потреби налаштовувати усі пункти [Пользоват. 1], [Пользоват. 2], [Пользоват. 3], [Пользоват. 4], [Пользоват. 5] і [Пользоват. 6].

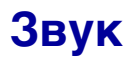

Вибір звуків, які відтворюються під час роботи фотоапарата.

1 MENU  $\rightarrow$  [Настройка]  $\rightarrow$  [Звук]  $\rightarrow$  потрібний параметр.

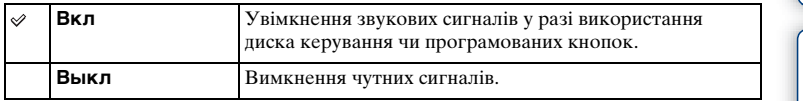

[Зміст](#page-2-0) | Фотографії | [Меню](#page-21-0) | Алфавітний кінтурафія<br>Зміст | фотографії | Меню | покажчик | Зразок<br>Эразок

3<sub>Mic</sub>

### **Язык**

Вибір мови, яка використовується у пунктах меню, попередженнях та повідомленнях.

1 MENU  $\rightarrow$  [Настройка]  $\rightarrow$  [ Язык]  $\rightarrow$  потрібна мова.

## **Настр. даты/врем.**

Повторне встановлення дати та часу.

- 1 MENU → [Настройка] → [Настр. даты/ врем.].
- 2 Щоб вибрати потрібний елемент, натисніть диск керування праворуч чи ліворуч, а щоб вибрати потрібне значення, натисніть його догори чи донизу.

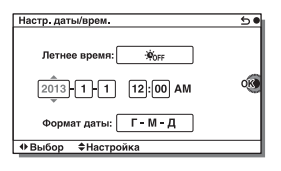

3 Виберіть OK.

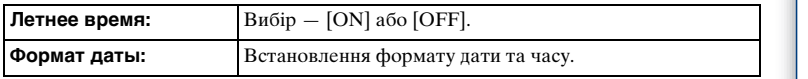

#### **Примітки**

• Цей фотоапарат не має функції накладання дати на зображення. Зберігати і друкувати зображення із нанесеною датою можна за допомогою програми «PlayMemories Home». Меню

**3**MicT

Зразок<br>фотограф

# **Часовой пояс**

Установлення регіону, в якому використовується фотоапарат. Цей параметр дозволяє обрати місцезнаходження, коли фотоапарат використовується за кордоном.

- 1 MENU → [Настройка] → [Часовой пояс]  $\rightarrow$  потрібний параметр.
- 2 Щоб обрати регіон, натисніть на правий або лівий край диска керування.

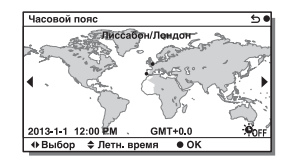

pororpaф 3pa3ok

3<sub>MiCT</sub>
# **Показ. Справ. рук.**

Налаштування відображення довідки під час використання фотоапарата.

1 MENU → [Настройка] → [Показ. Справ. рук.] → потрібний параметр.

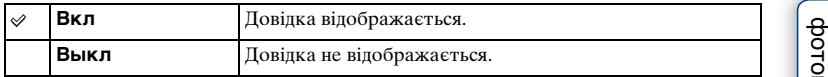

[Зміст](#page-2-0) | Эразок [Меню](#page-21-0) | Алфавітний гударі (1990)<br>Зміст | фотографії | Меню | покажчик | Зразок rpadoii

**3MicT** 

# **Эконом. питания**

Скорочення часу очікування до вимкнення фотоапарата, якщо він не використовується, для запобігання використанню ресурсу акумулятора.

1 MENU → [Настройка] → [Эконом. питания] → потрібний параметр.

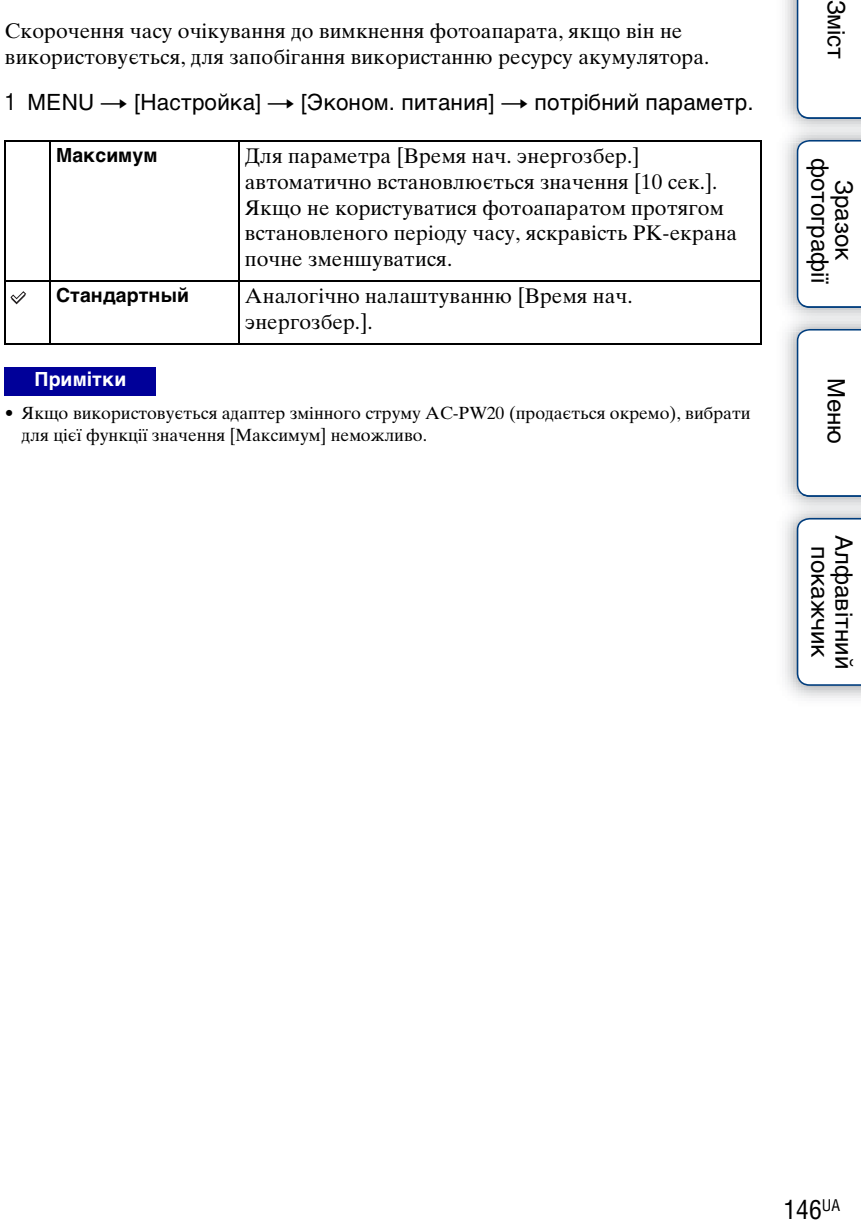

## **Примітки**

• Якщо використовується адаптер змінного струму AC-PW20 (продається окремо), вибрати для цієї функції значення [Максимум] неможливо.

# <span id="page-146-0"></span>**Время нач. энергозбер.**

Встановлення інтервалу часу для переходу фотоапарата в режим заощадження енергії. Щоб повернутися до режиму знімання, виконайте дію, наприклад натисніть кнопку затвора до половини.

1 MENU → [Настройка] → [Время нач. энергозбер.] → потрібний параметр.

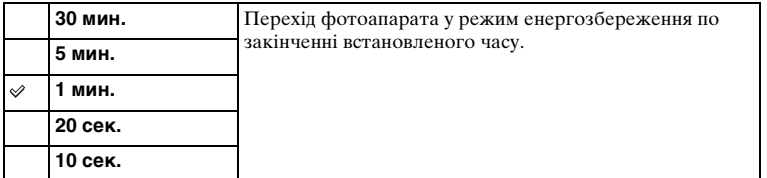

#### **Примітки**

• Вимикайте фотоапарат, якщо він не використовуватиметься протягом тривалого часу.

Меню

**3MicT** 

фотограф **3pasok** 

# **Яркость ЖКД**

Налаштування яскравості РК-екрана.

1 MENU → [Настройка] → [Яркость ЖКД] → потрібний параметр.

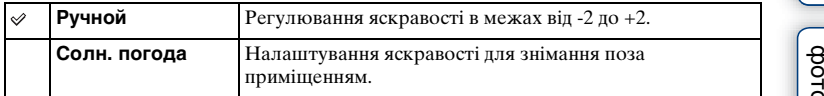

[Зміст](#page-2-0) | Фотографії | [Меню](#page-21-0) | Алфавітний мен $\frac{dS}{dS}$ нст до кажчик | a<br>pororpaфii<br>werorp

3<sub>MiCT</sub>

# **Яркость видоискат.**

Налаштування рівня яскравості електронного видошукача. Рівень яскравості можна налаштувати автоматично або вручну.

- 1 Натисніть кнопку FINDER/LCD, щоб перемкнути дисплей у режим відображення видошукача.
- 2 MENU  $\rightarrow$  [Настройка]  $\rightarrow$  [Яркость видоискат.]
- 3 Подивіться через видошукач і виберіть потрібний параметр.

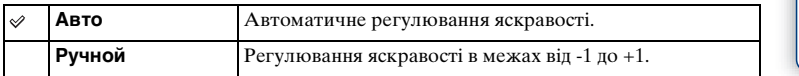

cororpa Spasok

# **Цвет дисплея**

Вибір кольору РК-екрана.

1 MENU  $\rightarrow$  [Настройка]  $\rightarrow$  [Цвет дисплея]  $\rightarrow$  потрібний параметр.

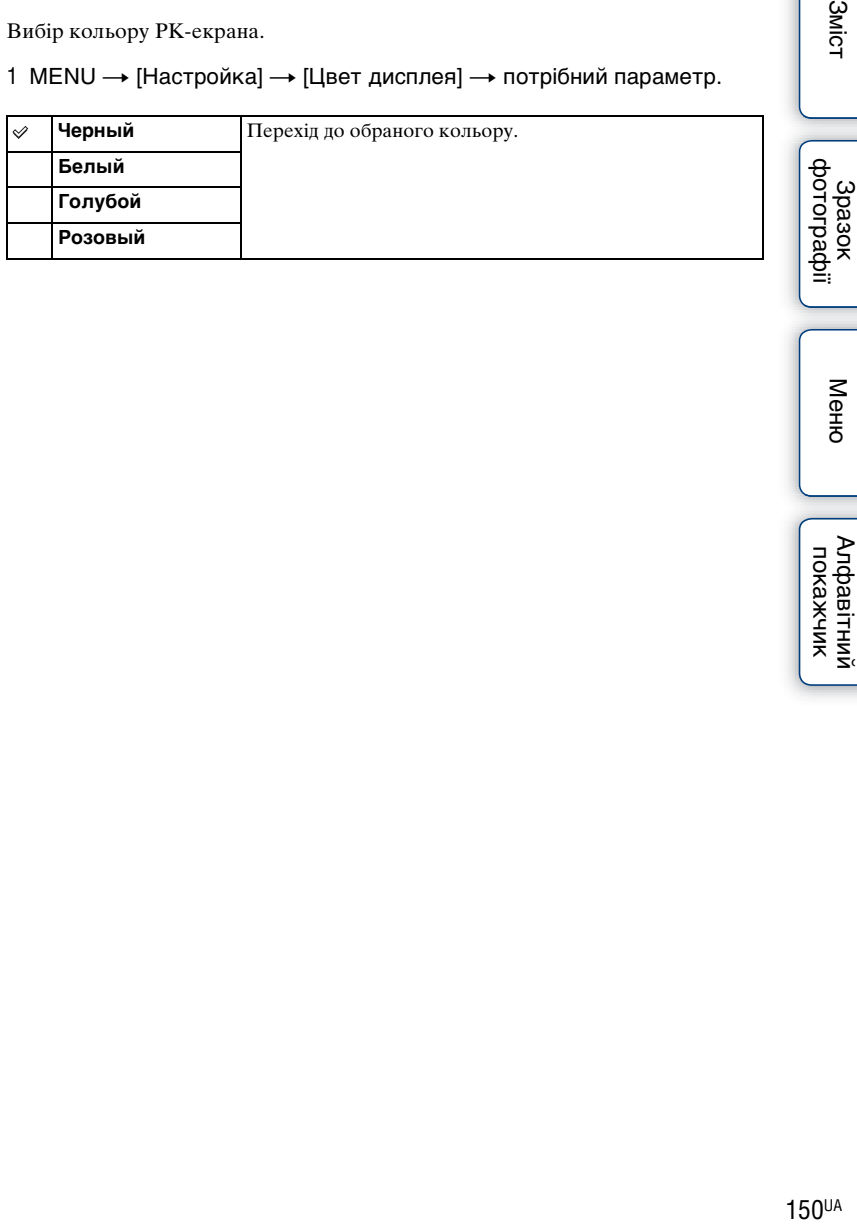

3<sub>MiCT</sub>

# **Широкое изобр.**

Вибір способу відтворення широких зображень.

1 MENU → [Настройка] → [Широкое изобр.] → потрібний параметр.

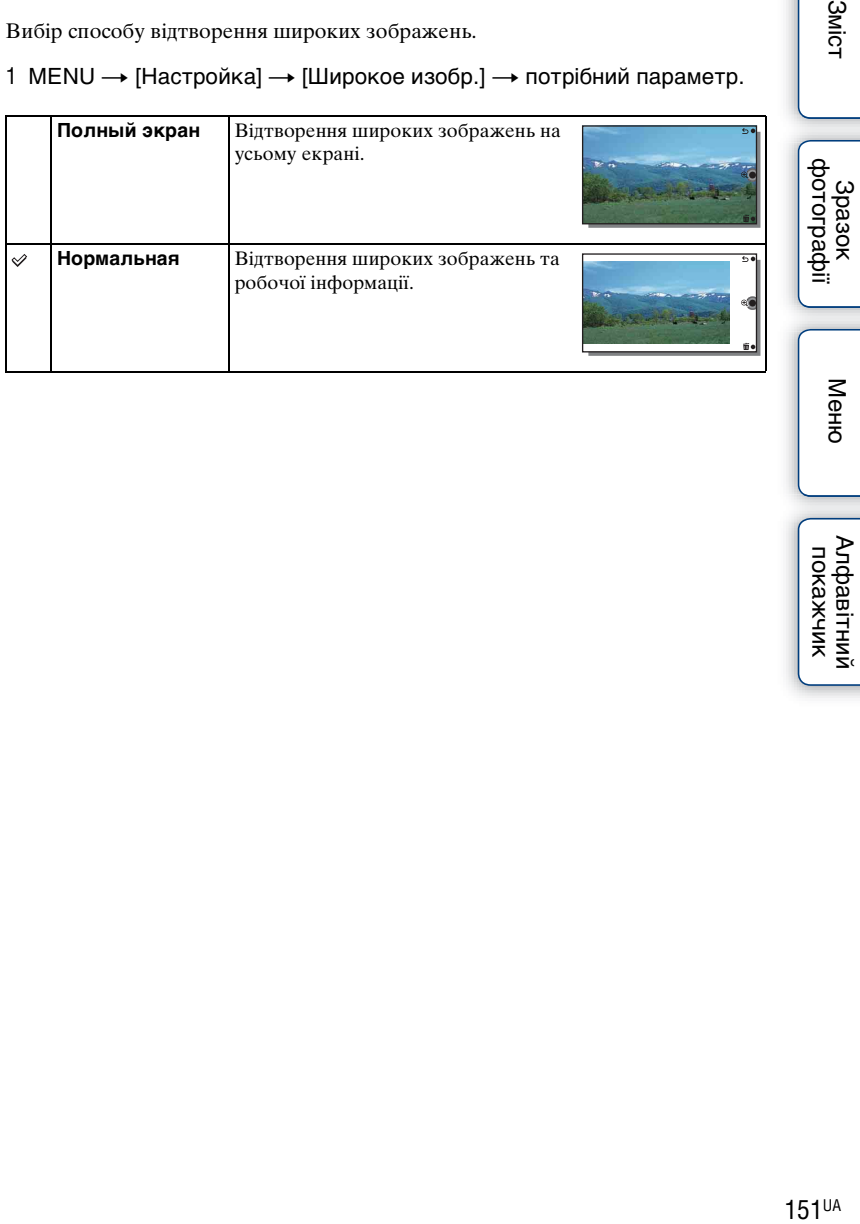

Алфавітний<br>покажчик

Меню

**3MicT** 

# **Дисп.реж.воспр.**

Вибір орієнтації для відтворення фотографій, знятих у портретній орієнтації.

1 MENU → [Настройка] → [Дисп.реж.воспр.] → потрібний параметр.

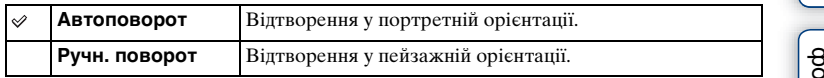

**3MicT** 

# **USB-соединение**

Вибирає відповідний спосіб USB-з'єднання для кожного комп'ютера чи USBпристрою, під'єднаного до фотоапарата.

1 MENU  $\rightarrow$  [Настройка]  $\rightarrow$  [USB-соединение]  $\rightarrow$  потрібний параметр.

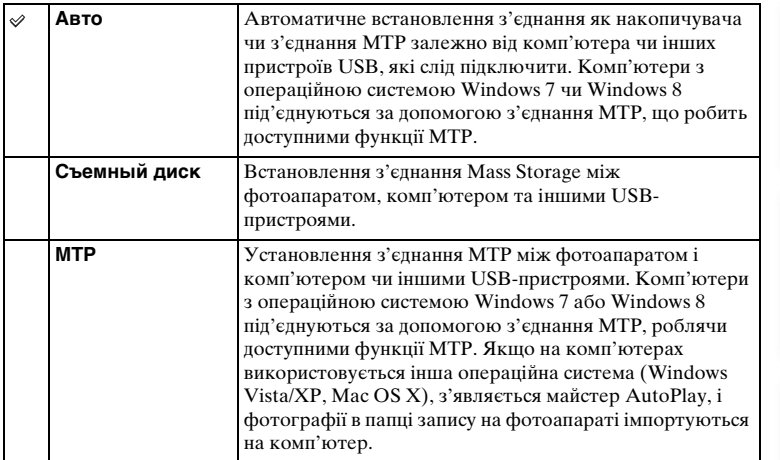

#### **Примітки**

- Підключення може зайняти тривалий час, якщо вибрано параметр [Авто].
- Якщо фотоапарат не розпізнається комп'ютером, виберіть для параметра [USBсоединение] значення [Съемный диск].

# **Настройка USB LUN**

Покращення сумісності за рахунок обмеження функцій з'єднання USB.

1 MENU → [Настройка] → [Настройка USB LUN] → потрібний параметр.

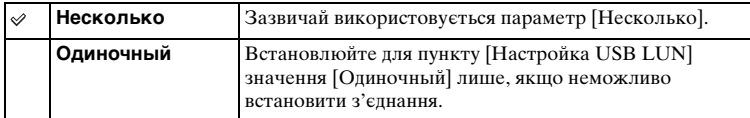

# **Модель**

Відображає інформацію про модель фотоапарата і об'єктива. Довідайтесь про модель, якщо вийшло оновлення мікропрограмного забезпечення.

1 MENU → [Настройка] → [Модель].

## **Примітки**

• Оновлення можна виконати, тільки якщо рівень заряду акумулятора дорівнює або більше (3 смужки на індикаторі акумулятора). Рекомендується використовувати достатньо заряджений акумулятор чи адаптер змінного струму AC-PW20 (продається окремо).

# **Демонстр. режим**

Функція [Демонстр. режим] автоматично відтворює відеозаписи (демонстрація), які знаходяться на картці пам'яті, якщо впродовж певного часу з фотоапаратом не виконувалося ніяких операцій. Зазвичай використовується параметр [Выкл].

1 MENU → [Настройка] → [Демонстр. режим] → потрібний параметр.

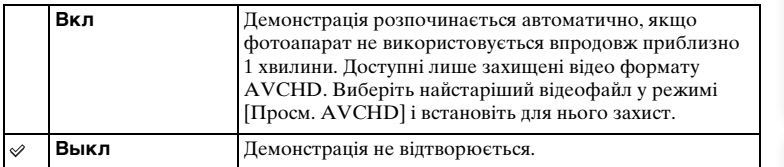

#### **Примітки**

- Цей параметр можна вказувати, лише коли фотоапарат живиться від адаптера змінного струму AC-PW20 (продається окремо).
- Фотоапарат не починає демонстрацію, навіть за обраного параметра [Вкл], якщо на картці пам'яті немає відеозаписів.
- Фотоапарат не переходить до режиму заощадження живлення, якщо обрано параметр [Вкл].

# <span id="page-156-0"></span>**Инициализац.**

Повернення параметрів до їх значень за замовчуванням. Зображення не змінюються, навіть якщо ввімкнено [Инициализац.].

1 MENU  $\rightarrow$  [Настройка]  $\rightarrow$  [Инициализац.]  $\rightarrow$  потрібний параметр.

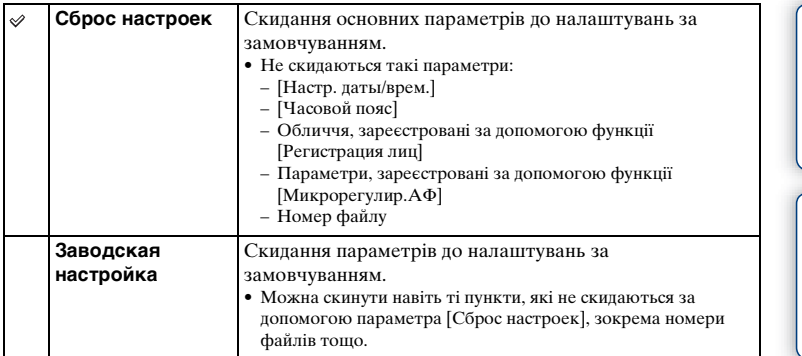

## **Примітки**

- Не вимикайте фотоапарат під час скидання параметрів.
- Інколи після виконання процедури [Инициализац.] екран може бути порожнім приблизно 10 секунд.

Меню

**3**MicT

Spaaor<br>idpaqorodp

# **Форматировать**

Форматування картки пам'яті. Якщо картка пам'яті використовується з фотоапаратом уперше, рекомендується перед зніманням відформатувати цю картку за допомогою фотоапарата, щоб забезпечити надійну роботу картки пам'яті. Зауважте, що форматування остаточно видаляє всі дані з картки пам'яті, їх відновлення неможливе. Збережіть важливі дані у комп'ютері тощо.

1 MENU  $\rightarrow$  [Настройка]  $\rightarrow$  [Форматировать]  $\rightarrow$  OK.

## **Примітки**

- Форматування остаточно видаляє усі дані з картки пам'яті, включно із захищеними зображеннями.
- Під час форматування світиться індикатор доступу. На витягайте картку пам'яті, доки світиться цей індикатор.
- Форматуйте картку пам'яті за допомогою фотоапарата. Якщо картку пам'яті відформатувати на комп'ютері, вона може бути непридатною для використання на фотоапараті (залежно від типу форматування, який використовувався).
- Не можна форматувати картку пам'яті, якщо рівень заряду акумулятора нижче 1%.

# **Номер файла**

Вибір способу призначення номерів файлів фотографіям і відео формату MP4.

1 MENU → [Настройка] → [Номер файла] → потрібний параметр.

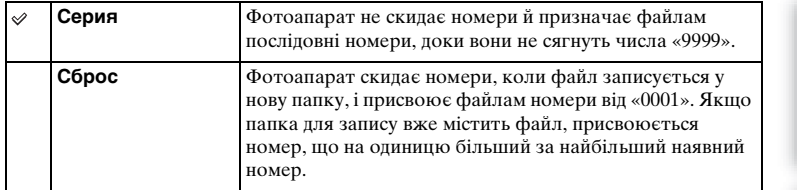

**3** MicT

Зразок<br>фотографії

Меню

[Зміст](#page-2-0) | Эразок [Меню](#page-21-0) | Алфавітний в «Вліст | Фотографії | Меню | Покажчик | покажчик | Фотографії | Покажчик | покажчик | Фотографії | Покажчик | покажчик | Фотографії | Покажчик | Покажчик | Фотографії | Покажчик | Покажч Алфавітний<br>покажчик

## **Название папки**

Зроблені фотографії записуються в папку, яка автоматично створюється у папці DCIM на картці пам'яті. Формат назви папки можна змінити.

1 MENU  $\rightarrow$  [Настройка]  $\rightarrow$  [Название папки]  $\rightarrow$  потрібний параметр.

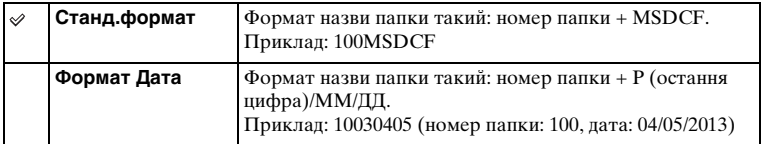

## **Примітки**

• Формат назви папок із відео є фіксованим: «номер папки + ANV01». Ці назви змінити неможливо.

ферспраф 3pa3ok

**3**MicT

Меню

[Зміст](#page-2-0) | Фотографії | [Меню](#page-21-0) | Алфавітний <sub>до ч</sub>онстрафії | Меню | докажчик | покажчик | Фотографії | покажчик | покажчик | Фотографії | покажчик | покажчик | Фотографії | покажчик | покажчик | фотографії | покажчик | покажч Алфавітний<br>покажчик

# **Выбор папк. записи**

Якщо в меню [Название папки] вибрано папку [Станд.формат], і є 2 чи більше папок, можна вибрати папку, в яку будуть записуватися фотографії та відео формату MP4.

1 MENU - [Настройка] - [Выбор папк. записи] - потрібна папка.

#### **Примітки**

- Не можна обрати папку, якщо встановлено параметр [Формат Дата].
- Відеофайли (MP4) записуються в папку для фільмів, що має той самий номер, що й вибрана папка для фотографій.

# **Создать папку**

Створення нової папки на картці пам'яті для зберігання фотографій і відео формату MP4.

Зображення записуватимуться у новоутворену папку, доки не створено іншу папку або не обрано іншу папку для записування.

## 1 MENU - [Настройка] - [Создать папку].

Нова папка отримує номер, який на одиницю більший за найбільший номер папки, який наразі використовується.

## **Примітки**

- Одночасно створюються папка для фотографій і папка для відео формату MP4, які мають однаковий номер.
- Нова папка може бути створена автоматично, якщо у фотоапараті встановлена картка пам'яті, яка використовувалася з іншим обладнанням, і здійснюється записування на неї.
- У папках для фотографій або відео, відповідно, які мають однаковий номер, можна зберегти до 4000 зображень. Коли місткість папки вичерпано, автоматично створюється нова папка.

# **Восстан. БД изобр.**

Якщо у файлі бази зображень виявлено несумісність через обробку файлів на комп'ютерах тощо, зображення на картці пам'яті не відтворюватимуться на цьому фотоапараті. У такому разі фотоапарат відновлює файл.

1 MENU  $\rightarrow$  [Настройка]  $\rightarrow$  [Восстан. БД изобр.]  $\rightarrow$  ОК. З'явиться екран [Восстан. БД изобр.], і фотоапарат відновить файл. Дочекайтеся завершення відновлення.

#### **Примітки**

• Використовуйте достатньо заряджений акумулятор. Низький заряд акумулятора під час відновлення може призвести до пошкодження даних.

**3MicT** 

Меню

# **Показ. пам. карты**

Відображення залишкової тривалості відео, які ще можна записати на картку пам'яті. Кількість фотографій, що можна записати, також відображається.

1 MENU → [Настройка] → [Показ. пам. карты].

3<sub>MiCT</sub>

# **Парам. Выгрузки**

Налаштування використання функції надсилання з використанням картки Eye-Fi (наявна у продажу). Цей параметр відображається, якщо у фотоапарат вставлено картку Eye-Fi.

1 MENU → [Настройка] → [Парам. Выгрузки] → потрібний параметр.

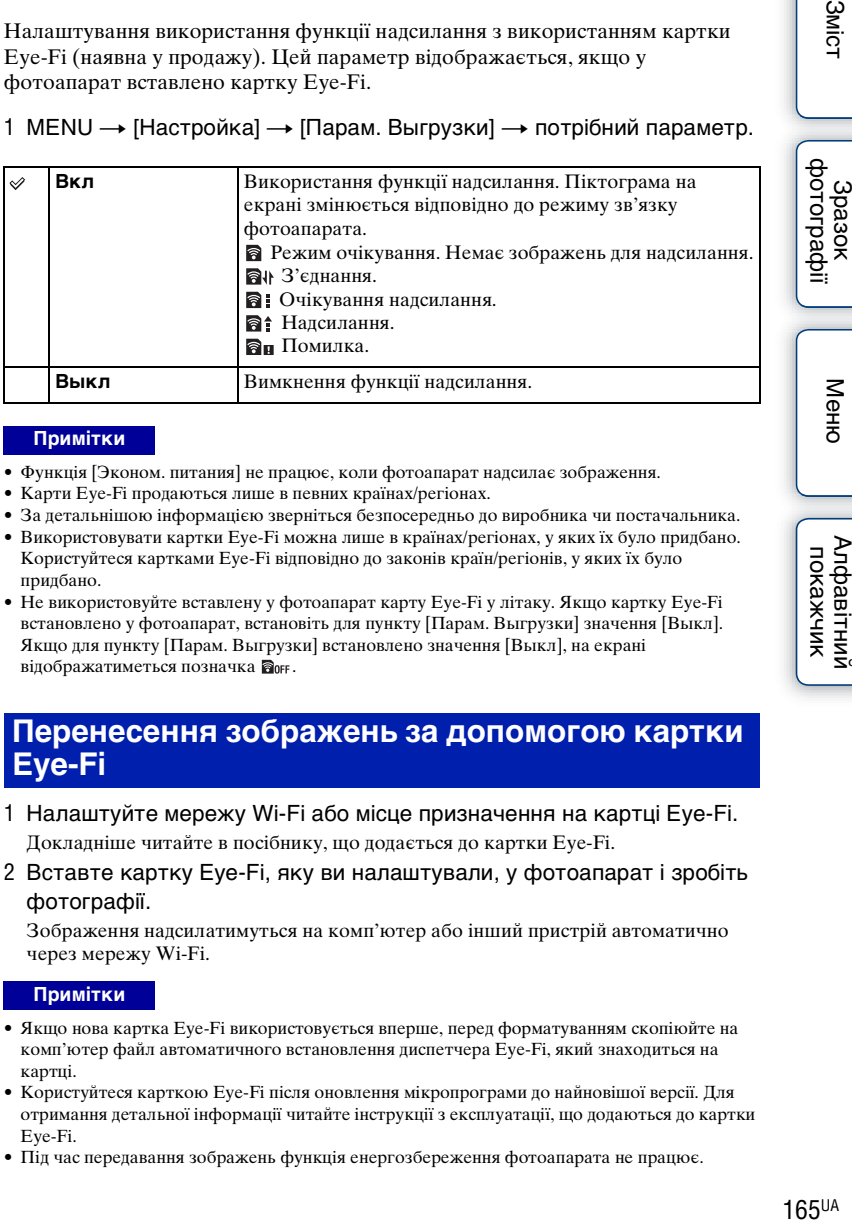

#### **Примітки**

- Функція [Эконом. питания] не працює, коли фотоапарат надсилає зображення.
- Карти Eye-Fi продаються лише в певних країнах/регіонах.
- За детальнішою інформацією зверніться безпосередньо до виробника чи постачальника.
- Використовувати картки Eye-Fi можна лише в країнах/регіонах, у яких їх було придбано. Користуйтеся картками Eye-Fi відповідно до законів країн/регіонів, у яких їх було придбано.
- Не використовуйте вставлену у фотоапарат карту Eye-Fi у літаку. Якщо картку Eye-Fi встановлено у фотоапарат, встановіть для пункту [Парам. Выгрузки] значення [Выкл]. Якщо для пункту [Парам. Выгрузки] встановлено значення [Выкл], на екрані відображатиметься позначка Вон.

## **Перенесення зображень за допомогою картки Eye-Fi**

- 1 Налаштуйте мережу Wi-Fi або місце призначення на картці Eye-Fi. Докладніше читайте в посібнику, що додається до картки Eye-Fi.
- 2 Вставте картку Eye-Fi, яку ви налаштували, у фотоапарат і зробіть фотографії.

Зображення надсилатимуться на комп'ютер або інший пристрій автоматично через мережу Wi-Fi.

#### **Примітки**

- Якщо нова картка Eye-Fi використовується вперше, перед форматуванням скопіюйте на комп'ютер файл автоматичного встановлення диспетчера Eye-Fi, який знаходиться на картці.
- Користуйтеся карткою Eye-Fi після оновлення мікропрограми до найновішої версії. Для отримання детальної інформації читайте інструкції з експлуатації, що додаються до картки Eye-Fi.
- Під час передавання зображень функція енергозбереження фотоапарата не працює.

Менк

- Якщо з'являється піктограма  $\mathbf{a}_{\mathbf{H}}$  (помилка), вийміть картку пам'яті й вставте її знову чи вимкніть та увімкніть фотоапарат. Якщо піктограма за з'являється знову, можливо, картку Eye-Fi пошкоджено.
- На роботу мережі Wi-Fi можуть впливати інші пристрої зв'язку. Якщо якість зв'язку незадовільна, підійдіть ближче до точки доступу мережі Wi-Fi.
- Докладні відомості про типи файлів, які можна надсилати, див. в інструкції, що додається до картки Eye-Fi.
- Цей виріб не підтримує режиму «Endless Memory Mode» Eye-Fi. Перед тим як вставляти картку Eye-Fi у фотоапарат, перевіряйте, чи вимкнено її режим «Endless Memory Mode».

## **З'єднання з іншим обладнанням Використання фотоапарата з комп'ютером**

Застосовуйте описані нижче програми для більш різноманітного використання зображень, знятих цим фотоапаратом.

- «PlayMemories Home» (лише для Windows) Можна імпортувати фотографії або відеозаписи, зроблені фотоапаратом, у комп'ютер для перегляду, а також для застосування різних зручних функцій, що поліпшують записані зображення. Програма «PlayMemories Home» необхідна для імпортування відео AVCHD на комп'ютер.
- «Image Data Converter» Можна ретушувати зображення у форматі RAW і перетворити їх у формат JPEG/TIFF.

Детальну інформацію щодо встановлення читайте також на стор. [169](#page-168-0).

## **Примітки**

- Для встановлення програми необхідне під'єднання до Інтернету.
- Для відтворення зображень формату RAW використовуйте програму «Image Data Converter».
- Програма «PlayMemories Home» несумісна з комп'ютерами Mac. Для відтворення зображень на комп'ютерах Mac користуйтеся відповідними програмами, що постачаються з комп'ютером Mac.

## **Рекомендована конфігурація комп'ютера (Windows)**

Для використання програм та імпортування зображень за допомогою інтерфейсу USB рекомендовано описану нижче конфігурацію комп'ютера.

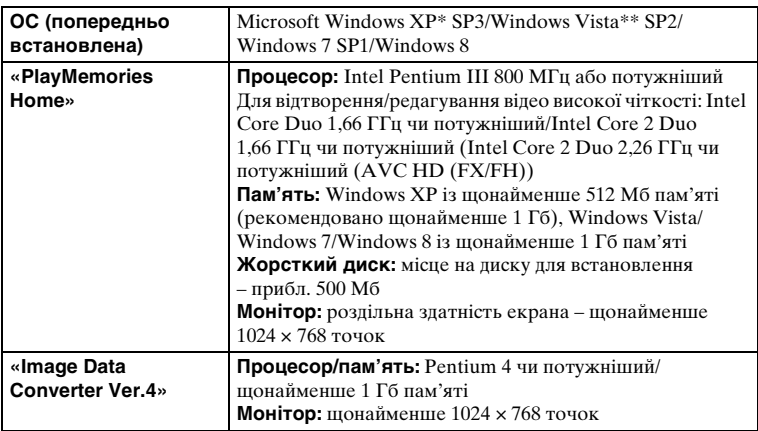

Продовження  $\overline{\phantom{a}}$ 

- \* 64-бітові версії та версія Starter (Edition) не підтримуються. Щоб використовувати функцію для створення дисків, потрібен інтерфейс Windows Image Mastering API (IMAPI) Ver. 2.0 чи новішої версії.
- \*\* Starter (Edition) не підтримується.

## **Рекомендована конфігурація комп'ютера (Mac)**

Для використання програм та імпортування зображень за допомогою інтерфейсу USB рекомендовано описану нижче конфігурацію комп'ютера.

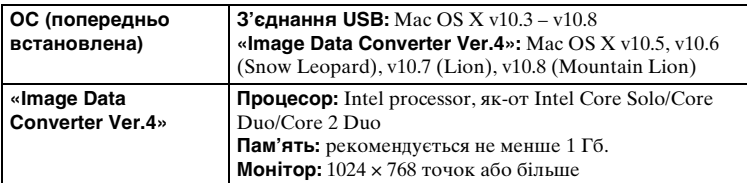

## **Примітки**

- Робота не гарантується в конфігурації, що базується на оновленні наведених вище операційних систем або в системах із кількома варіантами завантаження.
- Якщо до одного комп'ютера одночасно під'єднано 2 чи більше USB-пристроїв, цей фотоапарат може не працювати. Це залежить від USB-пристроїв, які використовуються.
- Підключення фотоапарата за допомогою інтерфейсу USB, що підтримує Hi-Speed USB (USB 2.0), дає змогу виконувати поліпшену передачу даних (високошвидкісну передачу), оскільки цей фотоапарат підтримує Hi-Speed USB (USB 2.0).
- Коли комп'ютер відновлює роботу з режиму очікування або сплячого режиму, зв'язок між фотоапаратом і комп'ютером може відновитися не одразу.

# [Зміст](#page-2-0) | Эразок [Меню](#page-21-0) | Алфавітний в «Вліст | Фотографії | Меню | Покажчик | покажчик | Фотографії | Покажчик |  $169$ UA

Продовження  $\mathbf 1$ 

# <span id="page-168-0"></span>**Встановлення програмного забезпечення**

## **Встановлення програми «PlayMemories Home» (Windows)**

## Увійдіть у систему як адміністратор.

- Якщо на комп'ютері вже встановлено програму «PMB» (Picture Motion Browser), яка постачалася з фотоапаратом, придбаним до 2011 року, замість «PMB» встановлюється «PlayMemories Home». Незважаючи на те, що певні функції «PlayMemories Home» відрізняються від функцій «PMB», використовуйте програму «PlayMemories Home».
- 1 Використовуючи на комп'ютері інтернет-браузер, перейдіть за вказаною URL-адресою та натисніть [Install]  $\rightarrow$  [Run]. <www.sony.net/pm>
- 2 Для завершення встановлення виконайте інструкції, що з'являються на екрані.
	- Коли з'явиться повідомлення щодо під'єднання фотоапарата до комп'ютера, з'єднайте комп'ютер і фотоапарат за допомогою кабелю з роз'ємом Micro USB (додається).

## **Встановлення програми «Image Data Converter» (Windows/Mac)**

Увійдіть у систему як адміністратор.

1 За допомогою Інтернет-браузера комп'ютера перейдіть до вказаної нижче URL-адреси.

[Для Windows: http://www.sony.co.jp/imsoft/Win/](http://www.sony.co.jp/imsoft/Win/) [Для Mac: http://www.sony.co.jp/imsoft/Mac/](http://www.sony.co.jp/imsoft/Mac/)

2 Для завершення встановлення виконайте інструкції, що з'являються на екрані.

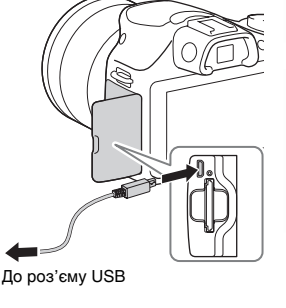

**3MicT** 

Зразок<br>Фотографії

Меню

Алфавітний *<u>ROKAWYNIK</u>* 

## **Використання «PlayMemories Home»**

За допомогою програмного забезпечення «PlayMemories Home» можна виконувати описані нижче дії:

- Можна імпортувати зображення, зняті за допомогою фотоапарата, на комп'ютер і відображати їх на екрані комп'ютера.
- Можна розмістити зображення у календарі на комп'ютері для перегляду за датою зйомки.
- Можна ретушувати (зменшувати ефект «червоних очей» тощо), друкувати та надсилати фотографії як долучення до електронних листів і змінювати дату зйомки.
- Можна друкувати чи зберігати фотографії із датою.
- Можна обрізати та змінювати розмір зображень.
- Можна створити диск Blu-ray, диск AVCHD чи диск DVD із відеовмісту формату AVCHD, імпортованого на комп'ютер. (Для запису першого диска Blu-ray Disc/DVD потрібне підключення до Інтернету).
- Зображення можна завантажувати в мережеві служби (за наявності підключення до Інтернету).

#### **Примітки**

- Програма «PlayMemories Home» несумісна з комп'ютерами Mac. Для відтворення зображень на комп'ютерах Mac користуйтеся відповідними програмами, що постачаються з комп'ютером Mac.
- Відео, записані з налаштуваннями [60i 24M(FX)/50i 24M(FX)/[24p 24M(FX)/25p 24M(FX)] у меню [Параметры записи], конвертуються програмним забезпеченням «PlayMemories Home» для створення диска AVCHD. Ця конвертація може зайняти багато часу. Крім того, створити диск із зображеннями оригінальної якості неможливо. Щоб зберегти початкову якість зображення, необхідно зберігати відео на диск Blu-ray.

## $\ddot{\mathbf{Q}}$  Використання «PlayMemories Home»

Зверніться до «PlayMemories Home Help Guide».

Двічі клацніть ярлик (PlayMemories Home Help Guide) на робочому столі або клацніть  $[Start] \rightarrow [All Programs] \rightarrow [PlayMemory] \rightarrow [PlayMemory]$ Home Help Guide].

• Для Windows 8 виберіть піктограму [PlayMemories Home] на екрані запуску, тоді запустіть програму «PlayMemories Home» і виберіть [PlayMemories Home Help Guide] у меню [Help].

Сторінка підтримки «PlayMemories Home» (тільки англійською) <http://www.sony.co.jp/pmh-se/>

## **Використання «Image Data Converter»**

За допомогою програмного забезпечення «Image Data Converter» можна виконувати описані нижче дії:

- Можна відтворювати та редагувати зображення, записані у форматі RAW, за допомогою різних функцій корекції, наприклад функцій градаційної кривої та чіткості.
- Можна налаштовувати зображення за допомогою функцій балансу білого, експозиції, [Творческ. стиль] тощо.
- Можна зберігати зображення, які відображаються і відредаговані на комп'ютері.

Зображення можна зберегти у форматі RAW або в загальному форматі.

- Можна відображати та порівнювати зображення формату RAW і зображення формату JPEG, зняті за допомогою цього фотоапарата.
- Можна класифікувати зображення за 5 категоріями.
- Можна застосовувати кольорові мітки.

## $\ddot{\mathbf{y}}$  Використання «Image Data Converter»

#### Для Windows:

 $[Start] \rightarrow [All Programs] \rightarrow [Image Data Converter] \rightarrow [Help] \rightarrow [Image Data]$ Converter Ver.4]

Для Mac:

Finder  $\rightarrow$  [Applications]  $\rightarrow$  [Image Data Converter]  $\rightarrow$  [Image Data Converter]

Ver.4] → «Help» на панелі меню → «Image Data Converter Guide»

• Для Windows 8: запустіть «Image Data Converter Ver. $4 \rightarrow \cdot \cdot$ Help» на панелі меню  $\rightarrow$  «Image Data Converter Guide»

Сторінка підтримки «Image Data Converter» (тільки англійською) <http://www.sony.co.jp/ids-se/>

# **Підключення фотоапарата до комп'ютера**

- 1 Вставте у фотоапарат достатньо заряджений акумуляторний блок або підключіть фотоапарат до мережі живлення за допомогою адаптера змінного струму AC-PW20 (продається окремо).
- 2 Увімкніть фотоапарат і комп'ютер.
- 3 Підключіть фотоапарат до комп'ютера. Під час першого встановлення з'єднання USB комп'ютер автоматично виконає програму, що розпізнає фотоапарат. Зачекайте певний час.

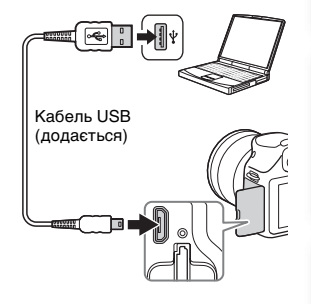

## **Імпортування зображень у комп'ютер (Windows)**

«PlayMemories Home» спрощує імпортування зображень. Для отримання докладних відомостей про функції «PlayMemories Home» див.

«PlayMemories Home Help Guide».

## **Імпортування зображень у комп'ютер без використання «PlayMemories Home»**

Коли після встановлення з'єднання USB між фотоапаратом і комп'ютером з'явиться майстер AutoPlay, клацніть [Open folder to view files]  $\rightarrow$  [OK]  $\rightarrow$  $[DCIM]$  або  $[MP\_ROOT] \rightarrow$  скопіюйте потрібні зображення в комп'ютер.

#### **Примітки**

- Для операцій на зразок імпортування відео AVCHD на комп'ютер використовується програма «PlayMemories Home».
- Коли фотоапарат підключено до комп'ютера, керування відеозаписами AVCHD та папками з підключеного комп'ютера може призвести до пошкодження зображень і їх непридатності для відтворення. Не видаляйте й не копіюйте відео формату AVCHD на картці пам'яті з комп'ютера. Компанія Sony не несе відповідальності за наслідки виконання таких операцій із комп'ютера.

Меню

**3MicT** 

172UA

## **Імпортування зображень у комп'ютер (Mac)**

- 1 Спочатку підключіть фотоапарат до комп'ютера Mac. Двічі клацніть шойно розпізнану піктограму на робочому столі  $\rightarrow$  папку, де зберігаються файли, які потрібно імпортувати.
- 2 Перетягніть файли зображень на піктограму жорсткого диска. Файли зображень копіюються на жорсткий диск.
- 3 Двічі клацніть піктограму жорсткого диска t потрібний файл зображення в папці, яка містить скопійовані файли. На екрані з'явиться зображення.

## й Програмне забезпечення для комп'ютерів Мас

Для отримання детальної інформації про інше програмне забезпечення для комп'ютерів Mac перейдіть за такою URL-адресою: <http://www.sony.co.jp/imsoft/Mac/>

## **Від'єднання фотоапарата від комп'ютера**

Виконайте кроки 1 та 2 нижче перед такими операціями:

- Від'єднанням кабелю USB.
- Вийманням картки пам'яті.
- Вимкненням фотоапарата.
- 1 Двічі клацніть піктограму роз'єднання на панелі завдань.
	- Для Windows 7 або Windows 8 клацніть  $\blacksquare$  та  $\blacksquare$ .
- 2 Клацніть  $\triangleq$  (Safely remove USB Mass Storage Device).

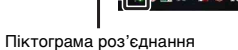

Windows Vista

**I TO 8 12 31 6 42 16:42** 

#### **Примітки**

- Заздалегідь перетягніть піктограму картки пам'яті або піктограму диска на піктограму «Кошик» за використання комп'ютера Mac, і фотоапарат буде відключено від комп'ютера.
- Якщо використовується Windows 7 або Windows 8, піктограма роз'єднання може не відображатися. У такому разі від'єднати фотоапарат можна, не виконуючи процедури вище.
- Не від'єднуйте кабель USB, коли світиться індикатор доступу. Це може пошкодити дані.

**3**Mic<sub>1</sub>

# **Створення диска з відео**

Сукупність пристроїв, придатних для відтворення, залежить від типу диска. Оберіть метод, що підходить для вашого програвача дисків. Є два способи створення диска з відео: за допомогою програмного забезпечення «PlayMemories Home» на комп'ютері чи пристроїв, крім комп'ютера (наприклад, записувача).

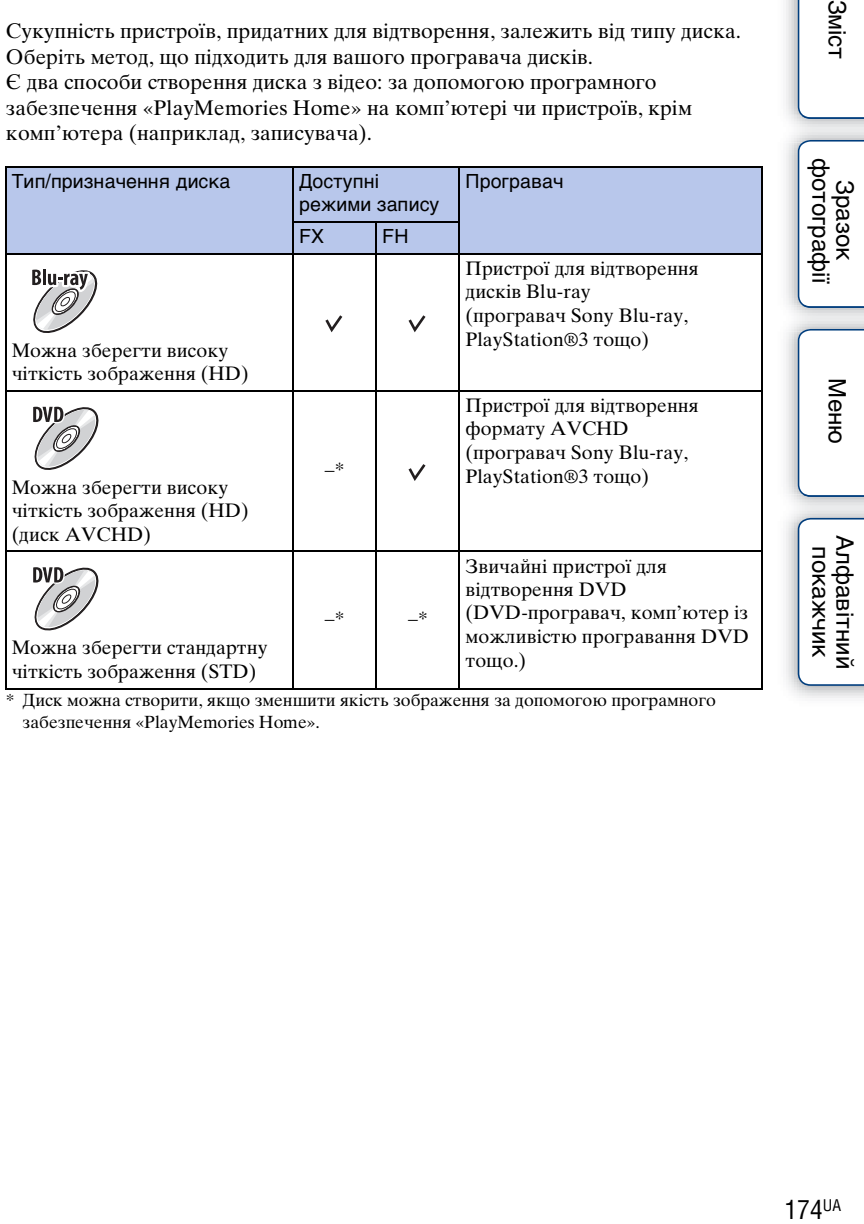

\* Диск можна створити, якщо зменшити якість зображення за допомогою програмного забезпечення «PlayMemories Home».

**3MicT** 

Алфавітний

## **Характеристики кожного типу диска**

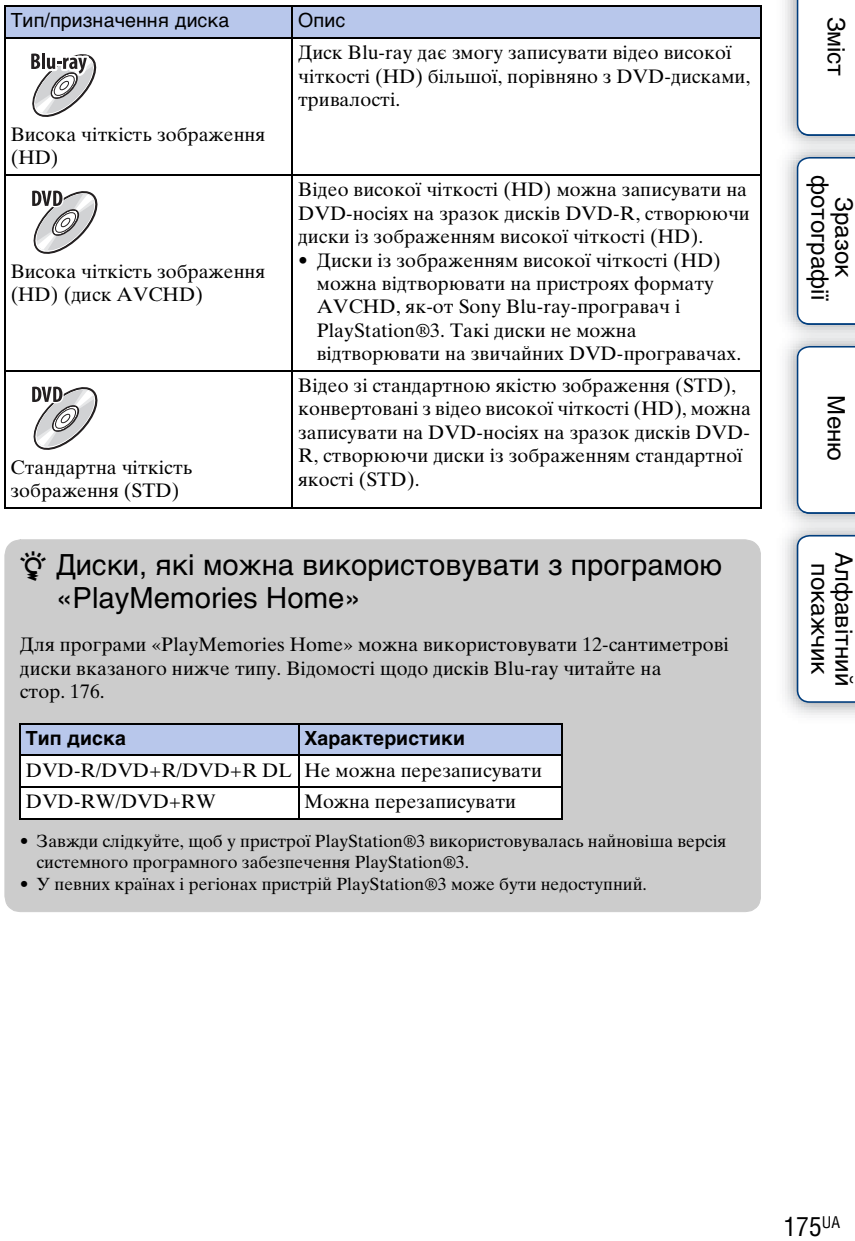

## $\ddot{\mathbf{y}}$  Диски, які можна використовувати з програмою «PlayMemories Home»

Для програми «PlayMemories Home» можна використовувати 12-сантиметрові диски вказаного нижче типу. Відомості щодо дисків Blu-ray читайте на стор. [176](#page-175-0).

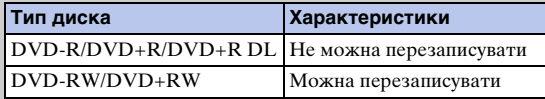

• Завжди слідкуйте, щоб у пристрої PlayStation®3 використовувалась найновіша версія системного програмного забезпечення PlayStation®3.

• У певних країнах і регіонах пристрій PlayStation®3 може бути недоступний.

## **Створення диска з високою чіткістю зображення (HD) (диск AVCHD)**

З імпортованих на комп'ютер відео формату AVCHD можна створити диск AVCHD з високою чіткістю зображення (HD), використовуючи програмне забезпечення «PlayMemories Home».

- 1 Запустіть програму [PlayMemories Home] і виберіть знаряддя  $\mathbb{Z}$  у верхньому правому кутку екрана  $\rightarrow$  (Create Discs)  $\rightarrow$  $(AVCHD (HD)).$
- 2 Виберіть відеофайли AVCHD, які слід записати, тоді перетягніть їх на праву сторону екрана.
- 3 Створіть диск, дотримуючись вказівок на екрані.

## **Примітки**

- Спочатку слід інсталювати програму «PlayMemories Home».
- Записати фотографії та відеофайли формату MP4 на диск AVCHD неможливо.
- Створення диска може зайняти тривалий час.
- Відео, записані з налаштуваннями [60i 24M(FX)/50i 24M(FX)]/[24p 24M(FX)/25p 24M(FX)] у меню [Параметры записи], конвертуються програмним забезпеченням «PlayMemories Home» для створення диска AVCHD. Ця конвертація може зайняти багато часу. Крім того, створити диск із зображеннями оригінальної якості неможливо. Щоб зберегти первинну якість зображення, збережіть відео на диск Blu-ray.

## $\ddot{\varrho}$  Відтворення диска AVCHD на комп'ютері

Відтворювати диски можна за допомогою програмного забезпечення «PlayMemories Home». Виберіть DVD-дисковод із диском і натисніть [Player for AVCHD] у «PlayMemories Home».

Докладніше див. у «PlayMemories Home Help Guide».

• Залежно від програмного середовища на комп'ютері можливі порушення відтворення відео.

## <span id="page-175-0"></span>**Створення диска Blu-ray**

З попередньо імпортованих на комп'ютер відеозаписів для перегляду в режимі AVCHD можна створити диски Blu-ray. Необхідно, щоб комп'ютер підтримував створення дисків Blu-ray.

Для створення дисків Blu-ray можна використовувати носії BD-R (без можливості перезаписування) і BD-RE (з можливістю перезаписування). Після створення диска на нього не можна вносити додаткові файли.

Щоб створити Blu-ray Disc за допомогою програмного забезпечення «PlayMemories Home», потрібно встановити запатентований додатковий програмний компонент. Для отримання детальної інформації перейдіть за такою адресою:

http://support.d-imaging.sony.co.jp/BDUW/

Для встановлення додаткового програмного компонента потрібне підключення до Інтернету.

Докладніше див. у «PlayMemories Home Help Guide».

**3MicT** 

Зразок<br>Фотографії

**176UA** 

## **Створення диска зі стандартною якістю зображення (STD) на комп'ютері**

З імпортованих на комп'ютер відеозаписів для перегляду в режимі AVCHD можна створювати диски зі стандартною якістю зображення (STD) за допомогою програмного забезпечення «PlayMemories Home», що додається.

- 1 Запустіть програму [PlayMemories Home] і виберіть знаряддя  $\mathbb{Z}$  у верхньому правому кутку екрана  $\rightarrow$  (Create Discs)  $\rightarrow$  (DVD-Video (STD)).
- 2 Виберіть відеофайли AVCHD, які слід записати, тоді перетягніть їх на праву сторону екрана.
- 3 Створіть диск, дотримуючись вказівок на екрані.

## **Примітки**

- Спочатку слід інсталювати програму «PlayMemories Home».
- Записати відеофайли формату MP4 на диск неможливо.
- Створення диска триватиме довше, оскільки відео для перегляду в режимі AVCHD конвертується у відео зі стандартною якістю зображення (STD).
- Для першого створення диска DVD-Video (STD) потрібне підключення до Інтернету.

## **Створення диска з відео без використання комп'ютера**

Можна створити диск за допомогою записувача дисків Blu-ray тощо. Залежно від пристрою можна створювати диски різних типів.

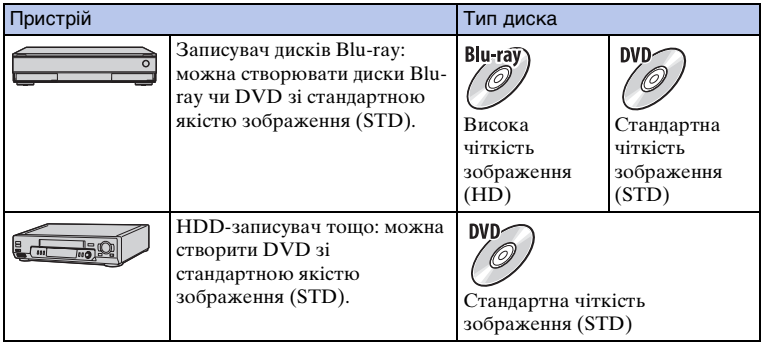

#### **Примітки**

• Для отримання детальної інформації про створення диска читайте інструкції з експлуатації, що додаються до пристрою, який використовується.

# **Друк фотографій**

Для друку фотографій можна застосовувати перелічені нижче способи.

- Друк безпосередньо на принтері, який підтримує певний тип карток пам'яті Щоб отримати докладнішу інформацію, зверніться до інструкції з експлуатації, яка постачається з принтером.
- Друк за допомогою комп'ютера Можна імпортувати зображення на комп'ютер за допомогою програмного забезпечення «PlayMemories Home» і надрукувати їх. Зображення можна надрукувати з датою. Для отримання докладних відомостей див. «PlayMemories Home Help Guide».
- Друк у фотоательє

Можна звернутися до фотоательє, маючи з собою картку пам'яті, яка містить зображення, зроблені фотоапаратом. Якщо фотоательє надає послуги друку фотографій, сумісні з форматом DPOF, можна заздалегідь у режимі відтворення зробити на зображеннях позначку **DPOF** (керування друком), і тоді не потрібно буде повторно вибирати їх під час друку у фотоательє.

## **Примітки**

- Друк зображень формату RAW неможливий.
- Під час друку зображень, записаних зі співвідношенням сторін [16:9], обидва краї фотографії можуть бути обрізані.
- Залежно від принтера друк панорамних зображень може бути неможливим.
- Якщо ви маєте намір друкувати у фотоательє, зверніть увагу на перелічене нижче.
	- Дізнайтеся у фотоательє, з якими типами карток пам'яті вони працюють.
	- Можливо, знадобиться адаптер картки пам'яті (продається окремо). Спитайте про це в працівників фотоательє.
	- Перед тим як відносити зображення до фотоательє, копіюйте (створюйте резервну копію) їх на інший носій.
	- Неможливо задати кількість фотографій, що друкуватимуться.
	- Якщо потрібно надрукувати на зображеннях дату, спитайте про це в працівників фотоательє.
- Фотоапарат не сумісний із технологією «PictBridge».

**3**MicT

Алфавітний<br>покажчик

Меню

[Зміст](#page-2-0) | Эразок [Меню](#page-21-0) | Алфавітний меравітний растографії | Меню | Докажчик | Покажчик | Покажчик | По Зразок<br>фотографії

## **Пошук та усунення несправностей Пошук та усунення несправностей**

Якщо фотоапарат має несправність, спробуйте усунути її, виконавши наведені нижче дії.

- 1 **Перегляньте інформацію на стор. [179](#page-178-0) [185.](#page-184-0)**
- 2 **Вийміть акумуляторний блок приблизно на 1 хвилину і встановіть його знову, після чого ввімкніть живлення.**

3 **Скиньте параметри [\(стор. 157\).](#page-156-0)**

## 4 **Зверніться до свого дилера Sony або в місцевий авторизований сервісний центр Sony.**

## <span id="page-178-0"></span>**Акумуляторний блок і живлення**

#### **Акумуляторний блок не встановлюється.**

- Встановлюючи батарейний блок, натисніть його краєм на важіль фіксатора.
- Можна використовувати лише акумуляторний блок NP-FW50. Переконайтеся, що модель акумулятора — NP-FW50.

**Індикатор рівня заряду акумулятора показує неправильний рівень чи швидко вичерпується ресурс, незважаючи на те, що індикатор показує достатній рівень заряду акумулятора.**

- Це явище спостерігається, коли фотоапарат використовується в надто холодних або спекотних умовах.
- Акумуляторний блок розряджений. Установіть заряджений акумуляторний блок.
- Акумуляторний блок вичерпав свій ресурс. Замініть акумуляторний блок новим.

#### **Не вдається увімкнути фотоапарат.**

- Встановіть акумуляторний блок правильно.
- Акумуляторний блок розряджений. Установіть заряджений акумуляторний блок.
- Акумуляторний блок вичерпав свій ресурс. Замініть акумуляторний блок новим.
- Виведення екранного зображення налаштовано на видошукач. Щоб перемкнути виведення екранного зображення на РК-екран, натисніть кнопку FINDER/LCD.

**3MicT** 

фотографі 3pa3or

Меню

Алфавітний<br>покажчик

# **3Mich**

Меню

Алфавітний покажчик

#### **Живлення раптово вимикається.**

- Якщо фотоапарат або акумуляторний блок надто гарячі, з'являється відповідне попередження, а фотоапарат автоматично вимикається з метою захисту.
- Якщо з фотоапаратом не виконується ніяких дій впродовж установленого часу, фотоапарат переходить у режим заощадження живлення. Щоб вимкнути режим заощадження енергії, приведіть фотоапарат у дію, наприклад, натисненням кнопки затвора до половини [\(стор. 147\)](#page-146-0).

#### **Індикатор заряджання на фотоапараті миготить під час заряджання акумуляторного блока.**

- Можна використовувати лише акумуляторний блок NP-FW50. Переконайтеся, що модель акумулятора — NP-FW50.
- Якщо виконується заряджання акумуляторного блока, який тривалий час не використовувався, може миготіти індикатор заряджання.
- Індикатор заряджання може блимати двома способами: швидко (з інтервалом приблизно 0,3 секунди) або повільно (з інтервалом приблизно 1,3 секунди). Якщо індикатор заряджання блимає швидко, вийміть акумуляторний блок і надійно вставте його назад чи від'єднайте та знову під'єднайте USB-кабель. Якщо індикатор заряджання продовжує блимати швидко, це свідчить про проблему з акумуляторним блоком, адаптером змінного струму чи USB-кабелем. Повільне миготіння означає, що заряджання призупинене через те, що навколишня температура вийшла за межі діапазону, придатного для заряджання акумуляторного блока. Коли навколишня температура повернеться до прийнятних значень, заряджання відновиться та індикатор заряджання світитиметься безперервно. Оптимальна температура для заряджання акумуляторного блока становить від 10 °C до 30 °C.

#### **Акумуляторний блок не заряджено, хоча індикатор заряджання згас.**

• Це явище спостерігається, коли фотоапарат використовується в надто холодних або спекотних умовах. Оптимальна температура для заряджання акумуляторного блока становить від 10 °C до 30 °C.

#### **Акумуляторний блок не заряджено.**

- Установіть перемикач живлення у положення OFF, коли заряджається акумулятор.
- Якщо акумуляторний блок не заряджено (індикатор заряджання не світиться) навіть після належного виконання процедури заряджання, вийміть акумуляторний блок та надійно вставте його знов, або від'єднайте і потім приєднайте кабель USB.

## **Знімання зображень**

#### **Після увімкнення живлення на РК-екрані нічого не відображається.**

- Якщо з фотоапаратом не виконується ніяких дій впродовж установленого часу, фотоапарат переходить у режим заощадження живлення. Щоб вимкнути режим заощадження енергії, приведіть фотоапарат у дію, наприклад, натисненням кнопки затвора до половини [\(стор. 147\)](#page-146-0).
- Виведення екранного зображення налаштовано на видошукач. Щоб перемкнути виведення екранного зображення на РК-екран, натисніть кнопку FINDER/LCD.

180UA
#### **Затвор не спускається.**

- Використовується картка пам'яті з перемикачем захисту від запису, який встановлено у положення LOCK. Встановіть перемикач у положення запису.
- Перевірте, скільки є вільного місця на картці пам'яті.
- Не можна записувати зображення, поки заряджається спалах.
- Об'єктив приєднано неналежним чином. Приєднайте об'єктив належним чином.
- Використовується автоспуск.

#### **Запис триває довго.**

- Виконується обробка зображення за допомогою функції усунення шумів. Це не є несправністю.
- Виконується зйомка в режимі RAW [\(стор. 87\).](#page-86-0) Оскільки файл RAW великий, знімання у режимі RAW може тривати довше.
- Функція [Авто HDR] виконує обробку зображення [\(стор. 98\)](#page-97-0).

#### **Зображення не сфокусоване.**

- Об'єкт розміщено надто близько. Перевірте значення мінімальної фокусної відстані об'єктива.
- Виконується знімання в режимі ручного фокусування. Налаштуйте [Выбор АФ/РФ] на [Автофокус] [\(стор. 68\)](#page-67-0).
- Недостатнє загальне освітлення.
- Скористайтеся функцією [Рег. пятно АФ] [\(стор. 70\)](#page-69-0) або функцією ручного фокусування [\(стор. 68\).](#page-67-0)

#### **Спалах не працює.**

- Натисніть кнопку  $\frac{1}{4}$  (підняття спалаху), щоб підняти спалах.
- Спалах не працює у таких режимах знімання:
- [Брек.: Непрер.]
- [Панорамный обзор]
- [Ночная Сцена], [Сумерки с рук] та [Устр. размыт. движ.] у меню [Выбор сцены]
- Записування відео

#### **На зображеннях, знятих зі спалахом, з'являються круглі розмиті білі плями.**

• Частки у повітрі (пил, пилок тощо) відбивають світло спалаху, яке з'являється на зображенні. Це не є несправністю.

#### **Надто тривале перезарядження спалаху.**

• Спалах спрацьовував декілька разів за короткий проміжок часу. Коли спалах послідовно спрацьовує декілька разів, процес перезаряджання може тривати довше, ніж звичайно, для запобігання перегріву фотоапарата.

#### **Зображення, зняте зі спалахом, надто темне.**

• Якщо об'єкт розміщено поза діапазоном дії спалаху (відстань, на яку розповсюджується світло спалаху), зображення буде темним, тому що світло спалаху не досягає об'єкта. Після зміни чутливості ISO діапазон спалаху також змінюється.

#### **Дата й час записуються неправильно.**

- Установіть правильні дату й час [\(стор. 143\).](#page-142-0)
- Регіон, обраний у параметрі [Часовой пояс], відрізняється від фактичного. Установіть  $\phi$ актичний регіон, вибравши MENU  $\rightarrow$  [Настройка]  $\rightarrow$  [Часовой пояс].

#### Продовження  $\mathbf 1$

**BMICT** 

Зразок<br>фотографії

#### **Миготить індикація діафрагми та (або) витримки.**

• Об'єкт надто світлий чи надто темний, і перевищено регульований діапазон фотоапарата для значення діафрагми та/або витримки затвора. Відрегулюйте настройку ще раз.

#### **Зображення бліде (засвічення).**

#### **На зображенні з'являється розмитість світла (подвійні зображення).**

• Зображення було знято за умов задньої підсвітки, і в об'єктив потрапило надто багато світла. За використання об'єктива з трансфокатором встановіть світлозахисну бленду.

#### **Кути зображення надто темні.**

• Якщо використовуються світлофільтр або світлозахисна бленда, зніміть їх і повторіть знімання. Залежно від товщини світлофільтру або внаслідок неправильного кріплення бленди, світлофільтр або бленда могли частково з'явитися на зображенні. Оптичні властивості деяких об'єктивів можуть призвести до того, що периферійні ділянки зображення будуть темні (нестача світла). Це явище можна відкоригувати за допомогою функції [Корр. об.: Затенение] [\(стор. 129\)](#page-128-0).

#### **Очі об'єкта виглядають червоними.**

- Увімкніть функцію [Ум.эфф.кр.глаз] [\(стор. 114\).](#page-113-0)
- Підійдіть ближче до об'єкта та зніміть його зі спалахом у межах діапазону дії спалаху.

#### **На РК-екрані з'являються та залишаються точки.**

• Це не є несправністю. Ці точки не записуються.

#### **Розмите зображення.**

• Зображення було знято в темряві без спалаху, що призвело до тремтіння фотоапарата. Рекомендується використовувати штатив або спалах [\(стор. 66\).](#page-65-0) Режими [Сумерки с рук] [\(стор. 56\)](#page-55-0) та [Устр. размыт. движ.] [\(стор. 56\)](#page-55-0) у меню [Выбор сцены] також ефективно зменшують ефект розмитості.

#### **На РК-екрані або у видошукачі блимає значення експозиції.**

• Об'єкт занадто яскравий або темний для діапазону вимірювання експозиції фотоапарата.

# **Перегляд зображень**

#### **Зображення не відтворюються.**

- Назву папки/файлу змінено на комп'ютері.
- Якщо файл зображення оброблено на комп'ютері або якщо файл зображення записано за допомогою фотоапарата іншої моделі, відтворення на цьому фотоапараті не гарантується.
- Фотоапарат перебуває у режимі USB. Від'єднання фотоапарата від комп'ютера [\(стор. 173\)](#page-172-0).
- За допомогою програмного забезпечення «PlayMemories Home» скопіюйте зображення, збережені на комп'ютері, на фотоапарат для відтворення.

зразок<br>фотографії

Менк

[Зміст](#page-2-0) | Эразок [Меню](#page-21-0) | Алфавітний музикт | Фотографії | Меню | Покажчик | покажчик | Покажчик | Покажчик | Покажчик | Покажчик | Покажчик | Покажчик | Покажчик | Покажчик | Покажчик | Покажчик | Покажчик | Покажчик | Покаж Алфавітний<br>покажчик

# **Видалення та редагування зображень**

#### **Зображення не видаляються.**

• Скасуйте захист [\(стор. 110\)](#page-109-0).

#### **Зображення видалено помилково.**

• Якщо зображення видалено, відновити його неможливо. Рекомендується встановлювати захист для зображень, які ви не хочете видаляти [\(стор. 110\).](#page-109-0)

#### **Неможливо встановити позначку DPOF.**

• Встановити позначки DPOF на зображеннях формату RAW неможливо.

# **Комп'ютери**

#### **Невідомо, чи сумісна ОС комп'ютера з фотоапаратом.**

• Читайте розділ «Рекомендована конфігурація комп'ютера» [\(стор. 167\)](#page-166-0).

#### **Комп'ютер не розпізнає фотоапарат.**

- Перевірте, чи ввімкнено фотоапарат.
- Якщо рівень заряду акумулятора низький, вставте заряджений акумулятор чи користуйтеся адаптером змінного струму AC-PW20 (продається окремо).
- Для з'єднання використовуйте кабель USB (додається).
- Від'єднайте кабель USB, а потім надійно підключіть його знову.
- Налаштуйте [USB-соединение] на [Съемный диск] [\(стор. 153\).](#page-152-0)
- Від'єднайте від роз'ємів USB комп'ютера все обладнання, крім фотоапарата, клавіатури та миші.
- Підключіть фотоапарат безпосередньо до комп'ютера, а не через концентратор USB або інший пристрій.
- Якщо комп'ютер обладнано кількома роз'ємами USB, під'єднайте кабель USB до іншого роз'єму USB.
- Установіть для параметра [Настройка USB LUN] значення [Одиночный].

#### **Зображення не копіюються.**

- Встановіть USB-з'єднання, під'єднавши фотоапарат до комп'ютера належним чином [\(стор. 172\)](#page-171-0).
- Виконайте відповідну для операційної системи процедуру копіювання.
- Якщо зображення записано на картку пам'яті, відформатовану на комп'ютері, можливо, не вдасться скопіювати зображення на комп'ютер. Фотографуйте, використовуючи картку пам'яті, відформатовану фотоапаратом.

#### **Зображення не відтворюються на комп'ютері.**

- Якщо використовується «PlayMemories Home», див. «PlayMemories Home Help Guide».
- Зверніться до виробника комп'ютера або програми.

#### **Під час перегляду відео на комп'ютері зображення і звук перериваються шумом.**

• Відео відтворюється безпосередньо з картки пам'яті. Імпортуйте відео на комп'ютер за допомогою «PlayMemories Home», а потім відтворіть його.

#### **Програма «PlayMemories Home» не запускається автоматично після встановлення з'єднання USB.**

• Встановіть USB-з'єднання після ввімкнення комп'ютера [\(стор. 172\)](#page-171-0).

# **Картка пам'яті**

#### **Картка пам'яті не встановлюється у фотоапарат.**

• Неправильний напрям встановлення картки пам'яті. Вставте картку пам'яті в правильному напрямку.

#### **Не виконується запис на картку пам'яті.**

- Картка пам'яті заповнена. Видаліть непотрібні зображення (стор. [31](#page-30-0), [103](#page-102-0)).
- Вставлено несумісну картку пам'яті.

#### **Помилкове форматування картки пам'яті.**

• Операція форматування видаляє усі дані з картки пам'яті. Відновити дані неможливо.

# **Друкування**

#### **Зображення не друкуються.**

• Зображення у форматі RAW надрукувати не можна. Щоб надрукувати зображення формату RAW, спершу перетворіть їх у зображення формату JPEG за допомогою програмного забезпечення «Image Data Converter».

#### **Колір зображення виглядає незвичайно.**

• Зображення, зняті в режимі [AdobeRGB], друкуються на принтерах sRGB, які не сумісні з Adobe RGB (DCF2.0/Exif2.21 чи новішої версії), з меншою насиченістю.

#### **Зображення друкуються з обрізаними краями.**

- Залежно від принтера, можуть обрізатися лівий, правий, верхній чи нижній край. Зокрема, під час друку зображення, знятого зі співвідношенням сторін [16:9], відрізається його бічний край.
- Якщо ви друкуєте зображення на власному принтері, скасуйте на ньому налаштування обрізування чи друку без полів. Дізнайтеся у виробника принтера, чи передбачені такі функції принтера.
- Якщо ви друкуєте у фотоательє, спитайте, чи можуть вони надрукувати зображення без обрізування обох країв.

#### **На зображеннях не друкується дата.**

- За допомогою програми «PlayMemories Home» зображення можна друкувати з датою.
- Цей фотоапарат не має функції накладання дати на зображення. Однак, оскільки зображення, зроблені цим фотоапаратом, містять інформацію про дату знімання, можна надрукувати зображення з накладеною на них датою, якщо принтер або програма розпізнає дані у форматі Exif. З питання сумісності з даними Exif звертайтеся до виробника принтера або програмного забезпечення.
- Якщо ви друкуєте у фотоательє, то можете замовити друк зображень із датою.

 $184$ UA

#### **Об'єктив запітнів.**

• Відбулася конденсація вологи. Перш ніж використовувати фотоапарат, вимкніть його та залишіть приблизно на годину.

#### **Після ввімкнення фотоапарата з'являється повідомлення «Выбор Часового пояса/ Даты/Времени.».**

• Фотоапарат без акумулятора або з майже розрядженим акумулятором не використовувався деякий час. Зарядіть акумуляторний блок і знову встановіть дату [\(стор. 143\)](#page-142-0). Якщо це повідомлення з'являється кожного разу після зарядження акумуляторного блока, ймовірно, внутрішній акумулятор несправний. Зверніться до свого дилера Sony або в місцевий авторизований сервісний центр Sony.

#### **Дата й час записуються неправильно.**

• Виправте або перевірте установлені дату та час, вибравши MENU  $\rightarrow$  [Настройка]  $\rightarrow$ [Настр. даты/врем.].

#### **Кількість доступних для запису зображень не зменшується або зменшується одразу на 2.**

• Це пов'язано з тим, що під час знімання у форматі JPEG ступінь стиснення та розмір зображення після стиснення змінюються залежно від зображення.

#### **Настройки скинуто без виконання операції скидання.**

• Акумуляторний блок було витягнуто за перемикача живлення в положенні ON. Виймаючи акумуляторний блок, переконайтеся, що фотоапарат вимкнено й індикатор доступу не світиться.

#### **Фотоапарат працює неналежним чином.**

- Вимкніть фотоапарат. Витягніть і знову вставте акумуляторний блок. Якщо фотоапарат гарячий, витягніть акумуляторний блок і дайте йому охолонути перед виконанням цієї виправної процедури.
- Якщо використовується адаптер змінного струму AC-PW20 (продається окремо), від'єднайте шнур живлення. Приєднайте шнур живлення та знов увімкніть фотоапарат. Якщо фотоапарат не працює після виконання цих дій, зверніться до Sony дилера чи місцевого уповноваженого Sony сервісного центру.

#### **На екрані відобразиться індикація «--E-».**

• Витягніть і знову встановіть картку пам'яті. Якщо проблема виникає й надалі, відформатуйте картку пам'яті [\(стор. 158\)](#page-157-0).

ферспраф

Менк

# <span id="page-185-0"></span>**Застережні повідомлення**

Якщо з'являться подані далі повідомлення, дотримуйтесь інструкцій.

#### **Несовместимая батарея. Используйте соответств. тип.**

• Використовується несумісний акумуляторний блок.

#### **Выбор Часового пояса/ Даты/Времени.**

• Установіть дату й час. Якщо фотоапарат не використовувався протягом тривалого часу, зарядіть внутрішній акумулятор.

#### **Работа с картой памяти невозможна. Форматировать?**

• Картку пам'яті відформатовано на комп'ютері та формат файла змінено. Виберіть OK, а потім відформатуйте картку пам'яті. Цю картку пам'яті можна використовувати знову, але всі дані, записані на ній раніше, будуть видалені. Процес форматування триває деякий час. Якщо це повідомлення з'явиться знову, замініть картку пам'яті.

#### **Ошибка карты памяти**

• Установлено несумісну картку пам'яті або форматування не виконано.

#### **Повторно вставьте карту памяти.**

- Установлену карту пам'яті не можна використовувати з вашим фотоапаратом.
- Картка пам'яті пошкоджена.
- Забруднені контакти картки пам'яті.

#### **Нормальная запись/воспроиз- ведение с карты памяти не гарантируются.**

• Установлену карту пам'яті не можна використовувати з фотоапаратом.

#### **Обработка...**

• Відбувається усунення шумів. Під час усунення шуму продовженння процесу знімання неможливе.

#### **Невозможно отобразить.**

• Зображення, зняті за допомогою інших фотоапаратів або змінені на комп'ютері, можуть не відтворюватися.

#### **Объектив не распознан. Установите объектив правильно.**

- Об'єктив приєднано неналежним чином або зовсім не приєднано. Якщо це повідомлення з'являється за встановленого об'єктива, переустановіть об'єктив. Якщо це повідомлення з'являється часто, перевірте, чи є чистими контакти об'єктива та фотоапарата.
- У разі під'єднання фотоапарата до астрономічного телескопа чи подібного пристрою виберіть для параметра [Спуск б/объектива] значення [Вкл] [\(стор. 127\)](#page-126-0).
- Функція SteadyShot не працює. Можна продовжувати зйомку, але функція SteadyShot не працюватиме. Вимкніть і знову ввімкніть фотоапарат. Якщо ця піктограма не зникає, зверніться до свого дилера Sony або в місцевий уповноважений сервісний центр Sony.
- Висувний об'єктив із підтримкою технології Power zoom знаходиться у вихідному положенні. Вимкніть фотоапарат, вийміть акумулятор, а потім вставте його знову.

#### **Нет изображений.**

• Немає зображень на картці пам'яті.

#### **Изображение защищено.**

• Спроба видалити захищені зображення.

#### **Невозможно напечатать.**

• Спроба позначити зображення RAW позначкою DPOF.

#### **Камера перегрелась. Позвольте камере остыть.**

• Фотоапарат нагрівся через безперервне знімання. Вимкніть живлення. Дайте фотоапарату охолонути та почекайте, доки він знову не буде готовий до роботи.

#### 凹

• Температура фотоапарата підвищилась внаслідок тривалого записування зображень. Припиніть записування, доки фотоапарат не охолоне.

# **SPULL**

• Кількість зображень перевищує значення, для якого можливе керування даними у файлі бази даних фотоапарата.

## **ERROR**

• Не вдалося зареєструвати у файлі бази даних. Імпортуйте усі зображення у комп'ютер за допомогою програми «PlayMemories Home» та відновіть картку пам'яті.

#### **Ошибка фотоаппарата. Выключите и снова включите питание.**

• Вимкніть живлення, витягніть акумуляторний блок і встановіть його знову. Якщо це повідомлення з'являється часто, зверніться до свого дилера Sony або в місцевий уповноважений сервісний центр Sony.

#### **Ошибка файла базы изображений**

• Помилка у файлі бази даних зображень. Оберіть [Настройка]  $\rightarrow$  [Восстан. БД изобр.].

#### **Ошибка файла базы изображений. Восстановить?**

• Не можна записувати та відтворювати відео AVCHD через пошкодження файлу бази даних зображень. Для відновлення даних виконайте інструкції на екрані.

#### **Выполнение записи в этом формате видеосъемки невозможно.**

• Установіть для параметра [Формат файла] значення [MP4].

#### **Невозможно увеличить.**

#### **Невозможно повернуть кадр.**

• Зображення, записані на інших фотоапаратах, не можна збільшити або повернути.

#### **Нет выбранных изображений.**

• Спроба видалення без указування зображень.

187UA

pororpa¢

Менк

#### **Нет измененных изображений.**

• Спроба виконати DPOF без указування зображень.

#### **Создание дополнительных папок невозможно.**

• На картці пам'яті є папка з назвою, що починається з «999». У цьому випадку не можна створювати будь-які папки.

3<sub>MiCT</sub>

# **Інше Користування фотоапаратом за кордоном**

Адаптером змінного струму можна користуватися у будь-якій країні чи регіоні, де є живлення від 100 В до 240 В змінного струму, 50 Гц/60 Гц.

#### **Примітки**

• Електронні трансформатори не потрібні, їх використання може викликати несправність.

# **Телевізійні колірні системи**

Для перегляду на телевізорі відео, зроблених фотоапаратом, фотоапарат і телевізор мають використовувати однакову систему кольорового телебачення. Перевірте телевізійну колірну систему для країни або регіону, де використовується фотоапарат.

## **Система NTSC**

Багамські острови, Болівія, Венесуела, Еквадор, Канада, Колумбія, Корея, Мексика, Перу, Суринам, США, Тайвань, Філіппіни, Центральна Америка, Чилі, Ямайка, Японія та ін.

## **Система PAL**

Австралія, Австрія, Бельгія, В'єтнам, Велика Британія, Голландія, Гонконг, Данія, Індонезія, Іспанія, Італія, Китай, Кувейт, Малайзія, Нова Зеландія, Німеччина, Норвегія, Польща, Португалія, Румунія, Сінгапур, Словаччина, Таїланд, Туреччина, Угорщина, Фінляндія, Хорватія, Чехія, Швейцарія, Швеція та ін.

#### **Система PAL-M**

Бразилія

#### **Система PAL-N**

Аргентина, Парагвай, Уругвай

## **Система SECAM**

Болгарія, Гвіана, Греція, Іран, Ірак, Монако, Росія, Україна, Франція та ін.

# <span id="page-189-0"></span>**Картка пам'яті**

Із цим фотоапаратом можна використовувати такі типи карток пам'яті: картки пам'яті «Memory Stick PRO Duo», «Memory Stick PRO-HG Duo», «Memory Stick XC-HG Duo», SD, SDHC і SDXC.

#### **Примітки**

- Робота карток пам'яті, відформатованих на комп'ютері, з фотоапаратом не гарантується.
- Швидкість читання/запису даних залежить від комбінації картки пам'яті та обладнання, що використовується.
- Не витягайте картку пам'яті під час читання або записування даних.
- Дані можуть пошкодитися у таких випадках:
	- Коли картка пам'яті витягається або фотоапарат вимикається під час читання або записування даних
	- Коли картка пам'яті використовується за наявності статичної електрики або електричних перешкод
- Рекомендується створювати резервні копії важливих даних, наприклад на жорсткому диску комп'ютера.
- Не наклеюйте етикетку на картку пам'яті або на адаптер картки пам'яті.
- Не торкайтеся контактів картки пам'яті руками або металевим предметом.
- Не вдаряйте, не згинайте та не кидайте картку.
- Не розбирайте картки пам'яті та не змінюйте їх конструкцію.
- Не піддавайте картку пам'яті впливу води.
- Не залишайте картки пам'яті у досяжних для маленьких дітей місцях. Вони можуть випадково проковтнути їх.
- Одразу після тривалого використання картки пам'яті вона може бути гарячою. Поводьтеся з нею обережно.
- Не використовуйте та не зберігайте картку за таких умов:
	- у місцях із високою температурою, наприклад в автомобілі, що стоїть на сонці
	- у місцях, які піддаються впливу прямого сонячного проміння
	- у місцях із підвищеним рівнем вологи або у присутності корозійних речовин
- Зображення, записані на картці пам'яті «Memory Stick XC-HG Duo» або SDXC, неможливо імпортувати на комп'ютери або аудіовідеопристрої, які не сумісні із системою exFAT, а також відтворювати на таких комп'ютерах або пристроях. Перед приєднанням пристрою до фотоапарата переконайтеся, що цей пристрій сумісний з exFAT. Якщо фотоапарат приєднано до несумісного пристрою, може з'явитися повідомлення із пропозицією відформатувати картку. Не форматуйте картку у відповідь на це повідомлення, інакше усі дані, що містяться на картці, буде видалено. (exFAT є файловою системою, яка використовується картками пам'яті «Memory Stick XC-HG Duo» і SDXC).

# **«Memory Stick»**

Далі у таблиці наведено типи карток пам'яті «Memory Stick», які можна використовувати з фотоапаратом. Проте належна робота усіх функцій «Memory Stick» не гарантується.

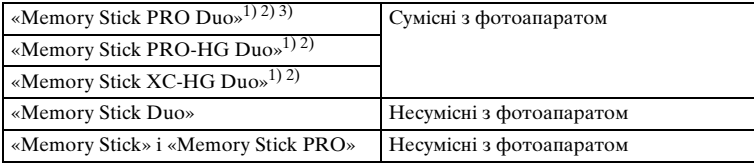

Зразок<br>Фотографії

 $190^{\text{UA}}$ 

Продовження  $\mathbf 1$ 

- <sup>1)</sup> Має функцію MagicGate. MagicGate це технологія захисту авторських прав, яка використовує шифрування. Запис або відтворення даних, які потребують функцій
- MagicGate, з цим фотоапаратом неможливі. 2) Підтримує високошвидкісну передачу даних через паралельний інтерфейс.
- 3) Для записування відео придатні лише носії «Memory Stick PRO Duo», що мають маркування Mark2.

## **Примітки щодо використання «Memory Stick Micro» (продається окремо)**

- Цей виріб сумісний із носієм «Memory Stick Micro» («M2»). «M2» є скороченням від «Memory Stick Micro».
- Щоб використовувати з фотоапаратом носій «Memory Stick Micro», вставляйте «Memory Stick Micro» в адаптер для «M2» такого самого розміру, що й Duo. Якщо вставити носій «Memory Stick Micro» у фотоапарат без адаптера для «M2» такого самого розміру, що й Duo, його, можливо, не вдасться вийняти з фотоапарата.
- Не залишайте носії «Memory Stick Micro» у місцях, досяжних для маленьких дітей. Вони можуть випадково проковтнути їх.

Продовження  $\overline{\phantom{a}}$ 

Зразок<br>Фотографії

Меню

Алфавітний<br>покажчик

<span id="page-191-0"></span>**Акумуляторні блоки «InfoLITHIUM»**

Цей фотоапарат працює лише з акумуляторним блоком «InfoLITHIUM» NP-FW50. Не можна використовувати інші акумуляторні блоки. Акумуляторні блоки «InfoLITHIUM» серії W мають позначку @ монитиним ...

Акумуляторний блок «InfoLITHIUM» — це літій-іонний акумуляторний блок, який може обмінюватися з фотоапаратом даними щодо умов експлуатації.

Акумуляторний блок «InfoLITHIUM» обчислює споживання енергії відповідно до умов експлуатації фотоапарата та відображає залишковий час роботи від акумулятора у відсотках.

## **Заряджання акумуляторного блока**

Акумуляторний блок рекомендовано заряджати при навколишній температурі від  $10 \degree C$  до  $30 \degree C$ . Температура за межами цього діапазону може завадити ефективному зарядженню блока.

# **Ефективне використання акумуляторного блока**

- За низьких температур характеристики акумулятора погіршуються. Тому в прохолодних місцях тривалість використання акумуляторного блока менше. Щоб забезпечити довший час роботи від акумулятора, рекомендується класти акумулятор у кишеню біля тіла, щоб розігріти його, і вставляти його у фотоапарат безпосередньо перед зніманням.
- Батарейний блок швидко розряджається за частого використання спалаху або знімання відео.
- Рекомендується мати запасні акумулятори й робити пробні кадри перед справжнім зніманням.
- Не піддавайте акумуляторний блок впливу води. Він не є водостійким.
- Не залишайте акумуляторний блок у місцях із високою температурою, таких як нагрітий салон автомобіля або під прямими сонячними променями.

## **Індикатор залишкового заряду акумулятора**

• Рівень заряду акумулятора можна перевірити за допомогою вказаних нижче індикаторів і цифр у відсотках, що відображаються на РК-екрані.

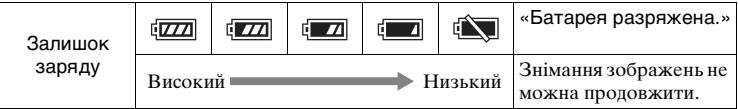

• Якщо живлення вимикається, навіть якщо індикатор рівня заряду акумулятора вказує на повністю заряджений акумулятор, зарядіть акумулятор після повного розряджання у фотоапараті. Залишковий час роботи буде показано правильно. Однак зверніть увагу на те, що правильна індикація не відновиться, якщо акумуляторний блок тривалий час використовувався за високих температур, або якщо він був полишений після заряджання, або за частого використання акумуляторного блока. Користуйтеся індикатором залишкового заряду лише як приблизним покажчиком.

## **Зберігання акумуляторного блока**

- Для забезпечення належної роботи акумулятора заряджайте його, а потім використайте у фотоапараті до повного розряджання принаймні один раз на рік перед тим, як відкладати на зберігання. Зберігайте акумуляторний блок у прохолодному сухому місці.
- Щоб використати акумуляторний блок, залиште фотоапарат у режимі слайд-шоу, доки не закінчиться заряд.
- Для запобігання корозії контактів, короткому замиканню тощо під час транспортування або зберігання, користуйтеся пластиковим пакетом, щоб ізолювати акумулятор від металевих предметів.

## **Строк служби акумулятора**

- Термін служби акумулятора обмежений. Ємність акумулятора зменшується з часом та через часте використання. Якщо доступна тривалість роботи від акумулятора значно зменшилася, можливо, потрібно замінити його новим.
- Строк служби акумулятора може бути різним залежно від умов зберігання та експлуатації.

# **Заряджання акумулятора**

- Можна заряджати виключно акумулятори NP-FW50. Акумулятори іншого типу можуть потекти, перегрітися або вибухнути під час спроби зарядити їх, що може спричинити ураження електричним струмом та/чи опіки.
- Вийміть USB-кабель із фотоапарата. Якщо залишити заряджений акумуляторний блок у фотоапараті, строк служби його може скоротитися.
- Індикатор заряджання на бічній панелі фотоапарата миготить одним із поданих далі способів. Швидке миготіння: світло вмикається і вимикається з інтервалом приблизно 0,3 секунди. Повільне миготіння: світло вмикається і вимикається з інтервалом приблизно 1,3 секунди.
- Якщо індикатор заряджання швидко блимає, вийміть акумуляторний блок, що заряджається, і ще раз надійно вставте його у фотоапарат або від'єднайте й знову під'єднайте USB-кабель. Якщо індикатор заряджання продовжує швидко блимати, це може вказувати на несправність акумулятора, на те, що вставлено акумуляторний блок іншого типу, аніж зазначено, або проблему з адаптером змінного струму чи USB-кабелем. Переконайтеся, що використовується акумуляторний блок вказаного типу, а також перевірте справність адаптера змінного струму чи USB-кабелю. Якщо використовується акумулятор вказаного типу, вийміть його, замініть новим чи іншим і перевірте, чи він заряджається належним чином. Якщо акумулятор заряджається належним чином, можливо, сталася помилка акумулятора. Якщо інший акумуляторний блок не вдається зарядити належним чином, можливо, пошкоджено адаптер змінного струму або USB-кабель. Замініть адаптер змінного струму або USB-кабель іншим і перевірте, чи акумуляторний блок заряджається належним чином.
- Якщо індикатор заряджання блимає повільно, це свідчить про тимчасову зупинку заряджання і перехід фотоапарата в режим очікування. Фотоапарат автоматично зупиняє заряджання і переходить у режим очікування, якщо температура виходить за межі рекомендованого експлуатаційного діапазону. Коли температура повернеться у межі відповідного діапазону, фотоапарат продовжить заряджання, а індикатор заряджання засвітиться знову. Акумуляторний блок рекомендовано заряджати при навколишній температурі від 10 °C до 30 °C.

Меню

# **Адаптер байонета**

За допомогою адаптера байонета (продається окремо) до фотоапарата можна під'єднати об'єктив з A-перехідником (продається окремо). Детальну інформацію читайте в інструкціях з експлуатації, що додаються до адаптера байонета.

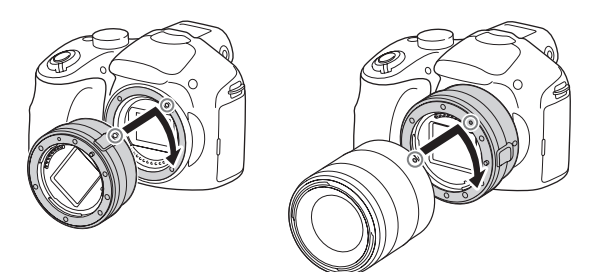

Доступні функції різняться залежно від типу адаптера байонета.

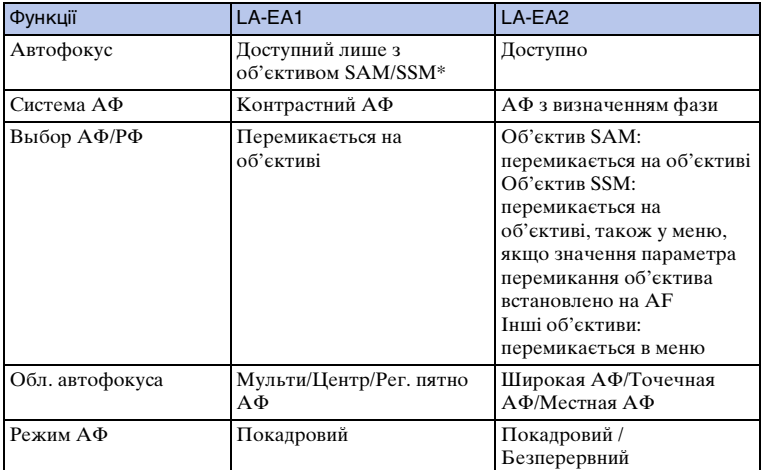

Швидкість автофокусування буде меншою порівняно з тим, коли під'єднано об'єктив з E-перехідником. (Коли під'єднано об'єктив з A-перехідником, швидкість автофокусування становитиме близько 2 секунд –7 секунд під час зйомки в умовах вимірювання Sony. Швидкість залежить від об'єкта, зовнішнього освітлення тощо.)

[Зміст](#page-2-0) | Эразок [Меню](#page-21-0) | Алфавітний мене <del>«</del><br>Зміст | фотографії | Меню | покажчик | 196UA

pororpa

Меню

Алфавітний<br>покажчик

Доступні налаштування функції [Обл. автофокуса] різняться залежно від типу адаптера байонета.

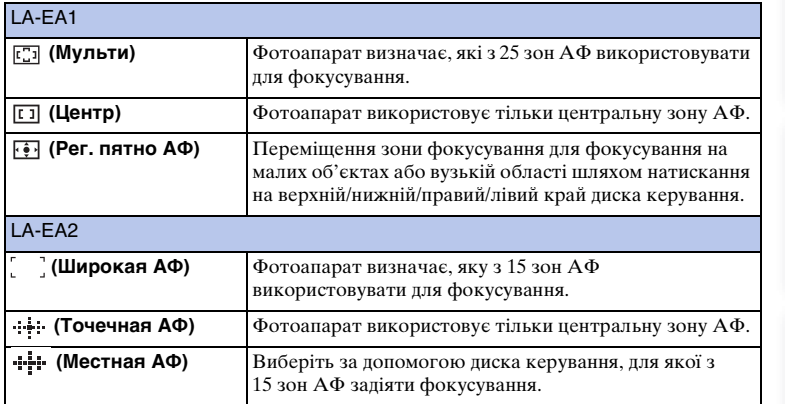

#### **Примітки**

- Адаптер байонета може бути несумісним із деякими об'єктивами. Із питань сумісності об'єктивів зверніться до свого дилера Sony або в місцевий авторизований сервісний центр Sony.
- Під час використання адаптера байонета й запису відео натисніть кнопку затвора до половини, щоб скористатися функцією автофокусування.
- Функція підсвічування АФ недоступна під час використання об'єктива з A-перехідником.
- Під час знімання відео можна також записувати звук роботи об'єктива та фотоапарата. Вимкнути звук можна, вибравши MENU  $\rightarrow$  [Настройка]  $\rightarrow$  [Зап. звука с видео]  $\rightarrow$  [Выкл].
- Залежно від об'єкта або об'єктива, що використовується, процес фокусування може бути тривалим або ускладненим.
- Світло спалаху може перекриватися встановленим об'єктивом.

# <span id="page-196-0"></span>**Формат AVCHD**

Формат AVCHD – це формат для цифрових відеокамер високої чіткості, який використовується для записування сигналів високої чіткості (HD) специфікації  $1080$ і  $^{1}$ ) чи  $720$ р  $^{2}$ ) із застосуванням ефективної технології кодування зі стисненням даних. Формат MPEG-4 AVC/H.264 використовується для стиснення відеоданих, а система Dolby Digital або Linear PCM — для стиснення аудіоданих.

Формат MPEG-4 AVC/H.264 придатний для ефективнішого стиснення зображень, ніж традиційні формати стиснення. Формат MPEG-4 AVC/H.264 дає змогу зберігати записаний цифровою відеокамерою відеосигнал високої чіткості на 8-сантиметрові DVD-диски, жорсткий диск, flash-пам'ять, картки пам'яті тощо.

Диски із зображенням високої чіткості HD можна відтворювати лише на пристроях, сумісних з форматом AVCHD. DVD-програвачі або записуючі пристрої не відтворюють диски з відео високої чіткості HD, оскільки вони не підтримують формату AVCHD. Також імовірно, що відеоплеєри та відеозаписувачі на основі DVD не зможуть вилучити диски із зображеннями HD.

## **Записування й відтворення на фотоапараті**

На основі формату AVCHD фотоапарат виконує записування з описаною вище високою чіткістю (HD).

Відеосигнал3):**пристрій із підтримкою стандарту 1080 60i** MPEG-4 AVC/H.264 1920 × 1080/60i, 1920 × 1080/24p **пристрій із підтримкою 1080 50i** MPEG-4 AVC/H.264 1920 × 1080/50i, 1920 × 1080/25p

Аудіосигнал: Dolby Digital 2-кан. Носії даних: Картка пам'яті

 $1)$  Формат 1080i Специфікація високої чіткості, що використовує 1080 ефективних ліній розгортання й

- черезрядкову систему. 2) Формат 720p Специфікація високої чіткості, що використовує 720 ефективних ліній розгортання й послідовну систему.
- 3) Дані, записані в іншому форматі AVCHD, аніж зазначено вище, на фотоапараті відтворити неможливо.

# **Чищення**

# **Чищення фотоапарата**

Почистіть поверхню фотоапарата м'якою тканиною, трохи змоченою у воді, а потім витріть її сухою тканиною. Для запобігання пошкодженню покриття чи корпусу дотримуйтеся поданих далі інструкцій.

- Не використовуйте хімічних речовин, таких як розчинник, бензин, спирт, гігієнічні серветки, засіб від комах, сонцезахисний крем тощо.
- Не торкайтеся фотоапарата, якщо на ваших руках є вказані вище хімічні речовини.
- Не залишайте фотоапарат поруч із гумою або вінілом протягом тривалого часу.

# **Чищення датчика зображення**

Після вимкнення фотоапарата зніміть об'єктив і здмухніть пил з і навколо датчика зображення за допомогою фотогруші.

#### **Примітки**

- Фотогруша не додається до фотоапарата. Її потрібно придбати.
- Не використовуйте розпилювач, оскільки краплі води можуть потрапити всередину фотоапарата.
- Не просувайте кінчик фотогруші в порожнину за байонетом об'єктива, щоб він не торкнувся датчика зображення.
- Щоб запобігти потраплянню пилу у фотоапарат, тримайте його передом униз.
- Під час чищення намагайтеся не вдаряти і не струшувати фотоапарат.
- Під час чищення датчика зображення рушею стежте, щоб потік повітря не був надто сильним.

# **Чищення об'єктива**

- Не використовуйте засоби для чищення, що містять органічні речовини, такі як розчинник або бензин.
- Під час чищення поверхні об'єктива видаліть із неї пил за допомогою наявної у продажу фотогруші. У випадку сильного забруднення зітріть пил м'якою тканиною або серветкою, злегка зволоженою в розчині для чищення об'єктива. Витирайте, рухаючись по спіралі від центру до країв. Не бризкайте розчином для чищення об'єктива безпосередньо на поверхню об'єктива.

[Зміст](#page-2-0) | Фотографії | [Меню](#page-21-0) | Алфавітний мен<br>Зміст | фотографії | Меню | покажчик | Алфавітний покажчик

 $\mathbb{Z}$ 

Менк

**3MicT** 

фотографі 3pa30r

# <span id="page-198-1"></span><span id="page-198-0"></span>Алфавітний покажчик

# $\mathbf{A}$

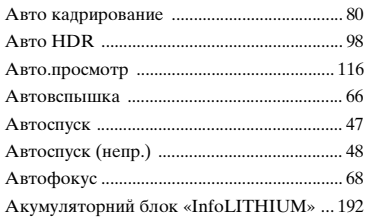

# Б

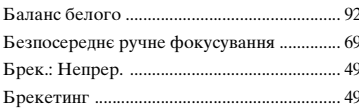

# $\overline{B}$

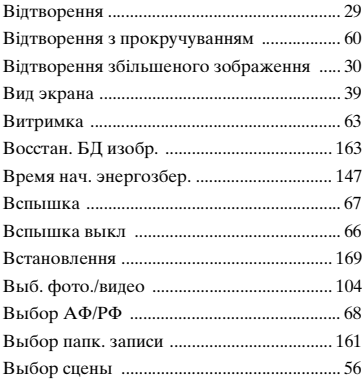

# Д

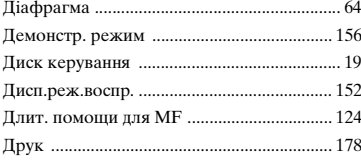

# E

# 3

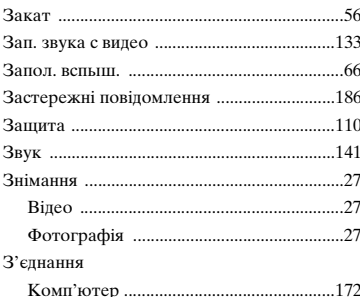

## И

ľ

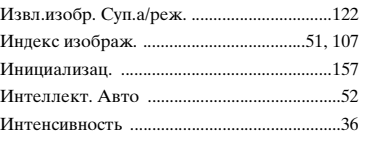

# $\mathbf{I}$

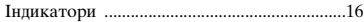

# K

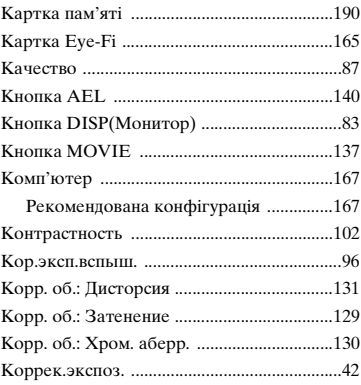

# **3MicT**

## Продовження Į

# Л

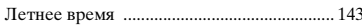

# $\boldsymbol{\mathsf{M}}$

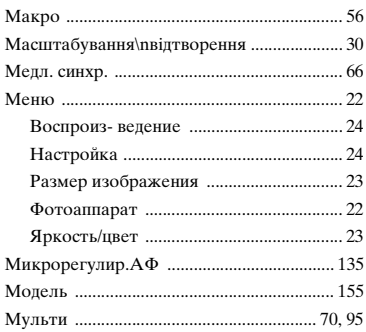

# $\overline{\mathbf{H}}$

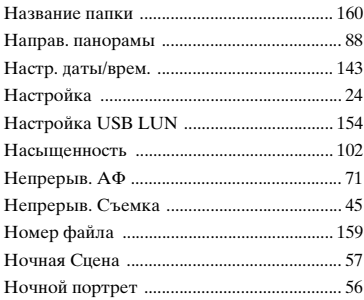

# $\mathbf{o}$

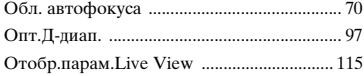

# $\overline{\mathsf{n}}$

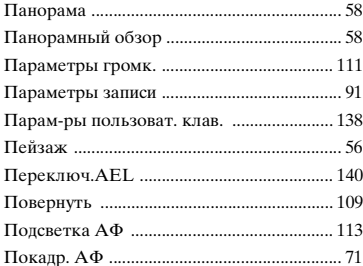

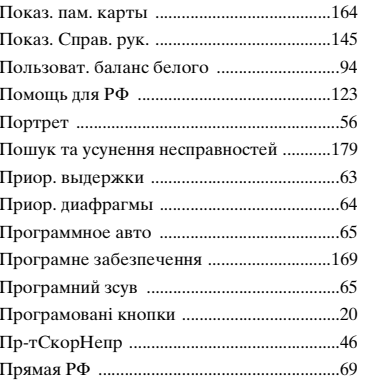

# $\boldsymbol{\mathsf{P}}$

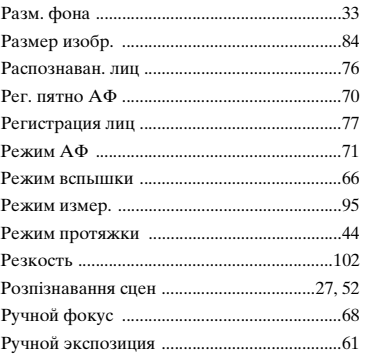

# $\mathbf c$

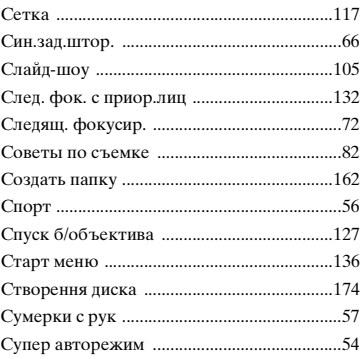

# **3MICT**

Spasok<br>pororpadpiï

 $200$ UA

# Продовження ↓

# T

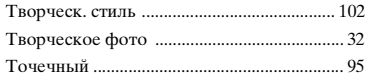

# $\mathbf y$

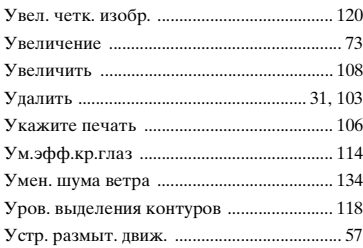

# $\Phi$

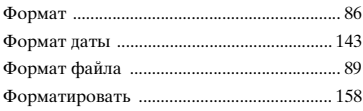

# Ц

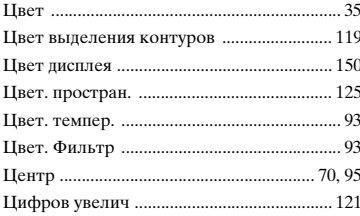

# Ч

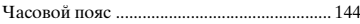

# Ш

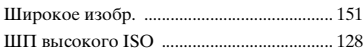

# $\overline{\mathbf{z}}$

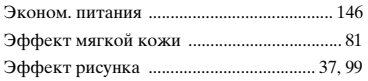

# Я

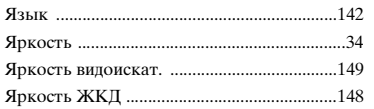

# $A-Z$

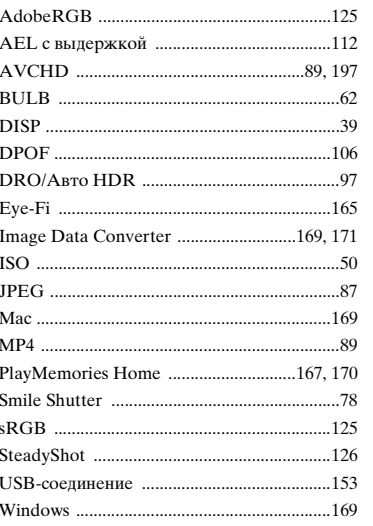

# **3**MicT

# **3MicT**

# Меню

# **Примітки щодо ліцензії**

Програмне забезпечення, яке додається до цього фотоапарата, постачається згідно з ліцензійними угодами з кожним власником авторського права. Відповідно до вимог власників авторських прав на ці програми, ми зобов'язані повідомити вам наведену нижче інформацію. Прочитайте подані нижче розділи.

У внутрішній пам'яті фотоапарата викладені ліцензії (англійською мовою). Щоб прочитати файл у папці [PMHOME]–[LICENSE], встановіть підключення фотоапарата до комп'ютера як накопичувача.

ЛІЦЕНЗІЯ НА ЦЕЙ ПРОДУКТ НАДАЄТЬСЯ ЗГІДНО ЛІЦЕНЗІЇ НА ГРУПУ ПАТЕНТІВ AVC ДЛЯ ОСОБИСТОГО ТА ІНШОГО НЕКОМЕРЦІЙНОГО ВИКОРИСТАННЯ КОРИСТУВАЧЕМ З МЕТОЮ: (i) КОДУВАННЯ ВІДЕО ВІДПОВІДНО ДО СТАНДАРТУ AVC («ВІДЕО AVC»)

ТА/АБО

(ii) ДЕКОДУВАННЯ ВІДЕО AVC, ЯКЕ БУЛО ЗАКОДОВАНО КОРИСТУВАЧЕМ ДЛЯ ОСОБИСТОГО ВИКОРИСТАННЯ, ТА/АБО ЯКЕ БУЛО ОТРИМАНО ВІД ПОСТАЧАЛЬНИКА ВІДЕО, ЩО МАЄ ЛІЦЕНЗІЮ НА НАДАННЯ ВІДЕО AVC.

ДЛЯ БУДЬ-ЯКОГО ІНШОГО ПРИЗНАЧЕННЯ ЛІЦЕНЗІЯ НЕ НАДАЄТЬСЯ ТА НЕ ПЕРЕДБАЧАЄТЬСЯ.

ДОДАТКОВІ ВІДОМОСТІ МОЖНА ОТРИМАТИ ВІД MPEG LA, L.L.C. ДИВ.

<HTTP://WWW.MPEGLA.COM>

# **Програми GNU GPL/LGPL**

З фотоапаратом постачаються програми, на які розповсюджується дія такої ліцензії GNU General Public License (надалі «GPL») або GNU Lesser General Public License (надалі «LGPL»).

Інформуємо вас, що ви маєте право доступу, зміни та розповсюдження вихідного коду цих програм відповідно до умов GPL/LGPL, що додається. Вихідний код можна знайти в Інтернеті. Для завантаження користуйтеся наведеною нижче URL-адресою.

<http://www.sony.net/Products/Linux/>

Просимо не звертатися до нас із запитаннями щодо змісту вихідного коду.

У внутрішній пам'яті фотоапарата викладені ліцензії (англійською мовою). Щоб прочитати файл у папці [PMHOME]–[LICENSE], встановіть підключення фотоапарата до комп'ютера як накопичувача.